IBM NetVista™

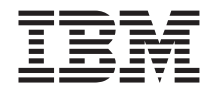

# Käyttöopas A20, tyyppi 6269 A40, tyypit 6568, 6578, 6648 A40p, tyypit 6569, 6579, 6649

IBM NetVista™

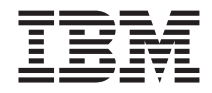

# Käyttöopas A20, tyyppi 6269 A40, tyypit 6568, 6578, 6648 A40p, tyypit 6569, 6579, 6649

#### **Huomautus**

Ennen tämän julkaisun ja siinä kuvattujen tuotteiden käyttöä lue kohdassa ["Turvaohjeet" sivulla iii](#page-4-0) olevat tiedot sekä ["Liite E. Huomioon otettavaa ja](#page-134-0) [tavaramerkkitietoja" sivulla 123.](#page-134-0)

**Toinen painos (syyskuu 2000)**

# <span id="page-4-0"></span>**Turvaohjeet**

Seuraavassa annetaan tietokoneen mahdollisesti vaarallisiin osiin liittyviä tärkeitä tietoja.

## **Litiumparistoon liittyvä huomautus**

**Varoitus:**

**Pariston vääränlainen käsittely voi aiheuttaa tulipalo- tai räjähdysvaaran tai palovammoja.**

**Pariston saa vaihtaa vain IBM:n suosittelemaan paristoon (IBM:n osanumero 33F8354) tai vastaavaan valmistajan suosittelemaan paristoon. Paristo sisältää litiumia ja voi räjähtää, jos paristoa ei käytetä, käsitellä tai hävitetä oikein.**

*Älä*

- v **päästä paristoa kosketuksiin veden kanssa**
- v **kuumenna paristoa yli 100 °C:n lämpötilaan**
- v **pura paristoa osiin tai yritä korjata sitä.**

**Hävitä paristo ongelmajätettä koskevien lakien sekä viranomaisten määräysten mukaisesti.**

## **Laserturvaohjeet**

Joihinkin IBM Personal Computer -tietokonemalleihin on asennettu tehtaalla CD- tai DVD-asema. Sen voi hankkia myös lisävarusteena. CD- ja DVD-asemat ovat lasertuotteita. CD- ja DVD-asema on luokiteltu Yhdysvalloissa luokan 1 laserlaitteeksi, joka täyttää Yhdysvaltain Department of Health and Human Services (DHHS) -viranomaisten määräyksen 21 CFR Subchapter J vaatimukset. Nämä asemat täyttävät myös standardeissa IEC 825 ja CENELEC EN 60 825 luokan 1 laserlaitteille asetetut vaatimukset.

Jos tietokoneeseen on asennettu CD- tai DVD-asema, noudata seuraavia ohjeita:

#### **Varoitus:**

**Muiden kuin tässä julkaisussa mainittujen säätöjen tai toimien teko voi altistaa vaaralliselle säteilylle.**

CD- tai DVD-aseman avaaminen saattaa altistaa vaaralliselle lasersäteilylle. Aseman sisällä ei ole huollettavia osia. **Älä avaa aseman koteloa.**

Joissakin CD- ja DVD-asemissa saattaa olla luokan 3A tai 3B laserlähde. Ota seuraavat seikat huomioon:

#### **VAARA**

**VARO! Avatessasi asemaa olet alttiina lasersäteilylle. Älä katso suoraan säteeseen paljaalla silmällä tai optisella välineellä. Säteeseen katsominen voi vahingoittaa silmiäsi.**

# <span id="page-6-0"></span>**Tietoja tästä julkaisusta**

Tämä julkaisu auttaa tutustumaan IBM NetVista -tietokoneeseen ja sen ominaisuuksiin. Julkaisussa käsitellään tietokoneen käyttöönottoa, käyttöä, ylläpitoa ja lisävarusteiden asennusta. Jos kohtaat ongelmia, saat tästä julkaisusta hyödyllisiä neuvoja vianmäärityksestä ja tuen saannista.

## **Muita tiedonlähteitä**

Lisätietoja tietokoneesta saat tarkastelemalla ohjeaiheita työpöydällä olevan Access IBM -ohjelman avulla.

Seuraavissa julkaisuissa on lisätietoja tietokoneesta:

v *Pikaopas*

Tämä tietokoneen mukana toimitettava julkaisu sisältää yleisiä tietoja tietokoneen asennustoimista ja näyttökirjojen käytöstä.

v *Understanding Your Personal Computer*

Tässä WWW-verkosta noudettavassa englanninkielisessä näyttökirjassa on yleisiä tietoja PC-tietokoneiden käytöstä ja yksityiskohtaisia tietoja tämän tietokoneen ominaisuuksista. Näyttökirjan saa WWW-osoitteesta http://www.ibm.com/pc/support.

Myös seuraavissa julkaisuissa on lisätietoja tietokoneesta:

v *Hardware Maintenance Manual*

Tämä englanninkielinen julkaisu sisältää tietoja, jotka on tarkoitettu koulutetulle huoltohenkilöstölle. Julkaisun saa WWW-osoitteesta http://www.ibm.com/pc/support/pc. Kirjoita sivuston Quick Path -kenttään tietokoneen tyyppi- ja mallinumero ja napsauta sitten **Go**-painiketta. Napsauta ensin **Online publications** -vaihtoehtoa ja sitten **Hardware Maintenance Manuals** -vaihtoehtoa.

Julkaisun voi myös tilata IBM:ltä. Kohta ["Luku 7. Huollon, tukipalvelujen ja](#page-114-0) [tietojen saanti" sivulla 103](#page-114-0) sisältää lisätietoja julkaisun hankkimisesta.

v *Technical Information Manual*

Tämä englanninkielinen julkaisu sisältää tietoja käyttäjille, jotka haluavat saada lisätietoja tietokoneen teknisistä ominaisuuksista. Julkaisun saa WWWosoitteesta http://www.ibm.com/pc/support/pc/.

Kirjoita sivuston Quick Path -kenttään tietokoneen tyyppi- ja mallinumero ja napsauta sitten **Go**-painiketta. Napsauta ensin **Online publications** -vaihtoehtoa ja sitten **Technical Manuals** -vaihtoehtoa.

# **Sisältö**

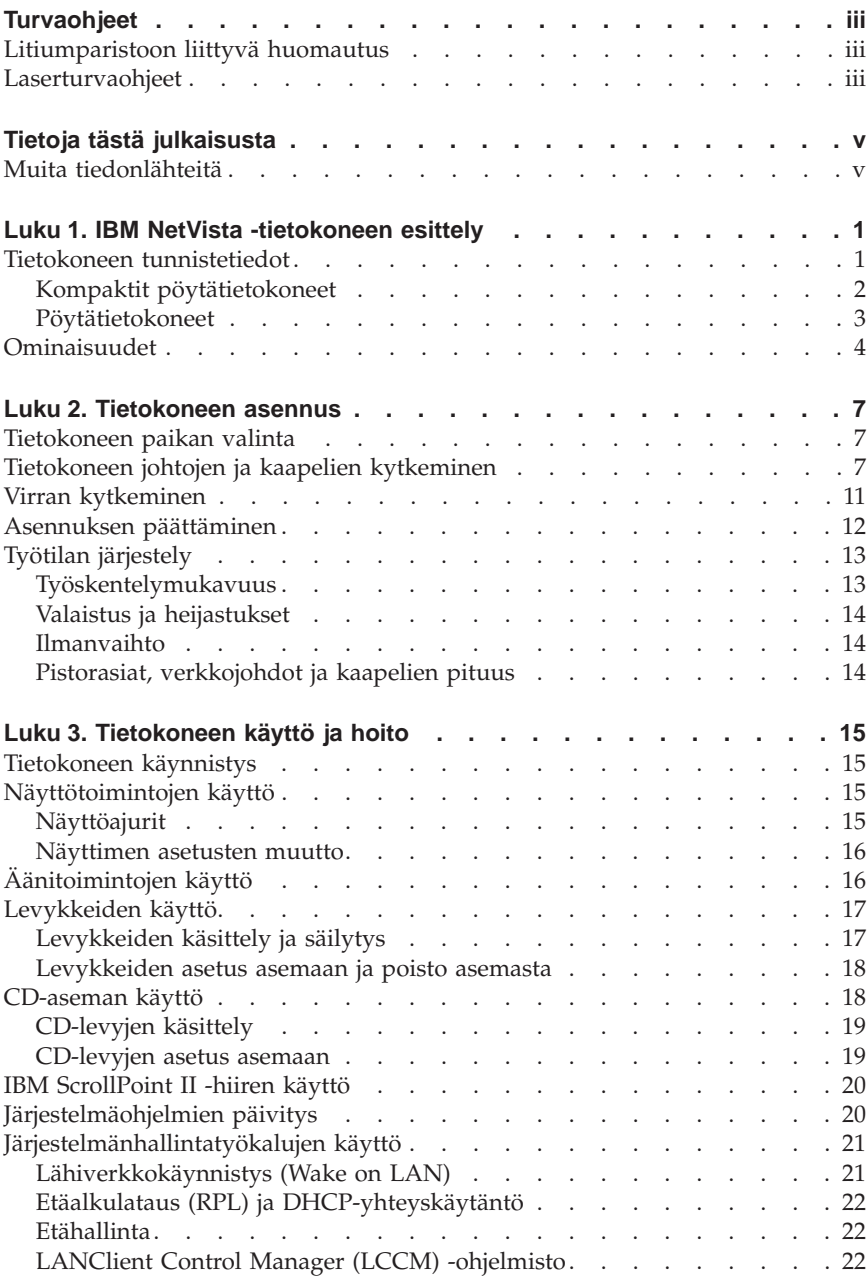

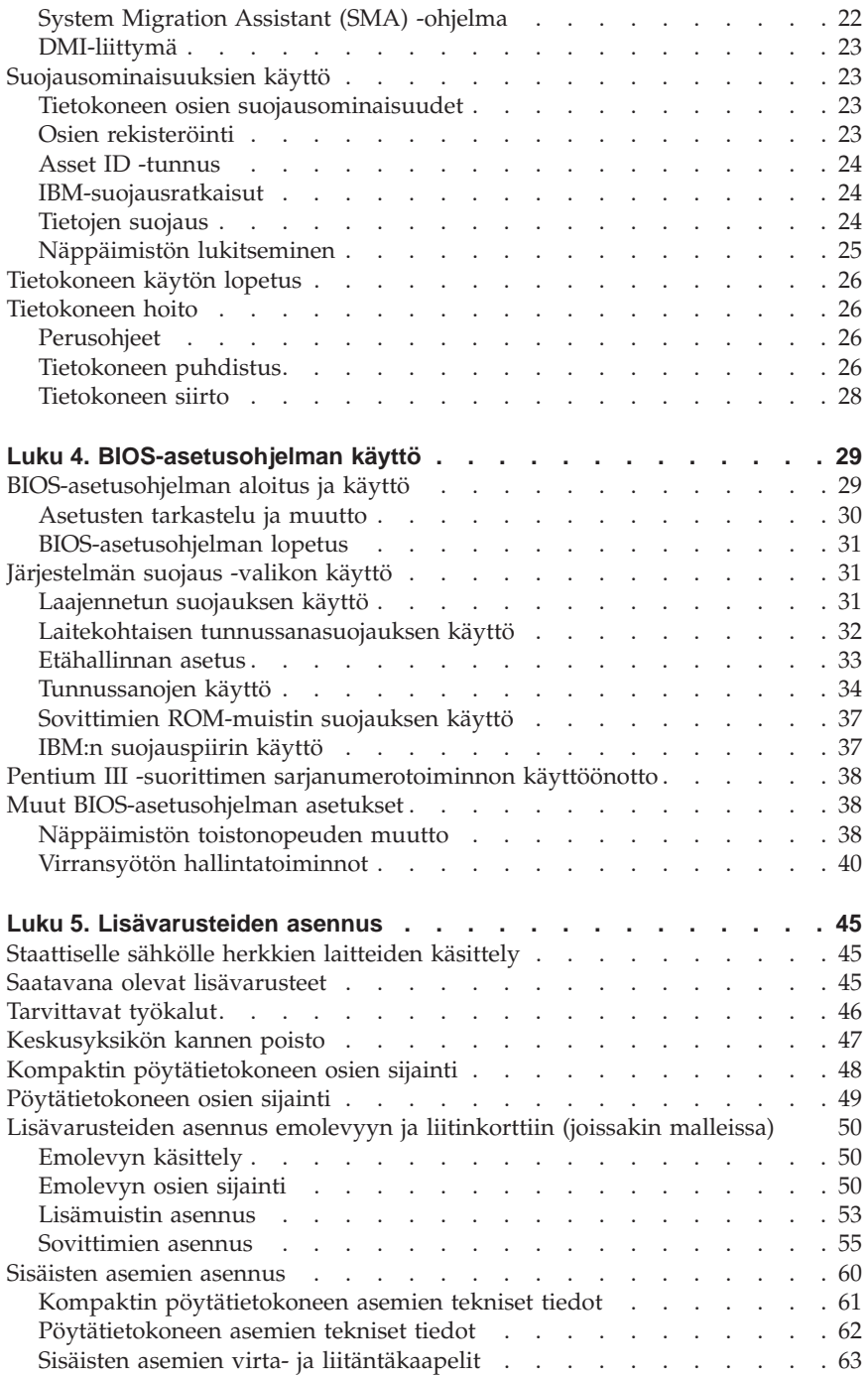

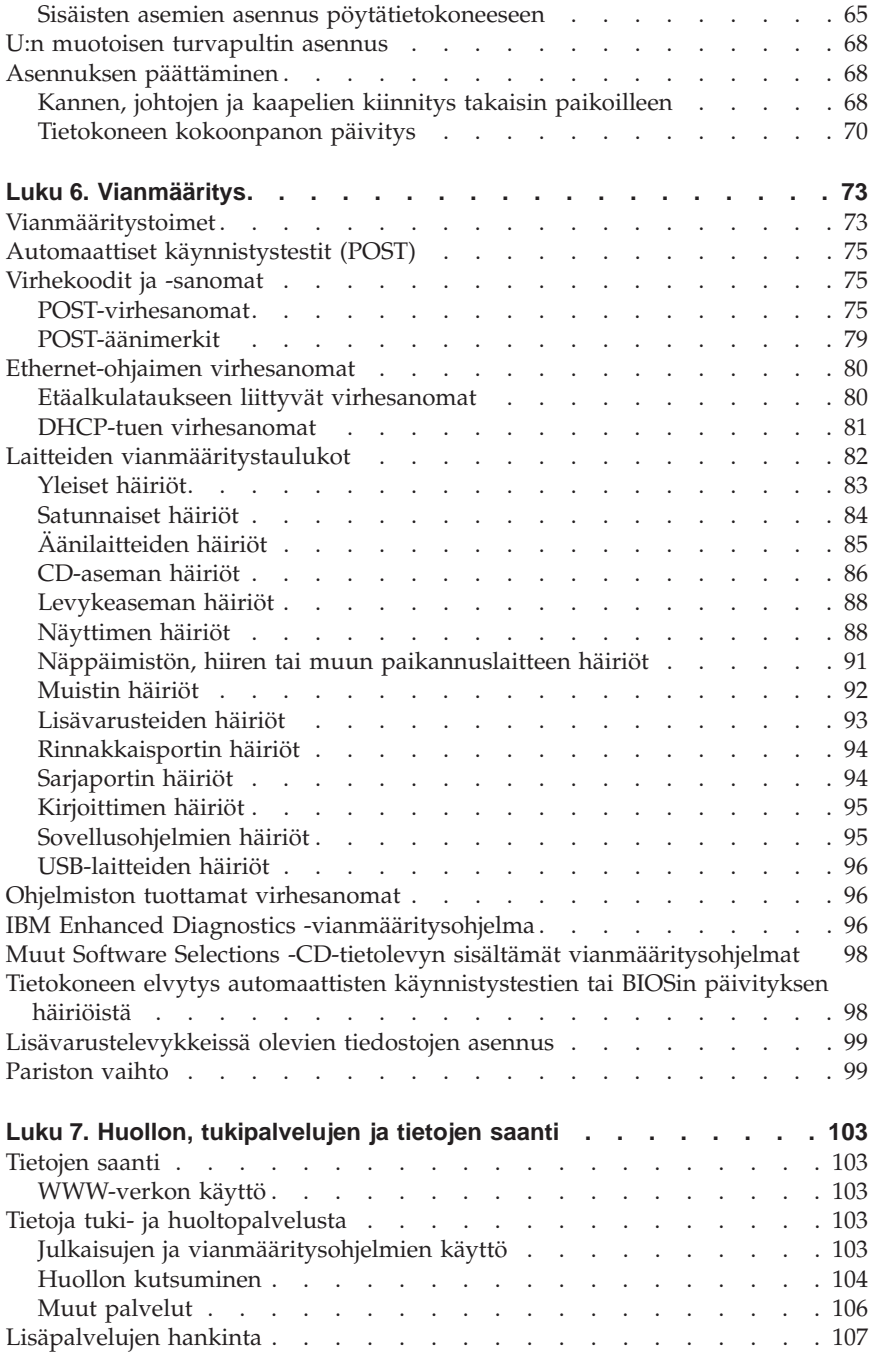

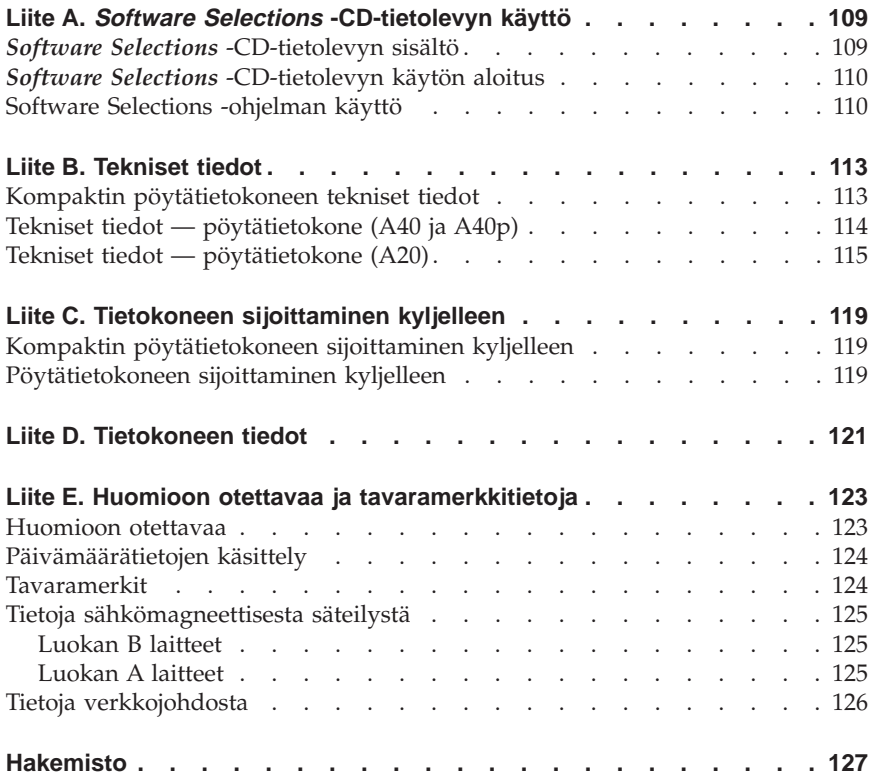

# <span id="page-12-0"></span>**Luku 1. IBM NetVista -tietokoneen esittely**

Olet hankkinut käyttöösi IBM NetVista -tietokoneen, jossa on käytetty PC-tekniikan uusimpia saavutuksia. Voit laajentaa tietokoneen ominaisuuksia tarpeen mukaan.

Tässä luvussa on yleiskatsaus tietokoneen ominaisuuksiin ja toimintoihin, esiasennettuun ohjelmistoon sekä teknisiin tietoihin.

## **Tietokoneen tunnistetiedot**

Tietokone on helpointa tunnistaa tyyppi- ja mallinumeron perusteella. Niistä käy ilmi useita tietokoneen ominaisuuksia, kuten suorittimen tyyppi ja asemapaikkojen määrä. Numero on tietokoneen etupuolella olevassa pienessä tarrassa. Tyyppi- ja mallinumero voi olla esimerkiksi 6568-110.

Tämän julkaisun tiedot koskevat kaikkia tietokonemalleja. Jos mallien erottaminen on tarpeen, julkaisussa viitataan tiettyyn mallinumeroon. Kun mallia ei ole erikseen mainittu, tiedot koskevat kaikkia malleja. Seuraavilla sivuilla on kahden perusmallin kuvaus.

# <span id="page-13-0"></span>**Kompaktit pöytätietokoneet**

Kompakteissa pöytätietokoneissa on levykeasema ja kiintolevyasema. Joissakin malleissa on lisäksi litteä CD-asema. Virtakytkin on edestäpäin katsottuna tietokoneen etuosan oikeassa reunassa.

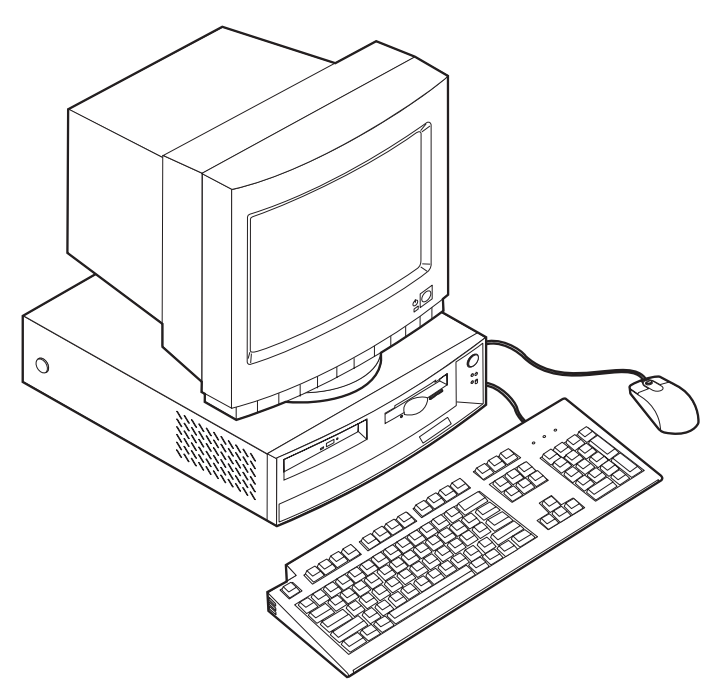

## <span id="page-14-0"></span>**Pöytätietokoneet**

Pöytämalleissa on levykeasema ja kiintolevyasema. Joissakin malleissa on esiasennettu CD-asema. Virtakytkin on edestäpäin katsottuna tietokoneen etuosan vasemmassa reunassa.

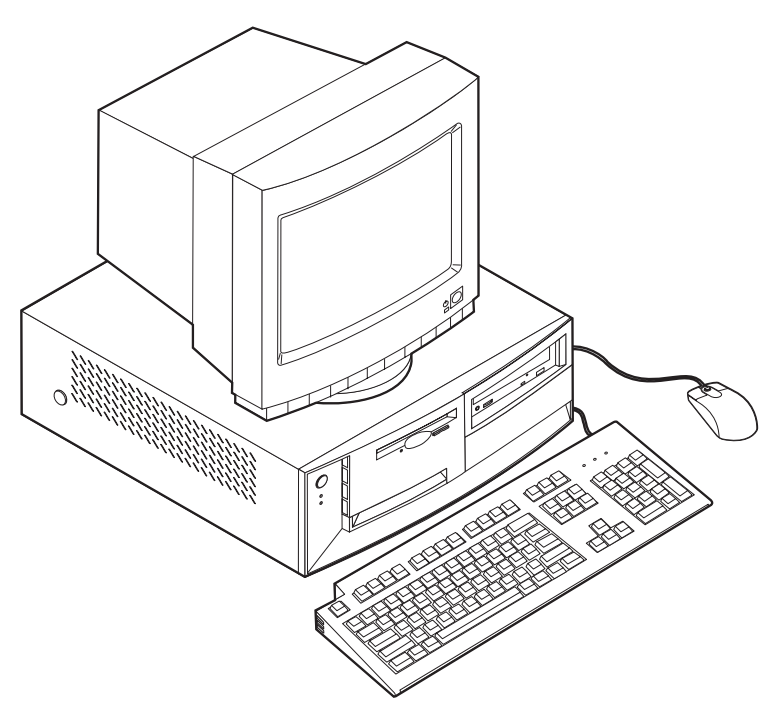

## <span id="page-15-0"></span>**Ominaisuudet**

Kaikissa malleissa ei ole kaikkia tässä kuvattuja ominaisuuksia ja toimintoja.

## **Suoritin**

Intel Pentium III -suoritin, jossa on 256 kilotavua sisäistä L2-välimuistia, tai Intel Celeron -suoritin, jossa on 128 kilotavua sisäistä L2-välimuistia.

#### **Muisti**

- v Tuetut ominaisuudet:
	- 3,3 voltin synkroniset, 168-nastaiset DIMM-vastakkeet, puskuroimattomat, 133 megahertsin pariteetittomat SDRAM-muistimoduulit
	- 64, 128 ja 256 megatavun puskuroimattomat DIMM-muistimoduulit (muistin enimmäismäärä 512 megatavua)
	- DIMM-muistimoduulien enimmäiskorkeus 38,1 mm
- v 512 kilotavun flash-muisti järjestelmäohjelmia varten

#### **Sisäiset asemat**

- v 3,5 tuuman 1,44 megatavun levykeasema
- v Sisäinen kiintolevyasema
- v EIDE-liittymää käyttävä CD-asema (vain joissakin malleissa)

## **Näytönohjain**

- v Dynaaminen näyttömuistitekniikka
- v AGP (Accelerated Graphics Port) -näyttösovitin (vain joissakin malleissa)

#### **Äänialijärjestelmä**

16-bittinen Sound Blaster Pro -yhteensopiva äänialijärjestelmä

#### **Lähiverkkokäynnistystä (Wake on LAN) tukeva 10/100 Mb/s -nopeuksinen Ethernet-sovitin** (vain joissakin malleissa)

## **Järjestelmänhallintaominaisuudet**

- v Etäalkulataus (RPL, Remote Program Load) ja DHCP (Dynamic Host Configuration Protocol) -yhteyskäytäntö
- v Lähiverkkokäynnistys (Wake on LAN, edellyttää lähiverkkokäynnistystä tukevaa verkkosovitinta)
- v Käynnistys soittosignaalista (BIOS-asetusohjelmassa tämän toiminnon nimi on Sarjaportin soitonilmaisin, jos käytössä on ulkoinen modeemi, ja Modeemin soitonilmaisin, jos käytössä on sisäinen modeemi) (joissakin malleissa ei ole kaikkia näitä toimintoja)
- v Ajastettu käynnistys (Wake on Alarm)
- v Etähallinta (verkon välityksellä tehtävä BIOSin ja automaattisten käynnistystestien (POST) päivitys)
- v Automaattinen virrankytkentä
- v Järjestelmänhallinta-BIOS (SM BIOS) ja järjestelmänhallintaohjelmat
- v Automaattisten käynnistystestien (POST) tulosten tallennus

## **Siirräntäominaisuudet**

- v 25-nastainen ECP/EPP-rinnakkaisportti
- v Yksi tai kaksi 9-nastaista sarjaporttia
- v Kaksi 4-nastaista USB-porttia
- PS/2-hiiriportti
- PS/2-näppäimistön vastake
- 15-nastainen näyttimen vastake
- v Kolme äänivastaketta (linja ulos (kuulokkeet)-, linja sisään- sekä mikrofonivastake)
- v Paikannussauva- tai MIDI-vastake (vain joissakin malleissa)

## **Laajennusominaisuudet**

- v Kompaktit pöytätietokoneet
	- Kolme asemapaikkaa
	- Kaksi kytke ja käytä -tekniikkaa tukevaa PCI-sovitinkorttipaikkaa
- v Pöytätietokoneet
	- Neljä asemapaikkaa
	- Kolme kytke ja käytä -tekniikkaa tukevaa PCI-sovitinkorttipaikkaa
	- Yksi AGP-sovitinkorttipaikka (joissakin malleissa tässä korttipaikassa on esiasennettuna AGP-sovitinkortti)

## **Virtalähde**

- v Kompakti pöytätietokone: 110 W:n virtalähde, jossa on automaattinen vaihtovirtajännitteen tunnistus
- v Pöytätietokone: 155 W:n virtalähde, jossa on jännitekytkin
- Automaattinen sähkövirran taajuuden vaihto (50/60 Hz)
- v sisäinen ylikuormitus- ja ylijännitesuoja
- v virransyötön hallintaohjelman (APM, Advanced Power Management) tuki
- v ACPI (Advance Configuration and Power Interface) -liittymän tuki

## **Suojausominaisuudet**

- v Käynnistystunnussana ja pääkäyttäjän tunnussana
- v Kannen lukko (joissakin malleissa)
- v Tuki U:n muotoisen pultin ja lukollisen vaijerin asennusta varten
- v Aloitusjärjestyksen hallinta
- v Käynnistys ilman levykeasemaa, näppäimistöä tai hiirtä
- v Valvomaton käynnistys
- v Levyke- ja kiintolevyaseman siirräntätoiminnon hallinta
- v Sarja- ja rinnakkaisportin siirräntätoiminnon hallinta
- v Laitekohtainen suojausprofiili

#### **Tietokoneeseen esiasennettu ohjelmisto**

Tietokoneessa saattaa olla esiasennettuja ohjelmia. Näitä ovat käyttöjärjestelmä, sisäisiä toimintoja tukevat laiteajurit ja muut tukiohjelmat.

#### **Käyttöjärjestelmät (tuetut)**

- Microsoft Windows 2000 Professional
- Microsoft Windows NT Workstation 4.0 sekä Service Pack 6
- Microsoft Windows 98 Second Edition (SE)
- Microsoft Windows Millennium (Me)
- Novell NetWare -ohjelmiston versiot 3.2, 4.11 ja 5.0

## **Käyttöjärjestelmät (yhteensopivuus testattu)**

- Microsoft Windows 95
- DOS 2000
- v SCO OpenServer 5.0.2 (tai sitä uudempi)
- IBM OS/2 Warp Connect 3.0
- $\cdot$  IBM OS/2 Warp 4.0
- IBM OS/2 LAN Server 3.0 ja 4.0
- v Linux: Red Hat, Caldera, S.U.S.E. ja Pacific High Tech
- Sun Solaris 2.5.1 (tai sitä uudempi)

<sup>1.</sup> Tämän julkaisun valmistumishetkeen mennessä IBM on testannut tässä lueteltujen käyttöjärjestelmien yhteensopivuuden. IBM saattaa todeta myös muiden käyttöjärjestelmien olevan yhteensopivia tietokoneen kanssa tämän julkaisun valmistumisen jälkeen. IBM voi muuttaa tämän luettelon tietoja (tehdä korjauksia ja lisäyksiä). Tutustumalla käyttöjärjestelmän valmistajan WWW-sivustoon voit selvittää, onko käyttöjärjestelmän yhteensopivuus testattu.

# <span id="page-18-0"></span>**Luku 2. Tietokoneen asennus**

Tässä jaksossa annetaan ohjeita kaapelien liittämisestä tietokoneeseen ja virran kytkemisestä laitteisiin.

Tarvitset seuraavat osat:

- keskusyksikkö
- v keskusyksikön verkkojohto
- v näppäimistö
- hiiri
- v näytin (myydään erikseen kaapeleineen ja verkkojohtoineen).

Jos osia puuttuu, ota yhteys laitteen myyjään.

## **Tietokoneen paikan valinta**

Varmista, että tietokonetta, näytintä ja muita laitteita varten on tarvittava määrä maadoitettuja pistorasioita. Valitse tietokoneelle paikka, jossa se pysyy kuivana. Varmista, että keskusyksikön ympärille jää noin 5 senttimetriä tyhjää tilaa, jotta tietokoneen jäähdytysjärjestelmän toiminta ei estyisi.

Kohta ["Työtilan järjestely" sivulla 13](#page-24-0) sisältää tietoja siitä, millaiseksi työtila olisi järjestettävä, jotta työskentely olisi mukavaa ja käyttö sujuvaa.

## **Tietokoneen johtojen ja kaapelien kytkeminen**

Tietokoneen onnistunut asennus edellyttää, että oheislaitteet kytketään asianmukaisiin vastakkeisiin.

Seuraavassa kuvassa näkyy kompaktin pöytätietokoneen takaosassa olevien vastakkeiden sijainti. Käytössäsi ei välttämättä ole laitetta jokaiseen kuvassa näkyvään vastakkeeseen.

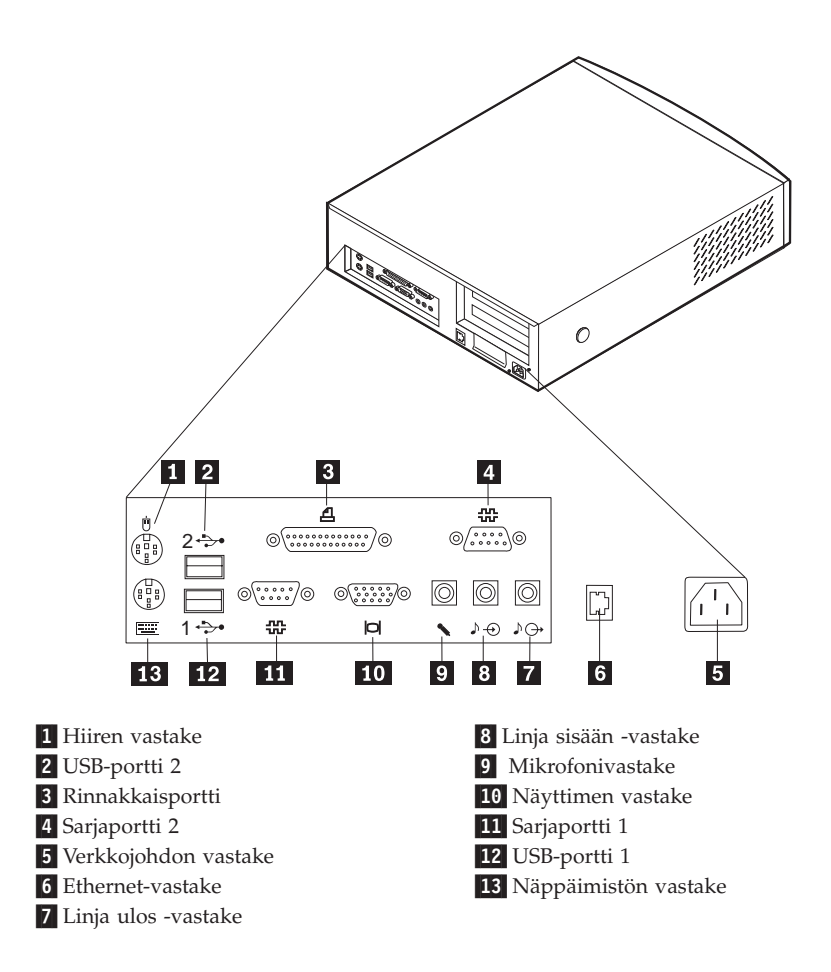

**Huomautus:** Tietokoneen takaosan vastakkeet on merkitty erivärisin symbolein. Ne opastavat kaapelien kytkennässä.

Seuraavassa kuvassa näkyy pöytätietokoneen takaosassa sijaitsevien vastakkeiden sijainti. Käytössäsi ei välttämättä ole laitetta jokaiseen kuvassa näkyvään vastakkeeseen.

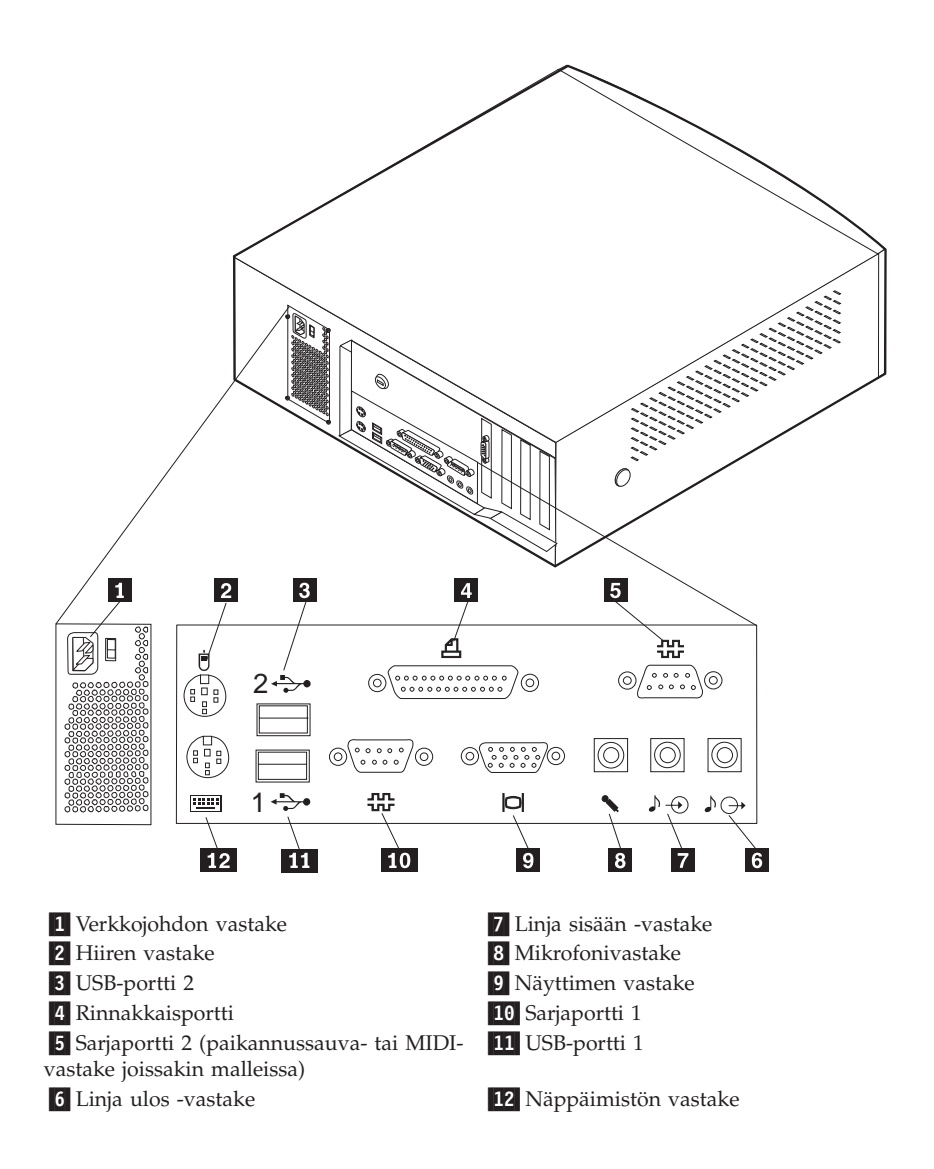

**Huomautus:** Tietokoneen takaosan vastakkeet on merkitty erivärisin symbolein. Ne opastavat kaapelien kytkennässä.

Liitä kaapelit ja johdot tietokoneeseen edellisten kuvien ja seuraavien ohjeiden avulla.

- 1. Jos tietokone on normaalikokoinen pöytätietokone, tarkista jännitekytkimen asento. Tarvittaessa voit muuttaa kytkimen asentoa esimerkiksi kuulakärkikynällä.
	- v Jos vaihtovirran jännite on 90–137 V, aseta jännitekytkin asentoon 115 V (115 volttia).
	- v Jos vaihtovirran jännite on 180–265 V, aseta jännitekytkin asentoon 230 V (230 volttia).

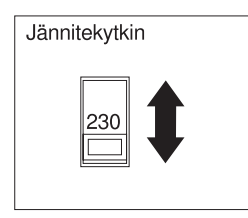

2. Kytke näyttimen kaapeli näyttimeen, jos sitä ei ole jo kytketty. Kytke tämän jälkeen kaapelin toinen pää tietokoneen näytinvastakkeeseen ja kiristä ruuvit.

**Huomautus:** Jos tietokoneen mukana toimitetaan AGP-sovitin, emolevyssä oleva näyttimen vastake ei ole käytössä. Kytke näytin AGPnäytinvastakkeeseen.

- 3. Kytke näppäimistökaapeli violettiin näppäimistön vastakkeeseen. Kytke hiiren kaapeli vihreään hiiren vastakkeeseen.
	- **Huomautus:** Jos tietokoneessa on käytössä Windows NT -käyttöjärjestelmä ja ScrollPoint II -hiiri, hiiri on käytössä, kun käynnistät tietokoneen ensimmäistä kertaa, mutta hiiren ScrollPoint-toiminnot eivät ole käytössä. Ne tulevat käyttöön, kun teet lopputoimet ja käynnistät tietokoneen uudelleen.
- 4. Kytke myös mahdolliset muut laitteet.
	- v Kytke kirjoitin tai muu rinnakkaisporttia käyttävä laite rinnakkaisporttiin.
	- v Kytke ulkoinen modeemi tai muu sarjaporttia käyttävä laite sarjaporttiin.
	- v Kytke mahdolliset USB-laitteet.
	- v Jos tietokoneessa on ääniominaisuudet, kytke muut laitteet, kuten kaiuttimet, mikrofoni ja kuulokkeet.
	- v Jos verkkojohdon vastakkeen päällä on tarra, poista se. Kytke verkkojohdot ensin keskusyksikköön, näyttimeen ja oheislaitteisiin ja vasta sen jälkeen maadoitettuihin pistorasioihin.
	- v Jos tietokoneessa on Ethernet-sovitin, kytke Ethernet-kaapeli.

# <span id="page-22-0"></span>**Virran kytkeminen**

Kytke virta ensin näyttimeen ja muihin oheislaitteisiin ja sen jälkeen keskusyksikköön. Oheisista kuvista näet näyttimen ja tietokoneen virtakytkimen sijainnin.

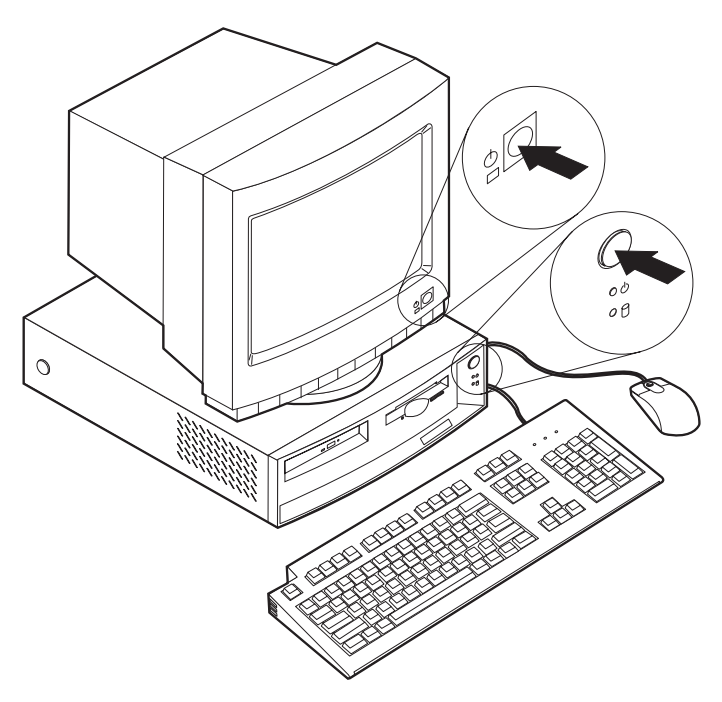

<span id="page-23-0"></span>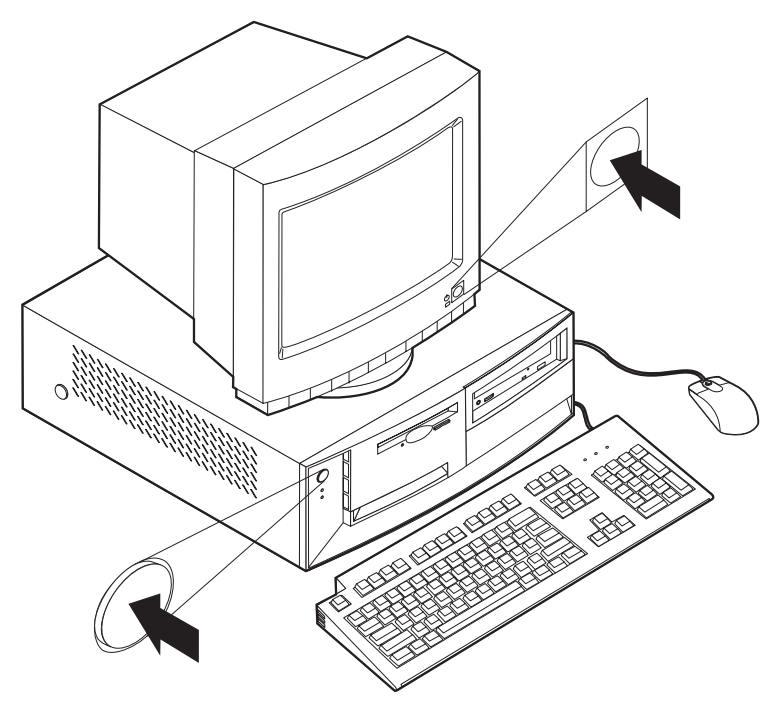

Kuvaruutuun tulee logonäyttö siksi aikaa, kun tietokone tekee lyhyen testin. Onnistuneen testin jälkeen logo poistuu kuvaruudusta sekä BIOSin ja ohjelmiston aloitus alkaa (malleissa, joissa on esiasennettu ohjelmisto).

**Huomautus:** ["Luku 6. Vianmääritys" sivulla 73](#page-84-0) sisältää tietoja vianmäärityksestä ongelmatilanteissa.

## **Asennuksen päättäminen**

Paikanna tietokoneen etuosassa oleva sarjanumero sekä malli- ja tyyppinumero ja kirjoita nämä tiedot liitteessä D, ″Tietokoneen tiedot″, olevaan lomakkeeseen. Numerot ovat CD-aseman alapuolella tietokoneen kotelossa.

Kohdassa ["Muita tiedonlähteitä" sivulla v](#page-6-0) luetellaan tietolähteitä, jotka sisältävät tietokoneeseen liittyviä tietoja. Voit tarkastella näyttökirjoja joko työpöydällä sijaitsevan Access IBM -ohjelman avulla tai WWW-osoitteessa http://www.ibm.com/pc/support/. Lisäohjelmia toimitetaan *Software Selections* -CD-tietolevyssä ja joissakin tapauksissa myös muissa CD-tietolevyissä ja levykkeissä. Jos asennat käyttöjärjestelmän itse, muista asentaa laiteajurit käyttöjärjestelmän asennuksen jälkeen. Voit hankkia muiden käyttöjärjestelmien kuin esiasennetun käyttöjärjestelmän laiteajurit WWW-osoitteesta

<span id="page-24-0"></span>http://www.ibm.com/pc/support/. Laiteajurien asennusohjeet ovat laiteajurien mukana toimitetuissa README-tiedostoissa.

# **Työtilan järjestely**

Jotta tietokoneen käyttö olisi mahdollisimman tehokasta, järjestä käyttämäsi laitteisto sekä työtila tarpeisiisi ja työtapoihisi sopivalla tavalla. Tärkeintä on löytää hyvä työskentelyasento, mutta myös valaistus, ilmanvaihto ja pistorasioiden sijainti voivat vaikuttaa työpisteesi järjestykseen.

# **Työskentelymukavuus**

Vaikka mikään tietty työasento ei sovellu kaikille käyttäjille, tähän on koottu joitakin yleisiä ohjeita, joiden avulla löydät itsellesi parhaiten sopivan työskentelyasennon.

Pitkään jatkuva samassa asennossa istuminen voi väsyttää. Siksi hyvästä työtuolista onkin paljon hyötyä. Tuolin selkänojan ja istuinosan tulisi olla erikseen säädettävät, ja niiden tulisi antaa hyvä tuki istuttaessa. Istuimen etureunan on hyvä olla pyöristetty, jotta se ei paina reisiä. Säädä istuinosa niin, että reitesi ovat vaakatasossa ja jalkasi ulottuvat lattiaan tai jalkatuen päälle.

Pidä kyynärvarret vaakasuorassa asennossa, kun kirjoitat näppäimistöllä. Varmista myös, että ranteesi ovat mukavassa ja rennossa asennossa. Yritä kirjoittaa kevyesti näppäillen, niin että kätesi ovat sormia myöten rentoina. Voit säätää näppäimistön sopivaan kulmaan vaihtamalla näppäimistön jalakkeiden asentoa.

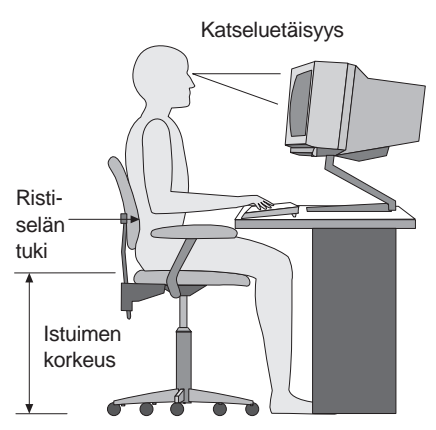

Käännä näytin sellaiseen asentoon, että kuvaruudun yläreuna on silmiesi tasalla tai vähän sen alapuolella. Aseta näytin sopivalle katseluetäisyydelle, joka on yleensä 50–60 cm. Sijoita näytin niin, että voit katsoa siihen kääntyilemättä. Sijoita myös muut usein käytettävät laitteet, kuten puhelin tai hiiri, sopivalle etäisyydelle.

# <span id="page-25-0"></span>**Valaistus ja heijastukset**

Sijoita näytin sellaiseen asentoon, ettei kattovalaisimista, ikkunoista tai muista lähteistä tuleva valo pääse heijastumaan kuvaruudusta. Jopa kiiltävistä pinnoista heijastuva valo voi olla häiritsevää. Sijoita näytin suoraan kulmaan ikkunoiden ja muiden valolähteiden kanssa, jos tämä on mahdollista. Vähennä ylhäältä tulevan valon määrää sammuttamalla valoja tai käyttämällä valaisimissa tavallista himmeämpiä lamppuja. Jos sijoitat näyttimen lähelle ikkunaa, suojaa näytintä auringonvalolta ikkunaverhoilla tai sälekaihtimilla. Kuvaruudun kontrastia ja kirkkautta on ehkä säädettävä, kun huoneen valaistusolot muuttuvat päivän aikana.

Jos heijastuksilta ei voi välttyä tai valaistusta ei voi säätää, kannattaa harkita kuvaruudun eteen asetettavan heijastuksia poistavan suodattimen käyttöä. Tällaiset suodattimet voivat kuitenkin heikentää kuvan selkeyttä, joten niiden käyttö on suositeltavaa vain siinä tapauksessa, että heijastusten vähentämiseen ei ole muita keinoja.

Pölyyntyminen lisää heijastuksiin liittyviä ongelmia. Muista puhdistaa kuvaruutu säännöllisesti pehmeällä liinalla, joka on kostutettu naarmuttamattomalla nestemäisellä lasinpesuaineella.

# **Ilmanvaihto**

Keskusyksikkö ja näytin tuottavat lämpöä. Keskusyksikössä on tuuletin, joka imee sisään huoneilmaa ja puhaltaa ulos lämmintä ilmaa laitteen sisältä. Näyttimessä on tuuletusaukot, joista lämmin ilma pääsee poistumaan. Tuuletusaukkojen peittäminen voi aiheuttaa laitteiden ylikuumenemisen, jolloin laitteet saattavat toimia virheellisesti tai vaurioitua. Sijoita keskusyksikkö ja näytin niin, etteivät tuuletusaukot peity. Yleensä noin 5 senttimetrin tila laitteen ympärillä on riittävä. Varmista myös, ettei laitteista tuleva lämmin ilma puhallu suoraan muita ihmisiä kohti.

# **Pistorasiat, verkkojohdot ja kaapelien pituus**

Keskusyksikön lopullinen sijainti määräytyy pistorasioiden sijainnin ja verkkojohtojen sekä näyttimen, kirjoittimen ja muiden laitteiden kaapelien pituuden mukaan.

Ota seuraavat seikat huomioon järjestellessäsi työpistettä:

- v Vältä jatkojohtojen käyttöä. Kytke keskusyksikön verkkojohto suoraan pistorasiaan, jos tämä on mahdollista.
- v Sijoita verkkojohdot ja kaapelit siististi niin, etteivät ne ole kulkuväylillä tai muissa paikoissa, joissa niihin voi kompastua.

Lisätietoja verkkojohdoista on kohdassa ["Tietoja verkkojohdosta" sivulla 126.](#page-137-0)

# <span id="page-26-0"></span>**Luku 3. Tietokoneen käyttö ja hoito**

Tässä luvussa on tietokoneen päivittäiseen käyttöön ja hoitoon liittyviä tietoja.

## **Tietokoneen käynnistys**

Tietokoneen ja näyttimen virtakytkimen sijainti esitetään kohdassa ["Virran](#page-22-0) [kytkeminen" sivulla 11](#page-22-0) olevassa kuvassa.

Tietokoneen käynnistyksen yhteydessä näkyvät sanomat ja äänimerkit vaihtelevat BIOS-asetusohjelman Aloitusvaihtoehdot-valikon asetusten mukaisesti. **Virrankytkennän sanomat** -asetuksen oletusarvo on [*Ei käytössä*] ja **Automaattiset virrankytkentätekstit** -asetuksen oletusarvo on [*Pikatesti*].

**Huomautus:** Myös muut vaihtoehdot saattavat vaikuttaa sanomiin, joita käynnistyksen aikana näkyy.

Tietokoneen käynnistyksen yhteydessä näkyviin tulevat seuraavat kehotteet:

Voit aloittaa BIOS-asetusohjelman painamalla F1-näppäintä.

Voit aloittaa Elvytysohjelman painamalla F11-näppäintä.

**Huomautus:** BIOS-asetusohjelman aloituskehote tulee näkyviin tietokoneen käynnistyksen yhteydessä ja poistuu kuvaruudusta nopeasti. BIOS-asetusohjelman aloitusohjeet ovat sivulla [29](#page-40-0).

# **Näyttötoimintojen käyttö**

Tietokoneen emolevyssä on sisäinen SVGA (Super Video Graphics Array) -näyttösovitin. Joissakin tietokonemalleissa on AGP-näyttösovitinkortti.

SVGA on näyttöstandardi, jonka mukaisesti tekstiä ja grafiikkaa esitetään kuvaruudussa. Kuten muutkin näyttöstandardit, SVGA-standardi tukee useita eri *näyttötiloja*. Nämä ovat toisistaan poikkeavia erotuskyvyn, värimäärän ja virkistystaajuuden yhdistelmiä. Lisätietoja näyttötiloista on *Understanding Your Computer* -julkaisussa (WWW-osoitteessa http://www.ibm.com/pc/support/).

# **Näyttöajurit**

Jotkin käyttöjärjestelmät ja ohjelmat edellyttävät näyttöajureiksi kutsuttujen erityisohjelmien käyttöä, jotta kaikkia näyttösovittimen ominaisuuksia voidaan hyödyntää. Näyttöajurien ansiosta kuvan käsittelynopeus, erotuskyky ja värien määrä lisääntyvät eikä kuva välky.

<span id="page-27-0"></span>Sisäisen näyttösovittimen laiteajurit ja niiden asennusohjeet sisältävä READMEtiedosto ovat valmiiksi asennettuina tietokonemalleihin, joissa on esiasennettu käyttöjärjestelmä. Jos tietokoneessa on IBM:n esiasennettu ohjelmisto, laiteajurit on esiasennettu tietokoneen kiintolevyyn. Jos tietokoneessa ei ole esiasennettua käyttöjärjestelmää, voit noutaa laiteajurit WWW-osoitteesta http://www.ibm.com/pc/support/.

Lisätietoja on kohdassa ["Luku 7. Huollon, tukipalvelujen ja tietojen saanti"](#page-114-0) [sivulla 103.](#page-114-0)

## **Näyttimen asetusten muutto**

Jotta näyttimen kuva olisi paras mahdollinen ja välkkyminen mahdollisimman vähäistä, näyttimen erotuskyvyn ja virkistystaajuuden asetukset täytyy ehkä määrittää uudelleen. Voit tarkastella ja muuttaa näyttimen asetuksia käyttöjärjestelmän toimintojen avulla. Ohjeita tästä on tietokoneen mukana toimitetun *Software Selections* -CD-tietolevyn README-tiedostoissa. Lisätietoja näyttimen asetuksista on käyttöjärjestelmän mukana toimitetuissa julkaisuissa.

## **Huomautus**

Lue näyttimen mukana toimitetut julkaisut, ennen kuin teet muutoksia näyttimen asetuksiin. Näytin voi vaurioitua tai kuva voi vääristyä, jos käytetään sellaista erotuskykyä tai virkistystaajuutta, jota näytin ei tue. Näyttimen mukana toimitettavissa julkaisuissa ilmoitetaan yleensä sen tukemat virkistystaajuudet ja erotuskyvyt. Lisätietoja näyttimestä saa sen valmistajalta.

Voit vähentää kuvan välkkymistä ja värinää käyttämällä suurinta mahdollista limittämätöntä virkistystaajuutta, jota käytössä oleva näytin ja sovitin tukee. Jos näytin noudattaa VESA DDC (Display Data Channel) -standardia, virkistystaajuus on luultavasti jo asetettu suurimmaksi näyttimen ja näyttösovittimen tukemaksi virkistystaajuudeksi. Näyttimen mukana toimitetuista julkaisuista voit varmistaa, onko näytin DDC-yhteensopiva.

# **Äänitoimintojen käyttö**

Tietokoneessa on sisäinen ääniohjain, joka tukee Sound Blaster -sovelluksia ja on yhteensopiva Microsoft Windows Sound System -äänijärjestelmän kanssa. Joissakin tietokonemalleissa on lisäksi yksi sisäinen kaiutin ja kolme äänivastaketta. Äänisovittimen ansiosta tietokoneella voi äänittää ja toistaa ääntä sekä käyttää multimediasovellusten äänitehosteita. Jos haluat paremman äänentoiston, kytke stereokaiuttimet linja ulos -vastakkeeseen.

Äänitys- ja äänentoistotoiminnot vaihtelevat käyttöjärjestelmittäin. Lisätietoja on käyttöjärjestelmän mukana toimitetuissa julkaisuissa.

<span id="page-28-0"></span>Äänivastakkeet ovat 3,5 millimetrin minivastakkeita. Seuraavassa on kuvaus näistä vastakkeista. (Vastakkeiden sijainti on kuvattu kohdassa ["Tietokoneen](#page-18-0) [johtojen ja kaapelien kytkeminen" sivulla 7](#page-18-0).)

#### **Linja ulos -vastake (kuulokevastake):**

Tämän vastakkeen kautta ääntä voidaan lähettää ulkoisiin laitteisiin, kuten aktiivistereokaiuttimiin, kuulokkeisiin, multimediakoskettimistoihin tai stereolaitteiston linja sisään -vastakkeeseen.

**Huomautus:** Tietokoneen sisäinen kaiutin on poissa käytöstä, kun kuulokevastakkeeseen on kytketty erillinen kaiutin.

#### **Linja sisään -vastake:**

Tähän vastakkeeseen voidaan liittää ulkoisia äänilähteitä, kuten vahvistin, televisio tai sähköinen soitin.

#### **Mikrofonivastake:**

Tähän vastakkeeseen voidaan liittää mikrofoni, jolloin kiintolevyyn voi äänittää puhetta tai muita ääniä. Myös puheentunnistusohjelmat voivat käyttää tätä vastaketta.

**Huomautus:** Jos äänityksen aikana esiintyy kohinaa tai äänen kiertoa kaiuttimissa, vähennä mikrofonin äänitystasoa (vahvistusta).

## **Paikannussauva- ja MIDI-vastake (vain joissakin malleissa):**

Tähän vastakkeeseen voidaan liittää paikannussauva pelien käyttöä varten tai MIDI-laite digitaalisen äänilaitteen käyttöä varten.

# **Levykkeiden käyttö**

Tietokoneen levykeasemaan sopivat 3,5 tuuman levykkeet.

Seuraavassa kuvataan niiden käyttöä.

# **Levykkeiden käsittely ja säilytys**

Levykkeen muovisen suojakuoren sisällä on joustava levy, jonka pinta on magneettinen. Lämpö, pöly, magneettikenttä tai sormenjälki saattaa vahingoittaa levyä. Käsittele ja säilytä levykkeitä seuraavasti:

- v Levyn magneettiseen pintaan tallennetaan tietoja. Levyn pintaa suojaa muovinen suojakuori. Jos suojakuori vahingoittuu, *älä* käytä levykettä, ettei levykeasema vaurioituisi.
- v 3,5 tuuman levykkeen suojakuoressa on metallinen liukuva suojaluukku, joka suojaa levyn magneettista pintaa. Kun levyke asetetaan levykeasemaan, suojaluukku liukuu sivuun, jolloin levykkeestä voi lukea tietoja ja siihen voi tallentaa tietoja. *Älä* liu'uta suojaluukkua sivuun, etteivät esimerkiksi sormenjäljet tai pöly aiheuttaisi tietojen katoamista.
- <span id="page-29-0"></span>v Älä kosketa levyn magneettista pintaa.
- v Säilytä levykkeet suojassa magneettikentiltä. Eräät laitteet, kuten sähkömoottorit tai -generaattorit, aiheuttavat voimakkaan magneettikentän. Älä säilytä levykkeitä myöskään muiden magneettikentän aiheuttavien laitteiden läheisyydessä. Tällaisia laitteita ovat esimerkiksi televisiot, kaiuttimet ja puhelimet. Magneettikenttä saattaa aiheuttaa levykkeisiin tallennettujen tietojen katoamisen. *Älä* aseta levykkeitä näyttimen läheisyyteen äläkä kiinnitä tietokoneeseen magneetteja (esimerkiksi muistilappujen kiinnitykseen).
- v Älä säilytä levykkeitä korkeassa tai alhaisessa lämpötilassa tai suorassa auringonvalossa. 3,5 tuuman levykkeille sopii 4–53 °C:n lämpötila. Älä säilytä levykkeitä kuumissa paikoissa, ettei levykkeen muovinen suojakuori vääntyisi ja levyke vahingoittuisi.

## **Levykkeiden asetus asemaan ja poisto asemasta**

Voit asettaa 3,5 tuuman levykkeen levykeasemaan seuraavasti: Työnnä levyke levykeasemaan metallinen suojaluukku edellä siten, että levykkeen nimiöpuoli on ylöspäin. Levyke napsahtaa paikalleen asemaan.

Voit poistaa levykkeen levykeasemasta painamalla ensin levykkeen poistopainiketta ja vetämällä levykkeen sitten ulos levykeasemasta. Älä poista levykettä levykeasemasta, kun levykeaseman merkkivalo palaa.

## **CD-aseman käyttö**

Joissakin malleissa on esiasennettu CD-asema. Siinä voidaan soittaa CD-äänilevyjä ja lukea CD-tietolevyjä, mutta siinä ei voida tallentaa tietoja. CD-asemissa käytetään standardimallisia CD-levyjä, joiden halkaisija on 12 senttimetriä.

Noudata seuraavia yleisohjeita CD-aseman käytössä:

- v Älä sijoita asemaa
	- kuumaan paikkaan
	- kosteaan paikkaan
	- pölyiseen paikkaan
	- alttiiksi tärinälle tai iskuille
	- kaltevalle pinnalle
	- suoraan auringonvaloon.
- v Älä pane asemaan muita esineitä kuin asianmukaisia levyjä.
- v Poista levy asemasta ennen tietokoneen siirtoa.

# <span id="page-30-0"></span>**CD-levyjen käsittely**

Noudata seuraavia yleisohjeita CD-levyn käsittelyssä

- v Pitele CD-levyä reunoista. Älä koske levyn kiiltävään pintaan.
- v Voit poistaa pölyn ja sormenjäljet pyyhkimällä CD-levyä säteittäin keskikohdasta ulospäin puhtaalla, pehmeällä liinalla. CD-levyn pyyhkiminen pyörivin liikkein saattaa aiheuttaa tietojen katoamista.
- v Älä kirjoita levyyn äläkä kiinnitä siihen tarroja.
- v Älä naarmuta levyä.
- v Älä säilytä CD-levyä suorassa auringonvalossa.
- v Älä käytä mitään puhdistusainetta levyn puhdistamiseen.
- v Älä pudota levyä äläkä taivuta sitä.

## **CD-levyjen asetus asemaan**

Toimi seuraavasti:

1. Paina levykelkan painiketta. Levykelkka liukuu asemasta ulos. (Älä yritä vetää sitä ulos.)

**Huomautus:** Jos käytössä on kompakti pöytätietokone, CD-aseman levykelkka liukuu asemasta ulos vain osittain. Vedä levykelkka ulos käsin.

2. Aseta CD-levy kelkkaan tekstiä sisältävä nimiöpuoli ylöspäin.

**Huomautus:** Jos käytössä on kompakti pöytätietokone, aseta levy levykelkkaan nimiöpuoli ylöspäin ja paina sitä alaspäin, kunnes levy napsahtaa paikalleen jousipidikkeisiin.

- 3. Sulje levykelkka painamalla levykelkan painiketta tai työntämällä levykelkkaa varovasti sisäänpäin. Kun levykelkka suljetaan, aseman etuosassa sijaitseva merkkivalo syttyy merkiksi siitä, että asema on käytössä.
- 4. Voit poistaa CD-levyn painamalla ensin levykelkan painiketta. Poista levy varovasti levykelkasta, kun kelkka on avautunut kokonaan.
- 5. Sulje levykelkka painamalla levykelkan painiketta tai työntämällä levykelkkaa varovasti sisäänpäin.
- **Huomautus:** Jos levykelkka ei liu'u ulos asemasta levykelkan painiketta painettaessa, aseta suoristetun suuren paperiliittimen pää CD-levyn varapoistopainikkeen reikään, joka sijaitsee CD-aseman etuosassa.

## <span id="page-31-0"></span>**IBM ScrollPoint II -hiiren käyttö**

Joidenkin tietokonemallien mukana toimitetaan IBM ScrollPoint II -hiiri. ScrollPoint II -hiiressä on seuraavat säätimet:

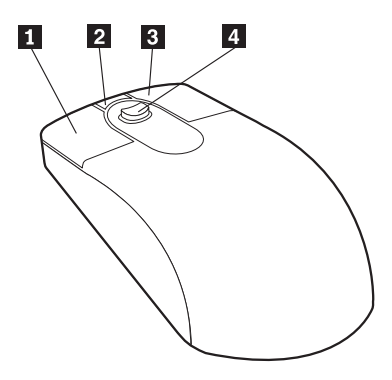

#### «1¬ **Ykköspainike:**

Tällä painikkeella voit aloittaa ohjelman tai valita valikosta vaihtoehdon.

#### «2¬ **Keskipainike:**

Tällä painikkeella hiiri asetetaan *automaattiseen vieritystilaan*, jossa hiiren liikkeet määräävät vierityssuunnan ja -nopeuden. Automaattinen vieritys lopetetaan napsauttamalla mitä tahansa hiiren painiketta.

#### «3¬ **Kakkospainike:**

Tällä painikkeella tuodaan kuvaruutuun aktiivisen ohjelman, kuvakkeen tai muun objektin kohovalikko.

#### «4¬ **Paikannustappi:**

Paikannustapilla ohjataan vieritystä. Vieritys kohdistuu siihen suuntaan, johon tappia painetaan. Vieritysnopeus määräytyy painalluksen voimakkuuden mukaan.

Näiden säätimien toimintaa ohjaa IBM ScrollPoint II -hiiriajuri. Jos tietokoneessa on esiasennettu ohjelmisto, tämä laiteajuri on valmiiksi asennettuna tietokoneeseen. Voit noutaa päivitetyn ScrollPoint II -hiiriajurin WWWosoitteesta http://www.ibm.com/pc/support/.

## **Järjestelmäohjelmien päivitys**

*Järjestelmäohjelmat* ovat tietokoneen sisäisiä perusohjelmia. Näitä ovat esimerkiksi automaattiset käynnistystestit (POST), BIOS-asetusohjelma ja BIOSin ohjelmakoodi. Automaattiset käynnistystestit ovat joukko testiohjelmia, jotka tietokone ajaa aina, kun siihen kytketään virta. BIOS on ohjelmistokerros, joka

<span id="page-32-0"></span>kääntää ylempien ohjelmistokerroksien käskyt tietokoneen laitteiston ymmärtämään muotoon. BIOS-asetusohjelman avulla voit tarkastella ja muuttaa tietokoneen kokoonpanoa ja asetuksia.

Tietokoneen emolevyssä on sähköisesti tyhjennettävä, ohjelmoitava *EEPROMmuistimoduuli*, jota kutsutaan myös *flash-muistiksi*. Voit päivittää automaattiset käynnistystestit (POST), BIOSin ja BIOS-asetusohjelman helposti asettamalla flash-muistin päivityslevykkeen levykeasemaan ja käynnistämällä tietokoneen tai käyttämällä etähallintatoimintoa (jos toiminto on käytössä). Lisätietoja on kohdassa ["Etähallinnan asetus" sivulla 33](#page-44-0).

IBM saattaa tehdä järjestelmäohjelmiin muutoksia ja parannuksia. Julkaistut päivitykset ovat saatavissa WWW-verkosta. ["Luku 7. Huollon, tukipalvelujen ja](#page-114-0) [tietojen saanti" sivulla 103](#page-114-0) sisältää lisätietoja aiheesta. Lisätietoja järjestelmäohjelmien päivitysten käytöstä on päivityksen mukana olevassa Readmetiedostossa.

Voit päivittää järjestelmäohjelmat seuraavasti:

- 1. Aseta järjestelmäohjelmien päivityslevyke (flash-levyke) levykeasemaan (A-asemaan). Järjestelmäohjelmien päivitykset saat WWW-osoitteesta http://www.ibm.com/pc/support/.
- 2. Kytke tietokoneeseen virta. Jos se on jo kytketty, katkaise virta ja kytke se uudelleen. Päivitys alkaa automaattisesti.

## **Järjestelmänhallintatyökalujen käyttö**

Tässä jaksossa kuvataan ominaisuuksia, joiden avulla verkon pääkäyttäjä tai tiedostopalvelin voi hallita tietokonetta verkon välityksellä. Lisätietoja järjestelmänhallinnasta on *Understanding Your Personal Computer* -julkaisussa (saatavana WWW-osoitteesta http://www.ibm.com/pc/support/).

IBM:n järjestelmänhallintaominaisuudet tehostavat ja automatisoivat tietokoneiden hallinta- ja tukitoimia, kuten resurssien hallintaa ja omaisuuden valvontaa. Ominaisuuksien käyttöön tarvittavat työkalut saa IBM-tietokoneisiin maksutta.

# **Lähiverkkokäynnistys (Wake on LAN)**

Lähiverkkokäynnistys edellyttää toimintoa tukevaa verkkosovitinta. Toiminnon avulla verkon pääkäyttäjä voi kytkeä tietokoneeseen virran verkossa olevasta toisesta koneesta. Kun lähiverkkokäynnistystoimintoa käytetään yhdessä verkon hallintaohjelmiston kanssa (joka on tietokoneen mukana toimitetussa *Software Selections* -CD-tietolevyssä), etätietokoneesta voidaan toteuttaa useita toimia (esimerkiksi tiedonsiirtoja, ohjelmistopäivityksiä sekä automaattisten käynnistystestien (POST) ja BIOS-ohjelman päivityksiä). Lisätietoja on Ethernetverkkosovittimen mukana toimitetuissa julkaisuissa.

<span id="page-33-0"></span>**Huomautus:** Jos tietokoneen verkkojohto on kytketty erillisellä virtakytkimellä varustettuun pistorasiaan, varmista, että katkaiset tietokoneesta virran tietokoneen virtakytkimellä etkä pistorasian virtakytkimellä. Muuten lähiverkkokäynnistys (Wake on LAN) ei toimi.

# **Etäalkulataus (RPL) ja DHCP-yhteyskäytäntö**

Jos tietokoneessa on Ethernet-sovitin, verkon pääkäyttäjä voi hallita tietokonetta etäalkulatauksen (RPL, Remote Program Load) tai DHCP (Dynamic Host Configuration Protocol) -yhteyskäytännön avulla. Jos etäalkulatausta käytetään esimerkiksi IBM LANClient Control Manager -ohjelmiston kanssa, voit käyttää *sekaetäalkulataustoimintoa (Hybrid RPL)*, joka asentaa kiintolevyyn joitakin tietokoneen käynnistyksen yhteydessä tarvittavia tiedostoja. Kun tietokone tämän jälkeen käynnistetään verkosta, LANClient Control Manager -ohjelmisto tunnistaa tietokoneen sekaetäalkulatausta käyttäväksi työasemaksi ja noutaa tietokoneeseen pienen *bootstrap*-ohjelman. Sekaetäalkulataustoiminto kuormittaa verkkoa vähemmän kuin tavallinen etäalkulataustoiminto.

# **Etähallinta**

Etähallintatoiminnon avulla verkon pääkäyttäjä voi päivittää tietokoneen automaattiset käynnistystestit (POST) ja BIOSin verkon välityksellä. Verkkopäivityksen käyttöön tarvitaan verkon hallintaohjelmisto, kuten LANClient Control Manager -ohjelmisto. Lisätietoja kokoonpanon määrityksestä on kohdassa ["Etähallinnan asetus" sivulla 33](#page-44-0).

# **LANClient Control Manager (LCCM) -ohjelmisto**

LANClient Control Manager (LCCM) on hallintatoimia helpottava palvelinohjelma. Sen avulla voidaan asentaa samanaikaisesti useaan tietokoneeseen käyttöjärjestelmiä, käyttöjärjestelmän ja ohjelmia sisältäviä näköistiedostoja, laiteajureita ja BIOS-päivityksiä. Kun tietokoneessasi on käytössä lähiverkkokäynnistystoiminto (Wake on LAN), LCCM-ohjelma voi kytkeä tietokoneeseen virran verkon välityksellä. Näin verkkoon liitettyjen tietokoneiden ohjelmisto voidaan päivittää, vaikka tietokoneet eivät olisi toiminnassa. Jos käytössäsi on IBM PC -tietokone, voit noutaa LCCM-ohjelmiston maksutta Internetistä (joudut tosin maksamaan Internet-yhteyden kulut).

Voit noutaa ohjelmiston tai siihen liittyviä lisätietoja WWW-osoitteesta http://www.ibm.com/pc/us/desktop/lccm.

# **System Migration Assistant (SMA) -ohjelma**

System Migration Assistant (SMA) -ohjelma sisältää ohjattuja toimintoja, joiden avulla verkon pääkäyttäjät voivat siirtää verkon välityksellä kokoonpanomäärityksiä, profiiliasetuksia, kirjoitinajureja ja tiedostoja ohjelmaa tukeviin IBMtietokoneisiin IBM:n tai muun toimittajan PC-tietokoneesta. Jos käytössäsi on IBM-tietokone, voit noutaa SMA-ohjelman maksutta Internetistä (joudut kuitenkin maksamaan Internet-yhteyden kulut).

<span id="page-34-0"></span>Voit noutaa ohjelman tai siihen liittyviä lisätietoja WWW-osoitteesta http://www.ibm.com/pc/us/software/sysmgmt/products/sma.

# **DMI-liittymä**

DMI (Desktop Management Interface) -liittymän avulla voidaan kerätä tietoja verkon tietokoneiden laitteistoista ja ohjelmistoista. Verkon pääkäyttäjät voivat käyttää DMI-liittymää tietokoneiden hallintaan ja valvontaan.

## **Suojausominaisuuksien käyttö**

Voit estää tietokoneen luvattoman käytön hyödyntämällä tietokoneen suojausominaisuuksia, esimerkiksi kannen avauksen valvontatoimintoa.

## **Tietokoneen osien suojausominaisuudet**

IBM-tietokoneissa on erilaisia tietokoneen osia luvattomalta käytöltä suojaavia ominaisuuksia, jotka suojaavat esimerkiksi suoritinta, järjestelmämuistimoduuleja ja asemia varkaudelta.

Joidenkin tietokonemallien kannessa on lukko, joka estää kannen irrotuksen. Tietokoneen mukana toimitetaan kaksi avainta. Avainten sarjanumero ja valmistajan osoite ovat avaimiin kiinnitetyssä lipukkeessa.

Joissakin tietokonemalleissa on kannen avauksen tunnistin. Tietokoneen kannen avauksen valvontatoiminto voidaan määrittää lähettämään ilmoitussanoma pääkäyttäjälle aina, kun kansi avataan. Toiminto on käytössä, kun pääkäyttäjän tunnussana on asetettu BIOS-asetusohjelmassa. Jos tunnussana on asetettuna ja keskusyksikön kansi avataan, kuvaruutuun tulee tietokoneen seuraavan käynnistyksen yhteydessä POST-virhekoodi 176. Tällöin voit käynnistää tietokoneen vain kirjoittamalla oikean pääkäyttäjän tunnussanan. Tunnussanojen asetuksesta on lisätietoja kohdassa ["Tunnussanojen käyttö" sivulla 34](#page-45-0).

# **Osien rekisteröinti**

Tietokoneessa on sarjanumerolla merkittyjä osia, jotka voidaan rekisteröidä tietokoneen suojaamiseksi. (Myös koko järjestelmän voi rekisteröidä.) Rekisteröinti parantaa osien tunnistamismahdollisuuksia tapauksissa, joissa osat on varastettu ja saatu takaisin. Lisätietoja osien rekisteröinnistä on WWWosoitteessa http://www.ibm.com/pc/us/desktop/assetid/.

# <span id="page-35-0"></span>**Asset ID -tunnus**

IBM toimittaa Asset ID2 -toiminnon tuen joissakin malleissa. Asset ID -toiminnon avulla voidaan emolevyn EEPROM-moduuliin tallennettuja tietoja lukea kannettavalla lukulaitteella.

EEPROM-muistissa oleva Asset ID -tietojen alue sisältää IBM:n tallentamia tietoja järjestelmästä, muun muassa järjestelmän kokoonpanotiedot sekä tärkeimpien osien sarjanumerot. Asset ID -tietojen EEPROM-alueella on myös useita tyhjiä kenttiä, joihin käyttäjä voi lisätä haluamansa tiedot. Asset ID -tunnustiedot luetaan lukulaitteella lähietäisyydeltä. Tietokoneen kantta ei tarvitse poistaa Asset ID -tunnuksen lukua varten. Tietokonetta ei tarvitse edes poistaa pakkauksestaan. Tunnuksen radiojäljitys nopeuttaa järjestelmän käyttöönottoa ja parantaa omaisuuden suojaa. Asset ID -tunnustiedot ovat tarkasteltavissa myös IBM:n järjestelmänhallintaominaisuuksien avulla.

Saat uusimmat tiedot tietokoneen suojausominaisuuksista IBM:n WWWsivustosta osoitteessa http://www.ibm.com/pc/us/desktop/assetid/.

Voit tarkistaa BIOS-asetusohjelmassa, onko tietokoneessasi Asset ID -toiminnon tuki. BIOS-asetusohjelman aloitusohjeet ovat kohdassa ["BIOS-asetusohjelman](#page-40-0) [aloitus ja käyttö" sivulla 29](#page-40-0). Jos tietokoneessa on Asset ID -toiminnon tuki, voit ottaa toiminnon käyttöön noudattamalla kohdassa ["Laajennetun suojauksen](#page-42-0) [käyttö" sivulla 31](#page-42-0) annettuja ohjeita.

## **IBM-suojausratkaisut**

IBM-suojausratkaisut parantavat sähköisessä muodossa tapahtuvien liiketoimien turvallisuutta. Saatavana ovat esimerkiksi seuraavat suojausratkaisut:

- v emolevyyn yhdistetty suojauspiiri, jonka avulla saat edullisesti käyttöösi toimikorttiominaisuudet (vain joissakin malleissa)
- v laajennetun suojauksen tuki
- v User Verification Manager -ohjelmisto, joka helpottaa järjestelmän osien käyttöoikeuksien hallintaa (voit päättää, kenelle myönnetään osien käyttöoikeus).

Kaikissa malleissa ei ole kaikkia tässä kuvattuja ominaisuuksia ja toimintoja.

# **Tietojen suojaus**

Kiintolevyssä olevia tietoja voi kadota monista eri syistä. Esimerkiksi tietosuojarikkomukset, virukset tai kiintolevyn viat voivat tuhota datatiedostoja. IBM on lisännyt tietokoneisiinsa useita tietoja suojaavia ominaisuuksia estääkseen tärkeiden tietojen katoamisen.

<sup>2.</sup> Asset ID -toiminnon käyttö mahdollistaa tietokoneen tunnistustietojen luvun eri valmistajien radiolaitteilla. Asset ID -toiminto on tarkoitettu käytettäväksi vain laitteissa, jotka ovat ANSI/IEEE C95.1 1991 RF -radiotaajuusrajoitusten mukaisia.
#### **SMART-kiintolevyasema**

Tietokoneessa on SMART (Self-Monitoring, Analysis, and Reporting Technology) -kiintolevyasema, joka ilmoittaa mahdollisista kiintolevyhäiriöistä. Jos järjestelmä havaitsee häiriön, kuvaruutuun tulee DMI-selaimella luettava sanoma. Jos tietokone on yhteydessä verkkoon, sanoma lähetetään myös verkon pääkäyttäjän tietokoneeseen. Virheen havaitsemisen jälkeen kiintolevyn tiedoista voidaan tehdä varmistuskopio ja kiintolevyasema voidaan vaihtaa.

#### **SMART Reaction -ohjelma**

SMART Reaction -ohjelma sisältyy IBM Netvista -tietokoneen mukana toimitettaviin järjestelmänhallintatyökaluihin. Ohjelman avulla käyttäjä voi tehdä varmistuskopion tärkeistä tiedoista. SMART Reaction on työasemapalvelinsovellus, jonka avulla perus- ja pääkäyttäjät voivat ryhtyä korjaustoimiin heti SMART-kiintolevyaseman ilmoitettua mahdollisesta kiintolevyhäiriöstä. Voit noutaa SMART Reaction -ohjelman WWW-osoitteesta http://www.ibm.com/pc/support/.

#### **Virustarkistus**

Tietokoneessa on virustarkistustoiminto, joka otetaan käyttöön BIOSasetusohjelmassa. *Software Selections* -CD-tietolevyssä on myös Norton AntiVirus for IBM -ohjelma.

#### **Tehostettu suojaus**

Joissakin tietokoneissa on tehokas suojausominaisuus, jonka ansiosta pääkäyttäjän tunnussana ja aloitusjärjestys saavat lisäsuojaa. Kun laajennettu suojaus on käytössä, pääkäyttäjän tunnussana ja aloitusjärjestys tallennetaan hyvin suojattuun, katoamattomaan EEPROM-suojamoduuliin, joka on erillään CMOSmuistista ja järjestelmäohjelmien tallennukseen käytettävästä EEPROMmuistista. Kun pääkäyttäjän tunnussana ja aloitusjärjestys on tallennettu EEPROM-suojamoduuliin, ne säilyvät, vaikka tietokoneen paristo tyhjenisi tai se poistettaisiin. Lisätietoja on kohdassa ["Laajennetun suojauksen käyttö"](#page-42-0) [sivulla 31](#page-42-0).

### **Näppäimistön lukitseminen**

Voit poistaa näppäimistön käytöstä niin, että muut eivät pysty käyttämään sitä. Jos käynnistystunnussana on määritetty, näppäimistö lukittuu tietokoneen käynnistyksen aikana. Näppäimistön lukitus poistuu, vasta kun oikea tunnussana on annettu. Voit ottaa käynnistystunnussanan käyttöön BIOSasetusohjelmassa. Lisätietoja on kohdassa ["Käynnistystunnussanan käyttö"](#page-45-0) [sivulla 34](#page-45-0).

**Huomautus:** Jos tietokoneessa on USB-näppäimistö, se on käytettävissä tunnussanan asetuksesta huolimatta.

Joissakin käyttöjärjestelmissä on näppäimistön ja hiiren lukitustoiminto. Lisätietoja on käyttöjärjestelmän mukana toimitetuissa julkaisuissa.

# **Tietokoneen käytön lopetus**

Kun haluat katkaista tietokoneesta virran, tee käyttöjärjestelmän lopputoimet. Näin estät tietojen katoamisen ja ohjelmien vioittumisen. Lisätietoja on käyttöjärjestelmän mukana toimitetuissa julkaisuissa.

# **Tietokoneen hoito**

Tässä jaksossa on ohjeita tietokoneen käsittelystä ja hoidosta.

# **Perusohjeet**

Voit varmistaa tietokoneen toimintakunnon säilymisen seuraavia perusohjeita noudattamalla:

- v Säilytä tietokonetta kuivassa ja puhtaassa ympäristössä. Sijoita tietokone tasaiselle ja tukevalle alustalle.
- v Älä säilytä näyttimen päällä mitään esineitä. Älä peitä näyttimen tai keskusyksikön ilmanvaihtoaukkoja. Niiden kautta kulkee ilmavirta, joka estää ylikuumenemisen.
- v Älä syö tai juo tietokoneen ääressä. Ruoanmurut ja läikkynyt neste voivat tehdä näppäimistön ja hiiren tahmeiksi ja toimintakelvottomiksi.
- v Älä kastele virtakytkintä tai muita kytkimiä. Kosteus voi vahingoittaa niitä ja aiheuttaa sähköiskun.
- v Irrota verkkojohto vetämällä pistokkeesta. Älä vedä johdosta.

# **Tietokoneen puhdistus**

Puhdista tietokone säännöllisesti, jotta se pysyisi siistinä ja toimintakunnossa.

**Varoitus: Katkaise keskusyksiköstä ja näyttimestä virta, ennen kuin puhdistat niitä.**

# **Tietokone ja näppäimistö**

Käytä keskusyksikön ja näppäimistön maalattujen pintojen puhdistukseen ainoastaan vedellä tai miedolla puhdistusaineella kostutettua liinaa.

# **Kuvaruutu**

Älä puhdista kuvaruutua hankaavilla puhdistusaineilla. Kuvaruudun pinta voi vaurioitua helposti, joten älä koske siihen esimerkiksi kynällä tai pyyhekumilla.

Kun haluat puhdistaa kuvaruudun, poista ensin pöly ja muut irralliset hiukkaset pyyhkimällä kuvaruutua kevyesti pehmeällä ja kuivalla liinalla tai puhaltamalla. Käytä sitten liinaa, joka on kostutettu nestemäisellä, hankaamattomalla lasinpuhdistusaineella.

#### **Hiiri**

Jos hiiren osoitin ei liiku tasaisesti hiirtä siirrettäessä, hiiri on ehkä puhdistettava.

Voit puhdistaa hiiren seuraavasti:

- 1. Katkaise tietokoneesta virta.
- 2. Irrota hiiren kaapeli tietokoneesta.
- 3. Käännä hiiri ylösalaisin. Vapauta hiiren pohjassa oleva suojakansi kiertämällä sitä nuolen osoittamaan suuntaan.

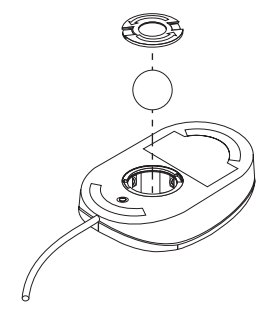

- 4. Käännä hiiri oikein päin, jolloin suojakansi ja kuula irtoavat.
- 5. Pese kuula lämpimällä saippuavedellä ja kuivaa se hyvin.
- 6. Pyyhi hiiri ja suojakansi huolellisesti kostealla liinalla. Pyyhi myös hiiren sisällä olevat rullat.
- 7. Aseta kuula ja suojakansi paikoilleen. Lukitse suojakansi kiertämällä sitä vastakkaiseen suuntaan kuin mihin nuoli osoittaa.
- 8. Kytke hiiren kaapeli takaisin tietokoneeseen.

# **Tietokoneen siirto**

Tee seuraavat toimet ennen tietokoneen siirtoa:

1. Tee kiintolevyssä olevista tiedostoista varmistuskopiot.

Eri käyttöjärjestelmissä on erilaiset varmistuskopiointitoiminnot. Voit tarkistaa varmistuskopiointimenettelyn käyttöjärjestelmän mukana toimitetuista julkaisuista.

- 2. Poista asemista kaikki tallennusvälineet (levykkeet, CD-levyt, nauhat ja niin edelleen).
- 3. Katkaise virta tietokoneesta ja kaikista siihen kytketyistä laitteista. Tällöin kiintolevyasema siirtää luku- ja kirjoituspäät sellaiseen levyn kohtaan, johon ei ole tallennettu tietoja. Tämä estää kiintolevyä vaurioitumasta kuljetuksen aikana.
- 4. Irrota verkkojohdot pistorasioista.
- 5. Paina mieleesi, mihin tietokoneen takaosan vastakkeisiin kaapelit on kytketty, ja irrota kaapelit.
- 6. Jos tietokoneen alkuperäiset laatikot ja pakkausmateriaalit ovat tallessa, pakkaa tietokone niihin. Jos käytät muita laatikoita, pehmusta ne huolellisesti vaurioiden välttämiseksi.

# <span id="page-40-0"></span>**Luku 4. BIOS-asetusohjelman käyttö**

BIOS-asetusohjelma on tallennettu tietokoneen EEPROM (Electrically Erasable Programmable Read-Only Memory) -muistiin. BIOS-asetusohjelman avulla voit tarkastella tietokoneen kokoonpanoasetuksia ja muuttaa niitä huolimatta siitä, mikä käyttöjärjestelmä tietokoneeseen on asennettu. Käyttöjärjestelmässä valitut asetukset saattavat kuitenkin kumota BIOS-asetusohjelman vastaavat asetukset.

# **BIOS-asetusohjelman aloitus ja käyttö**

Järjestelmä aloittaa BIOS-asetusohjelman automaattisesti, jos automaattiset käynnistystestit (POST) havaitsevat, että tietokoneen kokoonpanoasetuksissa ei näy jokin vasta asennettu laite tai laitteen poisto. Tällöin kuvaruutuun tulee automaattisten käynnistystestien sanoma 162. Lisätietoja on kohdassa ["Auto](#page-86-0)[maattiset käynnistystestit \(POST\)" sivulla 75](#page-86-0).

Voit aloittaa BIOS-asetusohjelman seuraavasti:

- 1. Paina F1-näppäintä ja pidä sitä alhaalla samalla kun kytket tietokoneeseen virran. Jos tietokoneessa on jo virta kytkettynä, kun aloitat nämä toimet, tee lopputoimet ja katkaise tietokoneesta virta. Odota muutama sekunti, kunnes kaikki merkkivalot ovat sammuneet, ja kytke virta uudelleen. (Älä käynnistä tietokonetta uudelleen painamalla Ctrl-, Alt- ja Del -näppäintä.)
- 2. Jos järjestelmään ei ole asetettu tunnussanaa, kuvaruutuun tulee BIOSasetusohjelman valikko. Jos tunnussana on asetettu, BIOS-asetusohjelman valikko ei tule kuvaruutuun, ennen kuin olet kirjoittanut tunnussanan ja painanut Enter-näppäintä. Lisätietoja on kohdassa ["Tunnussanojen käyttö"](#page-45-0) [sivulla 34](#page-45-0).

# **Asetusten tarkastelu ja muutto**

Kuvaruutuun tuleva BIOS-asetusohjelman valikko saattaa olla hiukan erilainen kuin tässä julkaisussa esitetty valikko, mutta valikon vaihtoehdot toimivat samalla tavalla.

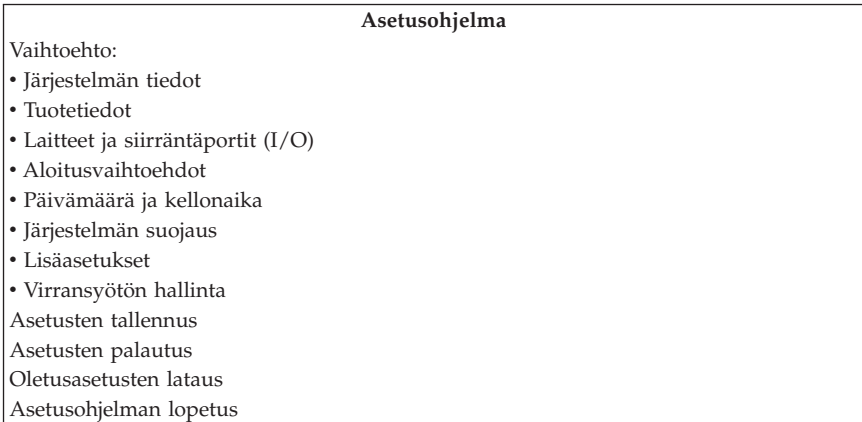

BIOS-asetusohjelman valikossa tietokoneen asetukset on ryhmitelty valikon vaihtoehdoiksi aihepiireittäin. Valikon vaihtoehdon vieressä saattaa olla erilaisia symboleja. Seuraavassa taulukossa kuvataan symbolien merkitykset.

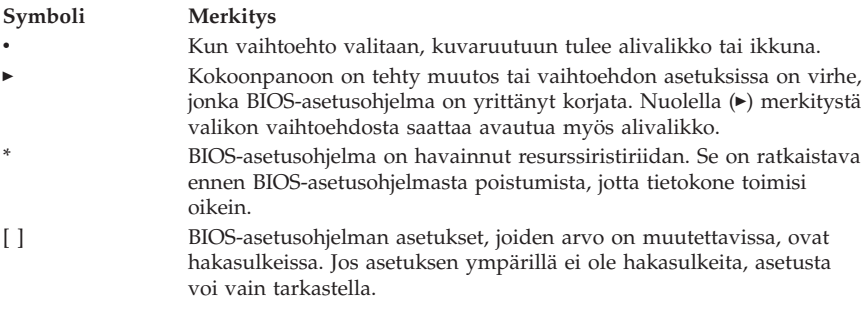

BIOS-asetusohjelmaa voidaan käyttää vain näppäimistön avulla. Seuraavassa taulukossa kuvataan näppäimistön käyttö.

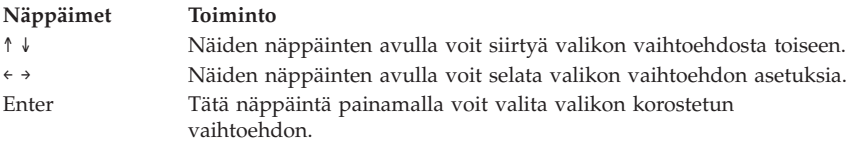

<span id="page-42-0"></span>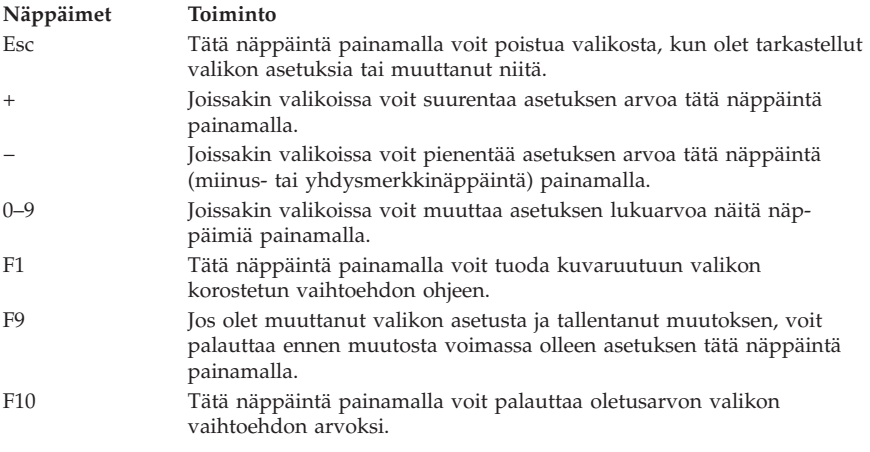

**Huomautus:** Näytön alaosassa näkyvät käytettävissä olevat näppäimet. Kaikkia yllä kuvattuja näppäimiä ei voi käyttää kaikissa valikoissa.

# **BIOS-asetusohjelman lopetus**

Kun olet lopettanut asetusten tarkastelun ja muuton, palaa BIOSasetusohjelman päävalikkoon painamalla Esc-näppäintä. Esc-näppäintä on ehkä painettava useita kertoja sen mukaan, mikä valikko oli näkyvissä. Jos haluat tallentaa tekemäsi muutokset, valitse Asetusten tallennus -vaihtoehto, ennen kuin lopetat BIOS-asetusohjelman. Muussa tapauksessa muutokset eivät tallennu.

# **Järjestelmän suojaus -valikon käyttö**

Järjestelmän suojaus -valikon avulla voit mukauttaa tietokoneen suojausominaisuuksia. Järjestelmän suojaus -valikossa on valittavissa muun muassa laajennettu suojaus, laitekohtainen tunnussanasuojaus, etähallinta ja käynnistystunnussana sekä pääkäyttäjän tunnussana.

# **Laajennetun suojauksen käyttö**

Jotkin tietokonemallit tukevat laajennetun suojauksen käyttöä. Laajennetut suojaustoiminnot voi ottaa käyttöön tai poistaa käytöstä vain järjestelmäohjelmien päivityksen yhteydessä.

Jos laajennettu suojaus on käytössä mutta pääkäyttäjän tunnussanaa ei ole asetettu, tietokone toimii aivan kuin laajennettu suojaus ei olisi käytössä.

Jos laajennettu suojaus on käytössä ja pääkäyttäjän tunnussana on asetettu, tietokone toimii seuraavalla tavalla:

- v EEPROM-suojamoduulin tiedot (pääkäyttäjän tunnussana ja aloitusjärjestys) on suojattu pariston ja CMOS-muistin häiriöiltä.
- v EEPROM-suojamoduuli on suojattu luvattomalta käytöltä, koska se lukkiutuu tietokoneen käynnistyksen ja järjestelmäohjelmien aloituksen jälkeen. Kun EEPROM-suojamoduuli on lukkiutunut, mitkään sovellukset tai järjestelmäohjelmat eivät voi lukea sen tietoja tai kirjoittaa siihen ennen tietokoneen uudelleenkäynnistystä. Verkkoympäristössä tämä saattaa estää eräiden etätoimintojen toteutuksen.

Laajennettu suojaus sisältää *lisäsuojan* tietokoneen järjestelmäohjelmille. Tavallisesti järjestelmäohjelmien EEPROM-muistin koko sisältö on suojattu siten, että etähallintaa voidaan käyttää verkkoympäristössä. Laajennettua suojausta käytettäessä etähallintatoiminnot on lukittu tietokoneen käynnistyksen ja järjestelmäohjelmien aloituksen jälkeen, eikä niitä voi käyttää ennen tietokoneen uudelleenkäynnistystä ja pääkäyttäjän tunnussanan kirjoitusta. Verkkoympäristössä tämä estää järjestelmäohjelmien päivityksen etätietokoneesta. Jonkun on oltava tietokoneen luona kytkemässä virta tietokoneeseen ja kirjoittamassa pääkäyttäjän tunnussana.

- v Joissakin tietokoneissa on kannen avauksen valvontatoiminto, joka ilmoittaa tietokoneen kannen avaamisesta. Tämä toiminto toimii sekä virran ollessa kytkettynä että katkaistuna. Jos kansi on avattu, kuvaruutuun tulee pääkäyttäjän tunnussanakehote eikä tietokonetta voi käyttää ennen tunnussanan kirjoitusta.
- v Et voi muuttaa tietokoneen kokoonpanoasetuksia BIOS-asetusohjelmassa, ennen kuin kirjoitat pääkäyttäjän tunnussanan. Tämä tarkoittaa sitä, että järjestelmäohjelmien havaitsemat laitteistomuutokset aiheuttavat kokoonpanovirheen, jonka poistamiseksi on kirjoitettava pääkäyttäjän tunnussana.

Voit ottaa laajennetun suojauksen käyttöön ja poistaa sen käytöstä seuraavasti:

- 1. Päivitä järjestelmäohjelmat. Lisätietoja on kohdassa ["Järjestelmäohjelmien](#page-31-0) [päivitys" sivulla 20.](#page-31-0)
- 2. Järjestelmäohjelmien päivityksen aikana voit valita, otatko laajennetun suojauksen käyttöön vai poistatko sen käytöstä. Valinta tallentuu automaattisesti BIOS-asetusohjelman Järjestelmän suojaus -valikkoon.

# **Laitekohtaisen tunnussanasuojauksen käyttö**

Laitekohtaisen tunnussanasuojauksen avulla voit suojata tietokoneen laitteita monin tavoin. Käytettävissä ovat seuraavat suojausasetukset:

- v IDE-ohjain (johon esimerkiksi kiintolevyasemat ovat liitettyinä): Kun tämän asetuksen arvona on Ei käytössä, IDE-ohjaimeen liitetyt laitteet eivät ole käytössä (eivätkä näy tietokoneen laitekokoonpanossa).
- v Levykeasema: Kun tämän asetuksen arvona on Ei käytössä, levykeasemaa ei voi käyttää.
- v Levykkeiden kirjoitussuojaus: Kun tämän asetuksen arvona on Käytössä, kaikkia levykkeitä käsitellään kirjoitussuojattuina.

<span id="page-44-0"></span>Laitekohtaisen tunnussanasuojauksen avulla voit lisäksi määrittää laitteet, joiden käytön aloituksen yhteydessä on kirjoitettava tunnussana. Nämä laitteet jakautuvat kolmeen ryhmään:

- v irtotaltioasemat (kuten levyke- ja CD-asemat)
- kiintolevyasemat
- v verkkoyhteydessä käytettävät laitteet.

Voit määrittää, vaatiiko laitteen käyttö käynnistystunnussanan, pääkäyttäjän tunnussanan vai ei tunnussanaa lainkaan. Jos käynnistystunnussana tai pääkäyttäjän tunnussana on määritettynä, voit määrittää tietokoneen pyytämään tunnussanaa ainoastaan silloin, kun tietokone käynnistetään siten, että käyttöjärjestelmätiedostot haetaan tietynlaisesta laitteesta. Jos määrität esimerkiksi, että kiintolevyasemien käyttö edellyttää käynnistystunnussanaa, tietokone pyytää tunnussanaa aina, kun tietokone käynnistetään kiintolevystä. Tällöin tietokone ei jatka käyttöjärjestelmän aloitusta, ennen kuin kirjoitat tunnussanan.

Eräät käyttöjärjestelmät edellyttävät tunnussanan kirjoitusta ennen käyttöjärjestelmän aloitusta. Laitekohtaisen tunnussanasuojauksen asetukset eivät vaikuta tähän, vaan tunnussana on kirjoitettava, jos käyttöjärjestelmä sitä edellyttää.

Voit määrittää laitekohtaisen tunnussanasuojauksen asetukset seuraavasti:

- 1. Aloita BIOS-asetusohjelma (lisätietoja on kohdassa ["BIOS-asetusohjelman](#page-40-0) [aloitus ja käyttö" sivulla 29](#page-40-0)).
- 2. Valitse BIOS-asetusohjelman valikosta **Järjestelmän suojaus** -vaihtoehto ja paina Enter-näppäintä.
- 3. Valitse **Laitekohtainen suojausprofiili** -vaihtoehto ja paina Enter-näppäintä
- 4. Valitse laiteryhmille haluamasi vaihtoehdot ja paina sitten Enter-näppäintä.
- 5. Palaa BIOS-asetusohjelman päävalikkoon painamalla Esc-näppäintä kahdesti.
- 6. Valitse BIOS-asetusohjelman päävalikosta **Asetusten tallennus** -vaihtoehto, paina Enter-näppäintä ja poistu ohjelmasta noudattamalla kuvaruutuun tulevia ohjeita.

# **Etähallinnan asetus**

Jos etähallinta on käytössä, verkon palvelimen välityksellä voidaan päivittää järjestelmän ohjelmia, kuten automaattisia käynnistystestejä (POST) ja BIOSia. Jos tietokoneen pääkäyttäjän tunnussana on asetettu, sitä ei tarvitse kirjoittaa, kun ohjelmia päivitetään verkon välityksellä. Lisätietoja verkkopalvelimen määrityksestä automaattisten käynnistystestien (POST) ja BIOSin päivitystä varten saat verkon pääkäyttäjältä.

Voit ottaa etähallinnan käyttöön seuraavasti:

- <span id="page-45-0"></span>1. Aloita BIOS-asetusohjelma. Lisätietoja on kohdassa ["BIOS-asetusohjelman](#page-40-0) [aloitus ja käyttö" sivulla 29](#page-40-0).
- 2. Valitse **Järjestelmän suojaus** -vaihtoehto ja paina Enter-näppäintä.
- 3. Valitse **Etähallinta**-vaihtoehto ja paina Enter-näppäintä.
- 4. Voit ottaa etähallinnan käyttöön valitsemalla vaihtoehdon **Käytössä**. Jos et halua ottaa toimintoa käyttöön, valitse arvoksi **Ei käytössä**.
- 5. Palaa BIOS-asetusohjelman päävalikkoon painamalla Esc-näppäintä riittävän monta kertaa.
- 6. Valitse BIOS-asetusohjelman päävalikosta **Asetusten tallennus** -vaihtoehto, paina Enter-näppäintä ja poistu ohjelmasta noudattamalla kuvaruutuun tulevia ohjeita.

# **Tunnussanojen käyttö**

Tietokonetta ja sen tietoja suojaavia tunnussanoja on kahdenlaisia: käynnistystunnussanoja ja pääkäyttäjän tunnussanoja. Tietokoneen käyttö ei edellytä kummankaan tunnussanan asetusta. Jos kuitenkin päätät käyttää tunnussanaa, lue seuraavat jaksot, ennen kuin otat tunnussanan käyttöön.

#### **Käynnistystunnussanan käyttö**

Käynnistystunnussanalla voidaan estää tietokoneen tietojen luvaton käyttö. Kun asetat käynnistystunnussanan, voit valita joissakin tietokonemalleissa jonkin kolmesta tunnussanakehotteen asetuksesta:

#### **Käytössä**

Tässä tilassa järjestelmä kehottaa kirjoittamaan tunnussanan, kun käynnistät tietokoneen. Tietokoneen käyttöjärjestelmä ei käynnisty eikä näppäimistön tai hiiren lukitus vapaudu, ennen kuin oikea tunnussana annetaan.

#### **Huomautuksia::**

- 1. Käynnistystunnussana ei vaikuta sarjaporttiin liitetyn hiiren toimintaan.
- 2. Jos Etähallinta-vaihtoehto on käytössä, et voi valita Tunnussanakehote-vaihtoehdon asetukseksi arvoa Käytössä, vaan sinun on valittava arvo Kaksitoiminen. vaan sinun on valittava arvo Kaksitoiminen. Jos tunnussanakehotteen asetukseksi yritetään valita vaihtoehto Käytössä, kun Etähallinta otetaan käyttöön, järjestelmä muuttaa tunnussanakehotteen asetukseksi automaattisesti vaihtoehdon Kaksitoiminen. Lisätietoja on kohdassa ["Etähallinnan](#page-44-0) [asetus" sivulla 33](#page-44-0).
- 3. Jos tietokoneeseen on liitetty USB-näppäimistö, näppäimistö ei lukitu tunnussanan asetuksen jälkeen.

#### **Ei käytössä**

Kun käynnistystunnussana ei ole käytössä, järjestelmä ei kehota kirjoittamaan käynnistystunnussanaa, kun käynnistät tietokoneen. Käyt-

töjärjestelmän ajo alkaa normaalisti, mutta et pysty kirjautumaan sisään tai käyttämään sovelluksia, ennen kuin olet antanut tunnussanan.

#### **Kaksitoiminen**

Tunnussanakehotteen kaksitoimisessa tilassa tietokoneen toiminta käynnistyksen yhteydessä riippuu siitä, käynnistetäänkö tietokone virtakytkimestä vai valvomattomasti, kuten lähiverkkokäynnistyksen avulla.

Jos tietokone käynnistetään virtakytkimestä, järjestelmä pyytää kirjoittamaan tunnussanan.

Jos tietokone käynnistetään valvomattomalla käynnistyksellä, järjestelmä ei kehota kirjoittamaan käynnistystunnussanaa.

Tunnussana ei näy kuvaruudussa, kun sitä kirjoitetaan. Jos kirjoitat tunnussanan väärin, kuvaruutuun tulee virhesanoma. Jos kirjoitat väärän tunnussanan kolmesti peräkkäin, tietokoneesta on katkaistava virta ja se on kytkettävä sitten uudelleen. Kun kirjoitat oikean tunnussanan, järjestelmän toiminta alkaa normaalisti.

#### **Käynnistystunnussanan asetus, muutto ja poisto**

Käynnistystunnussanassa saa olla enintään seitsemän merkkiä. Kelvollisia merkkejä ovat A–Z, a–z ja 0–9.

Voit asettaa, muuttaa tai poistaa käynnistystunnussanan seuraavasti:

- 1. Aloita BIOS-asetusohjelma (lisätietoja on kohdassa ["BIOS-asetusohjelman](#page-40-0) [aloitus ja käyttö" sivulla 29](#page-40-0)).
- 2. Valitse BIOS-asetusohjelman valikosta **Järjestelmän suojaus** -vaihtoehto ja paina Enter-näppäintä.
- 3. Valitse **Käynnistystunnussana**-vaihtoehto ja paina Enter-näppäintä.
- 4. Kirjoita uusi käynnistystunnussana ja paina alanuolinäppäintä. Kirjoita uusi käynnistystunnussana uudelleen ja paina alanuolinäppäintä.
- 5. Paina **Käynnistystunnussanan muutto** -kohdassa Enter-painiketta.
- 6. Jos tietokone tukee tunnussanakehotteen tilan vaihtoa, voit halutessasi vaihtaa kehotteen tilaa valitsemalla **Tunnussanakehote**-asetuksen arvoksi vaihtoehdon **Ei käytössä**, **Käytössä** tai **Kaksitoiminen**. Siirry vaiheeseen 8.
- 7. Voit poistaa käynnistystunnussanan valitsemalla **Käynnistystunnussanan poisto** -vaihtoehdon. Tällöin kuvaruutuun tulee sanoma, jossa varoitetaan käynnistystunnussanan poistosta. Jatka painamalla Enter-näppäintä.
- 8. Palaa BIOS-asetusohjelman päävalikkoon painamalla Esc-näppäintä kahdesti.
- 9. Valitse BIOS-asetusohjelman päävalikosta **Asetusten tallennus** -vaihtoehto, paina Enter-näppäintä ja poistu ohjelmasta noudattamalla kuvaruutuun tulevia ohjeita.

#### **Pääkäyttäjän tunnussanan käyttö**

Pääkäyttäjän tunnussana estää tietokoneen kokoonpanoasetusten luvattoman muuton. Jos olet vastuussa usean tietokoneen asetuksista, haluat ehkä asettaa pääkäyttäjän tunnussanan.

Kun pääkäyttäjän tunnussana on asetettu, tunnussanan kehote tulee kuvaruutuun aina, kun BIOS-asetusohjelma yritetään aloittaa. Jos kirjoitat tunnussanan väärin, kuvaruutuun tulee virhesanoma. Jos kirjoitat väärän tunnussanan kolmesti peräkkäin, tietokoneesta on katkaistava virta ja kytkettävä se uudelleen.

Jos tietokoneeseen on asetettu sekä käynnistystunnussana että pääkäyttäjän tunnussana, tunnussanakehotteen perään voidaan kirjoittaa kumpi tunnussana tahansa. Asetusten muutto edellyttää kuitenkin pääkäyttäjän tunnussanan käyttöä. Jos kirjoitat käynnistystunnussanan, voit vain tarkastella joitakin tietoja.

#### **Pääkäyttäjän tunnussanan asetus, poisto ja muutto**

Pääkäyttäjän tunnussanassa saa olla enintään seitsemän merkkiä. Kelvollisia merkkejä ovat A–Z, a–z ja 0–9.

Voit asettaa, muuttaa tai poistaa pääkäyttäjän tunnussanan seuraavasti:

- 1. Aloita BIOS-asetusohjelma (lisätietoja on kohdassa ["BIOS-asetusohjelman](#page-40-0) [aloitus ja käyttö" sivulla 29](#page-40-0)).
- 2. Valitse BIOS-asetusohjelman valikosta **Järjestelmän suojaus** -vaihtoehto ja paina Enter-näppäintä.
- 3. Valitse **Pääkäyttäjän tunnussana** -vaihtoehto ja paina Enter-näppäintä.
- 4. Kirjoita uusi pääkäyttäjän tunnussana ja paina alanuolinäppäintä. Kirjoita uusi käynnistystunnussana uudelleen ja paina alanuolinäppäintä.
- 5. Paina **Pääkäyttäjän tunnussanan muutto** -kohdassa Enter-näppäintä.
- 6. Valitse **Käyttäjän oikeus muuttaa käynnistystunnussanaa** -kohdassa **Kyllä**- tai **Ei**-vaihtoehto. (Jos valitset **Kyllä**-vaihtoehdon, käyttäjä voi muuttaa käynnistystunnussanaa, vaikka pääkäyttäjän tunnussana on asetettu. Jos valitset **Ei**-vaihtoehdon ja pääkäyttäjän tunnussana on asetettu, käyttäjä ei voi muuttaa käynnistystunnussanaa antamatta pääkäyttäjän tunnussanaa.)
- 7. Valitse **Käynnistystunnussana alkulatauksessa ilman virrankatkaisua** -asetuksen arvoksi **Kyllä** tai **Ei**. Siirry vaiheeseen 9.
- 8. Voit poistaa pääkäyttäjän tunnussanan valitsemalla **Pääkäyttäjän tunnussanan poisto** -vaihtoehdon ja painamalla Enter-näppäintä.
- 9. Palaa BIOS-asetusohjelman päävalikkoon painamalla Esc-näppäintä riittävän monta kertaa.
- 10. Valitse BIOS-asetusohjelman päävalikosta **Asetusten tallennus** -vaihtoehto, paina Enter-näppäintä ja poistu ohjelmasta noudattamalla kuvaruutuun tulevia ohjeita.

#### **Kadonneen tai unohtuneen tunnussanan poisto (CMOS-muistin tyhjennys)**

Tämä jakso koskee kadonneita tai unohtuneita tunnussanoja, joita laajennettu suojaus ei koske. Lisätietoja tunnussanoista, joita laajennettu suojaus koskee, on kohdassa ["Laajennetun suojauksen käyttö" sivulla 31](#page-42-0).

Voit poistaa unohtuneen tunnussanan seuraavasti:

- 1. Katkaise virta tietokoneesta ja kaikista siihen kytketyistä laitteista.
- 2. Irrota verkkojohto pistorasiasta.
- 3. Irrota keskusyksikön kansi. Lisätietoja on kohdassa ["Keskusyksikön kan](#page-58-0)[nen poisto" sivulla 47.](#page-58-0)
- 4. Paikanna emolevyssä oleva CMOS-muistin tyhjennyksen hyppyjohdin tietokoneen sisällä olevan kaavion avulla.
- 5. Siirrä hyppyjohdin normaaliasennosta (nastat 1 ja 2) nastoihin 2 ja 3.
- 6. Laita keskusyksikön kansi takaisin paikalleen ja kytke verkkojohto pistorasiaan. Lisätietoja on kohdassa ["Kannen, johtojen ja kaapelien kiinnitys](#page-79-0) [takaisin paikoilleen" sivulla 68.](#page-79-0)
- 7. Kytke tietokoneeseen virta, odota noin kymmenen sekuntia ja katkaise sitten tietokoneesta virta.
- 8. Toista vaiheissa 2–4 kuvatut toimet.
- 9. Siirrä hyppyjohdin takaisin normaaliasentoon (nastat 1 ja 2).
- 10. Laita keskusyksikön kansi takaisin paikalleen ja kytke verkkojohto pistorasiaan. Lisätietoja on kohdassa ["Kannen, johtojen ja kaapelien kiinnitys](#page-79-0) [takaisin paikoilleen" sivulla 68.](#page-79-0)

# **Sovittimien ROM-muistin suojauksen käyttö**

Sovittimien ROM-muistin suojaus estää muita käyttäjiä muuttamasta tietokoneen tärkeiden sovittimien kokoonpanoa. Voit ottaa sovittimien ROM-muistin suojauksen käyttöön tai poistaa sen käytöstä.

# **IBM:n suojauspiirin käyttö**

Joidenkin tietokonemallien emolevyssä on IBM:n suojauspiiri (IBM Embedded Security Chip). Suojauspiiri on salauslaite, jonka avulla voidaan suojata sähköisesti siirrettäviä tietoja. Voit käyttää suojauspiiriä vasta asennettuasi järjestelmään suojausohjelmiston, joka on saatavana WWW-osoitteessa http://www.ibm.com/pc/support/.

Voit ottaa IBM:n suojauspiirin käyttöön seuraavasti:

- 1. Aloita BIOS-asetusohjelma. Lisätietoja on kohdassa ["BIOS-asetusohjelman](#page-40-0) [aloitus ja käyttö" sivulla 29](#page-40-0).
- 2. Valitse **Järjestelmän suojaus** -vaihtoehto ja paina Enter-näppäintä.
- 3. Valitse **Emolevyyn yhdistetty suojauspiiri** -vaihtoehto ja paina Enternäppäintä.
- 4. Valitse **IBM-suojauspiiri**-vaihtoehdon asetukseksi Käytössä ja paina Enternäppäintä.
- 5. Kirjoita tunnussana hakasulkeilla varustettuun kenttään ja paina Enternäppäintä.

Voit poistaa emolevyyn yhdistetyn suojauspiirin tunnussanan valitsemalla **Suojauspiirin tunnussanan poisto** -vaihtoehdon ja painamalla Enternäppäintä. Valitsemalla vaihtoehdon poistat suojauspiirin tunnussanan ja kaikki salauksessa käytettävät avaimet. Tällöin suojauspiiri poistuu käytöstä.

# **Pentium III -suorittimen sarjanumerotoiminnon käyttöönotto**

Pentium III -suoritin sisältää suoritinkohtaisen sarjanumeron, jonka ohjelmat voivat noutaa. Sarjanumero lisää esimerkiksi Internetin välityksellä tehtävien pankkitapahtumien turvallisuutta. *Sarjanumeron välitystoiminto on tietokoneen toimitushetkellä poissa käytöstä.*

Voit ottaa tämän toiminnon käyttöön seuraavasti:

- 1. Aloita BIOS-asetusohjelma. Lisätietoja on kohdassa ["BIOS-asetusohjelman](#page-40-0) [aloitus ja käyttö" sivulla 29](#page-40-0).
- 2. Valitse **Lisäasetukset**-vaihtoehto ja paina sitten **Enter**-näppäintä.
- 3. Valitse **Suorittimien ohjaus** -vaihtoehto ja paina Enter-näppäintä.
- 4. Muuta **Suorittimen sarjanumeron käyttö** -asetuksen arvo Ei käytössä arvoksi Käytössä ja paina **Enter**-näppäintä.
- 5. Tallenna muutos, poistu BIOS-asetusohjelmasta ja käynnistä tietokone uudelleen, jotta muutos tulisi voimaan.

# **Muut BIOS-asetusohjelman asetukset**

Tässä jaksossa on tietoja muista BIOS-asetusohjelmalla muutettavista asetuksista, kuten näppäimistön toistonopeudesta, aloitusjärjestyksestä ja virransyötön hallinnasta.

# **Näppäimistön toistonopeuden muutto**

Voit muuttaa näppäimistön toistonopeutta tarpeen mukaan. Tämä asetus on BIOS-asetusohjelman **Aloitusvaihtoehdot**-valikossa. *Toistonopeuden* oletusarvo on nopea, mikä tarkoittaa sitä, että merkit tulostuvat näyttöön 30 merkin sekuntinopeudella.

### **Ensisijaisen aloitusjärjestyksen muutto**

Näiden asetusten avulla valitaan aloitusjärjestys, jota järjestelmä käyttää, kun tietokoneeseen kytketään virta virtakytkimellä. Ensisijaisen aloitusjärjestyksen oletusasetukset ovat seuraavat:

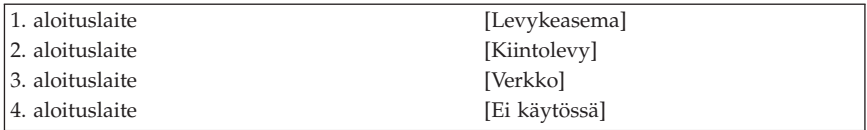

Voit tarkastella tai muuttaa ensisijaista aloitusjärjestystä tai automaattisen virrankytkennän aloitusjärjestystä seuraavasti:

- 1. Aloita BIOS-asetusohjelma (lisätietoja on kohdassa ["BIOS-asetusohjelman](#page-40-0) [aloitus ja käyttö" sivulla 29](#page-40-0)).
- 2. Valitse **Aloitusvaihtoehdot**-vaihtoehto ja paina Enter-näppäintä.
- 3. Valitse **Aloitusjärjestys**-vaihtoehto ja paina Enter-näppäintä.
- 4. Valitse haluamasi laitevaihtoehdot ja palaa BIOS-asetusohjelman päävalikkoon painamalla Esc-näppäintä tarpeeksi monta kertaa.
- 5. Valitse BIOS-asetusohjelman päävalikosta vaihtoehto **Asetusten tallennus** ja paina Enter-näppäintä. Poistu sitten BIOS-asetusohjelmasta noudattamalla kuvaruutuun tulevia ohjeita.

#### **Virhetilanteen aloitusjärjestyksen käyttöönotto**

Voit määrittää tietokoneen käyttämään virhetilanteen aloitusjärjestystä, aina kun automaattiset käynnistystestit ovat havainneet virheen.

Voit ottaa virhetilanteessa käytettävän aloitusjärjestyksen käyttöön seuraavasti:

- 1. Aloita BIOS-asetusohjelma (lisätietoja on kohdassa ["BIOS-asetusohjelman](#page-40-0) [aloitus ja käyttö" sivulla 29](#page-40-0)).
- 2. Valitse **Aloitusvaihtoehdot**-vaihtoehto ja paina Enter-näppäintä.
- 3. Valitse Aloitusvaihtoehdot-valikon **Aloitusjärjestys**-vaihtoehto ja paina Enter-näppäintä.
- 4. Valitse vaihtoehto **Virhetilanteen aloitusjärjestys** ja valitse sen asetukseksi **Ensisijainen**, **Automaattinen** tai **Ei käytössä**.
- 5. Palaa BIOS-asetusohjelman päävalikkoon painamalla Esc-näppäintä riittävän monta kertaa. Valitse sitten Asetusten tallennus -vaihtoehto ja paina Enter-näppäintä. Poistu BIOS-asetusohjelmasta noudattamalla kuvaruutuun tulevia ohjeita.

# **Virransyötön hallintatoiminnot**

Tietokoneessa on sisäisiä virransäästötoimintoja. Voit tarkastella ja muuttaa virransäästötoimintojen asetuksia BIOS-asetusohjelman Virransyötön hallinta -valikon vaihtoehtojen avulla. Tässä jaksossa kuvataan tietokoneen virransyötön hallintatoimintoja ja niiden käyttöä.

#### **BIOSin ACPI-liittymän keskeytys (IRQ)**

BIOSin ACPI-liittymän keskeytyksen (IRQ) avulla käyttöjärjestelmä ohjaa tietokoneen virransyötön hallintatoimintoja. BIOSin ACPI-liittymän keskeytysasetuksen avulla voit vapauttaa resursseja muiden laitteiden käyttöön määrittämällä ACPI-liittymän käyttöön keskeytyksen. Kaikki käyttöjärjestelmät eivät tue BIOSin ACPI-liittymän keskeytystä. Voit tarkistaa asian käyttöjärjestelmän mukana toimitetuista julkaisuista.

#### **ACPI-valmiustila**

Joissakin tietokonemalleissa voi valita, mihin virransäästötilaan tietokone siirtyy ACPI-valmiustilaan siirtymisen yhteydessä. Valittavissa ovat valmiustilavaihtoehdot S1 ja S3.

Kun tietokone siirtyy S1-valmiustilaan, suorittimen toiminta keskeytyy mutta järjestelmä ei katkaise virtaa laitteista.

Kun tietokone siirtyy S3-valmiustilaan, järjestelmä katkaisee virran kaikista laitteista keskusmuistia lukuun ottamatta. Jotkin tietokoneet eivät tue S3-valmiustilaa. Jos tietokoneen ACPI-valmiustila-asetuksen arvoksi ei voi valita S3-vaihtoehtoa BIOS-asetusohjelmassa, tietokone tukee vain S1-valmiustilaa. Jos BIOS-asetusohjelmassa voi valita asetuksen arvoksi vaihtoehdon S3, lue seuraava tärkeä huomautus.

#### **Tärkeää**

Kaikki sovittimet eivät palaa normaaliin toimintaan S3-valmiustilasta. Jos tietokone lukittuu valmiustilassa eikä palaa normaaliin toimintaan, pidä virtakytkintä painettuna noin 5 sekunnin ajan. Tietokone poistuu valmiustilasta ja katkaisee virran. Tämän jälkeen voit käynnistää tietokoneen painamalla virtakytkintä.

Jos S3-valmiustilan käytössä ilmenee ongelmia, aseta ACPI-valmiustilaasetuksen arvoksi vaihtoehto S1 ja selvitä, onko käytössä oleville sovittimille saatavana S3-valmiustilaa tukevia laiteajureja.

#### **Virransyötön hallinnan asetusten määritys**

Virransyötön hallintatoiminnon avulla tietokone ja DPMS-yhteensopiva näytin voidaan asettaa siirtymään virransäästötilaan, jos ne ovat olleet määritetyn ajan käyttämättöminä.

- v **Virransäästötilan viipymä:** Jos **Automaattinen laitteiden virranhallinta** on käytössä, voit tämän vaihtoehdon avulla määrittää ajan, joka tietokoneen on oltava käyttämättömänä ennen virransäästötilaan siirtymistä.
- v **Järjestelmän virta:** Jos haluat, että virransyötön hallintatilojen ollessa käytössä tietokoneen virta pysyy kytkettynä, valitse vaihtoehto **Virta kytketty**. Jos haluat, että tietokoneen virta katkaistaan, valitse vaihtoehto **Virta katkaistu**.
- v **Näytin:** Tämän vaihtoehdon avulla voit valita jonkin seuraavista virransäästötiloista:
	- **Valmiustila:** Tässä tilassa kuvaruutu on pimennettynä, mutta kuva palautuu *heti*, kun järjestelmä havaitsee hiiren tai näppäimistön toimintaa.
	- **Keskeytystila:** Tässä tilassa näytin kuluttaa vähemmän virtaa kuin valmiustilassa. Kuvaruutu on pimennettynä, mutta kuva palautuu *hetken kuluttua* siitä, kun järjestelmä havaitsee näppäimistön tai hiiren toimintaa.
	- **Virta katkaistu:** Tässä tilassa näyttimen virta on katkaistuna. Virta voidaan kytkeä uudelleen painamalla näyttimen virtakytkintä. Joissain näyttimissä virtakytkintä saattaa joutua painamaan kahdesti.

Kun **Virta katkaistu** -tila on valittuna, **Näyttimen virrankatkaisun viipymä** -asetukselle on määritettävä jokin arvo. Ajanjakson pituus voi vaihdella 5 minuutista 1 tuntiin.

**Huomautus:** *Näyttimen virrankatkaisun viipymä* määrittää ajan, jonka näytin pysyy virransäästötilassa, ennen kuin siitä katkeaa virta.

- **Ei käytössä:** Tässä tilassa virransyötön hallinnan asetukset eivät vaikuta näyttimeen.
- v **IDE-asemat:** Tämän vaihtoehdon avulla voit määrittää, ovatko IDE-asemat käytössä virransäästötilan aikana.

Voit määrittää virransyötön hallinnan asetukset seuraavasti:

- 1. Aloita BIOS-asetusohjelma (lisätietoja on kohdassa ["BIOS-asetusohjelman](#page-40-0) [aloitus ja käyttö" sivulla 29](#page-40-0)).
- 2. Valitse **Virransyötön hallinta** -vaihtoehto ja paina Enter-näppäintä.
- 3. Valitse **APM**-vaihtoehto ja paina Enter-näppäintä.
- 4. Aseta **BIOSin APM-tila** -asetuksen arvoksi **Käytössä** tai **Ei käytössä**.
- 5. Aseta **Automaattinen laitteiden virranhallinta** -asetuksen arvoksi Käytössä.
- 6. Valitse haluamasi virransyötön hallinnan asetukset (virransäästötilan viipymä, järjestelmän virta, suorittimen nopeus, näytin ja näyttimen virrankatkaisun viipymä).
- 7. Valitse **Virransäästötilan estävät laitteet** -vaihtoehto ja paina Enternäppäintä.

8. Valitse laitteille, joiden käyttö estää järjestelmän siirtymisen virransäästötilaan, arvo **Käytössä**. Jos et halua, että laitteet estävät virransäästötilaan siirtymisen, valitse niille arvo **Ei käytössä**.

**Huomautus:** Jos kaikille laitteita vastaaville vaihtoehdoille on määritetty arvo Ei käytössä, tietokoneen voi palauttaa virransäästötilasta vain käynnistämällä sen uudelleen.

9. Palaa BIOS-asetusohjelman päävalikkoon painamalla Esc-näppäintä riittävän monta kertaa. Valitse sitten **Asetusten tallennus** -vaihtoehto, paina Enter-näppäintä ja poistu BIOS-asetusohjelmasta noudattamalla kuvaruutuun tulevia ohjeita.

**Automaattisen virrankytkennän asetusten määritys:** Virransyötön hallinta -valikon Automaattinen virrankytkentä -vaihtoehdon avulla voit ottaa käyttöön ominaisuuksia, jotka käynnistävät tietokoneen automaattisesti, ja poistaa niitä käytöstä. Tällöin on määritettävä myös aloitusjärjestys, jota käytetään, kun virta kytkeytyy automaattisesti.

- v Lähiverkkokäynnistys (Wake on LAN): Jos käytössä on verkon etähallintaohjelmisto, voit käyttää IBM:n kehittämää lähiverkkokäynnistystoimintoa. Kun Wake on LAN -vaihtoehdon asetukseksi on valittu Käytössä, tietokone käynnistyy, kun se saa erityisen signaalin toisesta lähiverkkoon kytketystä tietokoneesta.
- v Virrankytkennän ajastus: Tämän ominaisuuden avulla voit määrittää tietokoneen virran kytkeytymään tiettyyn kellonaikaan tiettynä päivämääränä. Toiminnon voi asettaa kertaluonteiseksi, päivittäiseksi tai viikoittaiseksi.
- v PCI-käynnistys: Kun tämä asetus on käytössä, järjestelmä käynnistyy tätä toimintoa tukevien PCI-laitteiden pyynnöstä.

Voit ottaa automaattisen virrankytkennän toiminnot käyttöön seuraavasti:

- 1. Aloita BIOS-asetusohjelma (lisätietoja on kohdassa ["BIOS-asetusohjelman](#page-40-0) [aloitus ja käyttö" sivulla 29](#page-40-0)).
- 2. Valitse **Virransyötön hallinta** -vaihtoehto ja paina Enter-näppäintä.
- 3. Valitse **Automaattinen virrankytkentä** -vaihtoehto ja paina Enter-näppäintä.
- 4. Valitse valikon vaihtoehto, jonka asetuksia haluat tarkastella tai muuttaa. Aseta vaihtoehdon arvoksi joko **Käytössä** tai **Ei käytössä**. Paina Enternäppäintä.
- 5. Valitse vaihtoehdon käyttämä **Aloitusjärjestys**. Vaihtoehdot ovat **Ensisijainen** tai **Automaattinen**. Jos valitset vaihtoehdon Automaattinen, varmista, että Aloitusjärjestys-valikon **Autom. virrankytkennän aloitusjärjestys** -asetuksen arvo on **Käytössä**. Muutoin järjestelmä käyttää ensisijaista aloitusjärjestystä.
- 6. Palaa BIOS-asetusohjelman päävalikkoon painamalla Esc-näppäintä riittävän monta kertaa.

7. Valitse BIOS-asetusohjelman päävalikosta vaihtoehto **Asetusten tallennus** ja paina Enter-näppäintä. Poistu sitten BIOS-asetusohjelmasta noudattamalla kuvaruutuun tulevia ohjeita.

# <span id="page-56-0"></span>**Luku 5. Lisävarusteiden asennus**

Voit helposti laajentaa tietokoneen ominaisuuksia lisäämällä muistia, asemia tai sovitinkortteja. Kun asennat lisävarustetta, tutustu seuraavien ohjeiden lisäksi myös lisävarusteen mukana toimitettuihin ohjeisiin.

**Tärkeää:** Ennen kuin asennat lisävarusteen, lue *Pikaoppaan* sisältämät turvaohjeet sekä kohdassa ["Turvaohjeet" sivulla iii](#page-4-0) olevat ohjeet turvallisista työskentelytavoista.

### **Staattiselle sähkölle herkkien laitteiden käsittely**

Staattisesta sähköstä ei ole vaaraa ihmiselle, mutta se saattaa vioittaa tietokoneen osia ja lisävarusteita.

Kun asennat uuden lisävarusteen järjestelmään, *älä* avaa varusteen staattiselta sähköltä suojaavaa pakkausta, ennen kuin ohjeissa tähän kehotetaan.

Kun käsittelet lisävarusteita ja muita tietokoneen osia, noudata seuraavia ohjeita vaurioiden välttämiseksi:

- v Vältä tarpeettomia liikkeitä. Liikkuminen kerää staattista sähkövarausta kehoosi.
- v Käsittele osia aina varovaisesti. Pitele sovitinkortteja ja muistimoduuleja aina reunoista. Älä koske paljaisiin virtapiireihin tai liittimiin.
- v Älä anna muiden henkilöiden koskea tietokoneen osiin.
- v Kun asennat järjestelmään uuden lisävarusteen, kosketa varusteen staattiselta sähköltä suojaavalla pakkauksella sovitinkorttipaikan metallista kantta tai tietokoneen maalaamatonta metallipintaa vähintään kahden sekunnin ajan. Tämä pienentää pakkauksen ja kehosi staattista varausta.
- v Mikäli mahdollista, poista lisävaruste pakkauksestaan ja asenna se suoraan tietokoneeseen laskematta sitä välillä käsistäsi. Jos tämä ei onnistu, aseta lisävarusteen staattiselta sähköltä suojaava pakkaus tasaiselle pinnalle ja lisävaruste pakkauksen päälle.
- v Älä aseta lisävarustetta keskusyksikön kannen tai muun metallipinnan päälle.

### **Saatavana olevat lisävarusteet**

Seuraavassa luetellaan joitakin saatavana olevia järjestelmän lisävarusteita:

- v järjestelmämuisti (DIMM-moduulit)
- PCI (Peripheral Component Interconnect) -sovittimet
- sisäiset asemat
- CD-asema
- kiintolevyasema
- levykeasemat ja muut irtotaltioasemat.

Uusimmat tiedot saatavana olevista lisävarusteista saat seuraavista WWWosoitteista:

- http://www.ibm.com/pc/us/options/
- v http://www.ibm.com/pc/support/

Saat lisätietoja myös IBM-jälleenmyyjältä tai IBM-myyntineuvottelijalta.

**Tärkeää:** Joissakin tietokonemalleissa on vain yksi tietokoneen osia jäähdyttävä sisäinen tuuletin. Älä asenna tällaiseen tietokoneeseen kiintolevyasemaa, jonka nopeus on yli 7 200 kierrosta minuutissa. Muutoin tietokone saattaa kuumentua liikaa ja vahingoittua.

# **Tarvittavat työkalut**

Joidenkin lisävarusteiden asennukseen tarvitaan suorakärkinen ruuvitaltta. Jotkin lisävarusteet edellyttävät myös muiden työkalujen käyttöä. Lisätietoja on lisävarusteen mukana toimitetuissa julkaisuissa.

### <span id="page-58-0"></span>**Keskusyksikön kannen poisto**

#### **Tärkeää:**

Lue kohdassa ["Turvaohjeet" sivulla iii](#page-4-0) ja ["Staattiselle sähkölle herkkien](#page-56-0) [laitteiden käsittely" sivulla 45](#page-56-0) olevat ohjeet, ennen kuin poistat keskusyksikön kannen.

Voit poistaa kannen seuraavasti:

- 1. Tee käyttöjärjestelmän lopputoimet, poista asemista kaikki tallennusvälineet (levykkeet, CD-levyt ja nauhat) ja katkaise sitten virta keskusyksiköstä ja siihen liitetyistä laitteista.
- 2. Irrota verkkojohdot pistorasioista.
- 3. Irrota tietokoneeseen liitetyt kaapelit ja johdot. Niihin kuuluvat kaikki keskusyksikköön liitetyt kaapelit ja johdot (verkkojohdot, siirräntäkaapelit ja muut kaapelit).
- 4. Paina tietokoneen sivuilla olevia painikkeita ja nosta kannen takareunaa ylöspäin tietokoneen etuosaa kohti.

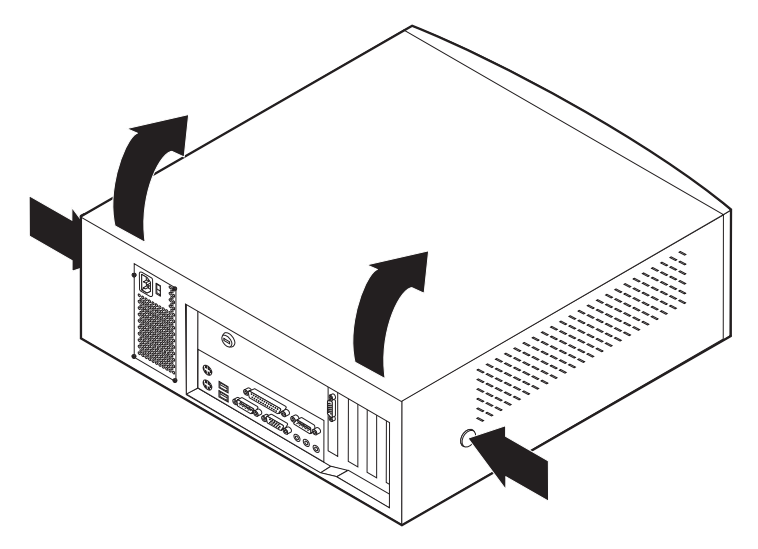

# **Kompaktin pöytätietokoneen osien sijainti**

Seuraava kuva auttaa paikantamaan tietokoneen osia.

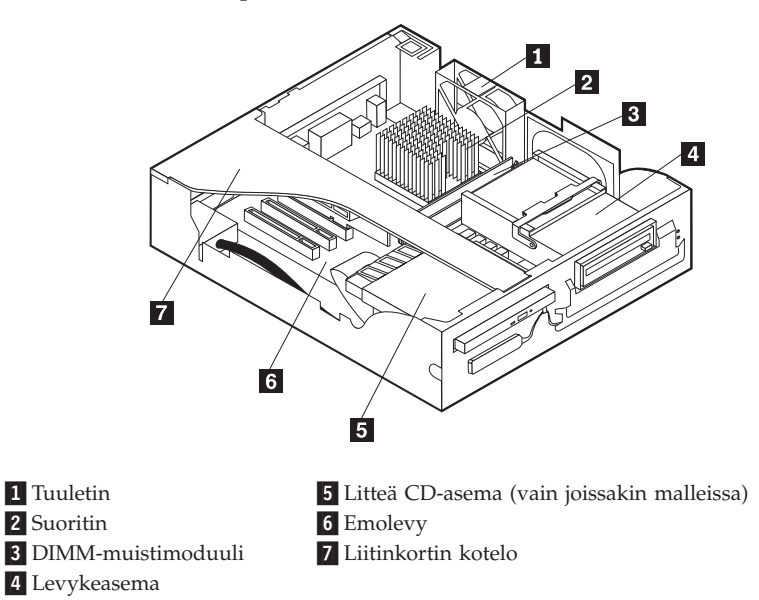

# **Pöytätietokoneen osien sijainti**

Seuraava kuva auttaa paikantamaan tietokoneen osia.

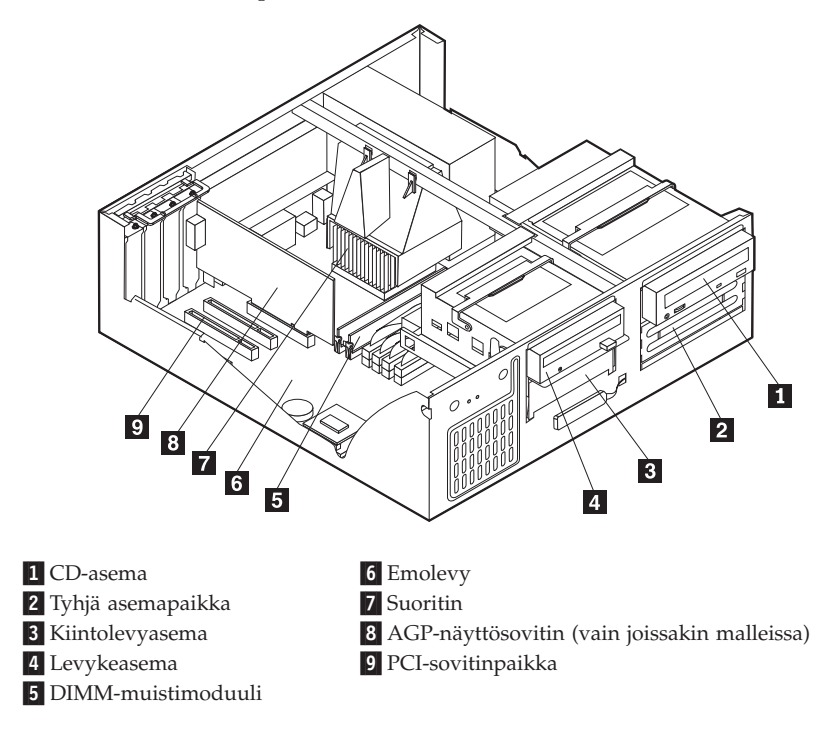

# <span id="page-61-0"></span>**Lisävarusteiden asennus emolevyyn ja liitinkorttiin (joissakin malleissa)**

Tässä jaksossa on ohjeita lisävarusteiden, esimerkiksi järjestelmämuistin ja sovittimien, asennuksesta emolevyyn ja liitinkorttiin (liitinkortti on vain joissakin malleissa).

# **Emolevyn käsittely**

Keskusyksikön kansi on poistettava, jotta emolevyyn pääsee käsiksi. Lisätietoja tästä on kohdassa ["Keskusyksikön kannen poisto" sivulla 47](#page-58-0). Myös joitakin sovittimia on ehkä poistettava, ennen kuin emolevyn osiin pääsee käsiksi. Lisätietoja sovitinkorteista on kohdassa ["Sovittimien asennus" sivulla 55.](#page-66-0) Kun irrotat kaapeleita, merkitse muistiin, mihin vastakkeisiin ne on liitetty, jotta voit kytkeä ne takaisin oikein.

# **Emolevyn osien sijainti**

*Emolevy* on tietokoneen pääpiirikortti. Se toteuttaa tietokoneen perustoiminnot ja tukee useita esiasennettuja tai käyttäjän asentamia laitteita. Tietokoneessa on mallin mukaan jompikumpi seuraavassa kuvatuista emolevyistä.

#### **Tietokonetyypin A40 tai A40p emolevyn osat**

Seuraavassa kuvassa esitetään tietokonetyypin A40 tai A40p emolevyn osien sijainti.

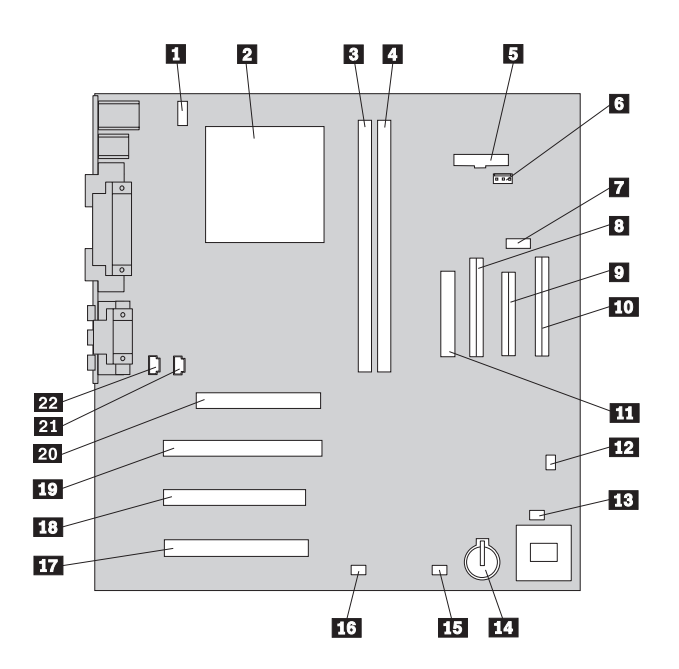

**Huomautus:** Keskusyksikön kannen sisäpuolella olevassa tarrassa on myös kaavio emolevystä ja muita lisätietoja.

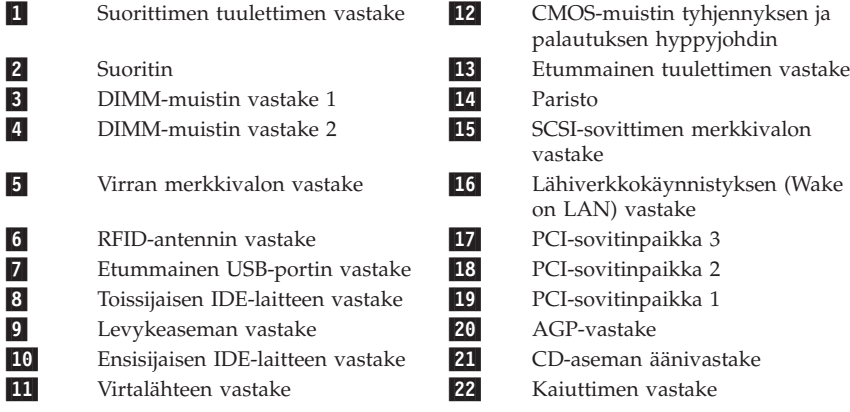

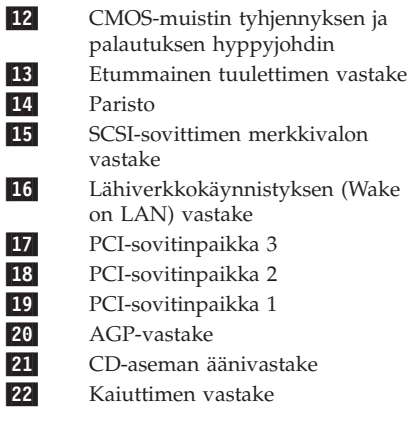

#### **Kompaktien pöytätietokoneiden liitinkortin osat**

Seuraavassa kuvassa näkyy kompaktissa pöytätietokoneessa olevan liitinkortin PCI-vastakkeiden sijainti.

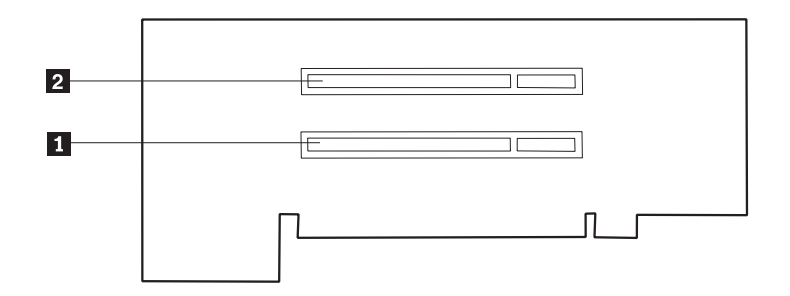

1 PCI-sovitinpaikka 1 2 PCI-sovitinpaikka 2

### **Tietokonetyypin A20 emolevy**

Seuraavassa kuvassa esitetään A20-tietokonetyypin emolevyn osien sijainti.

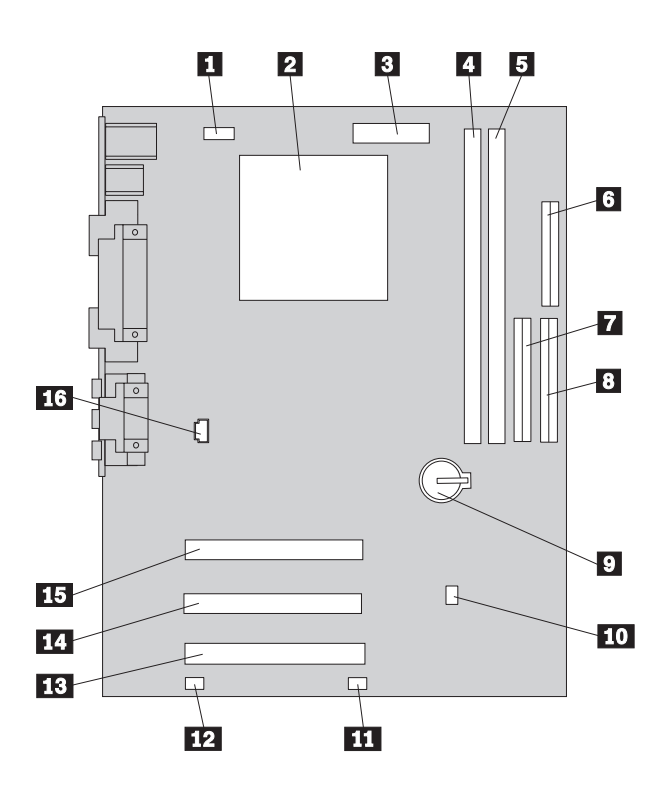

**Huomautus:** Keskusyksikön kannen sisäpuolella olevassa tarrassa on myös kaavio emolevystä ja muita lisätietoja.

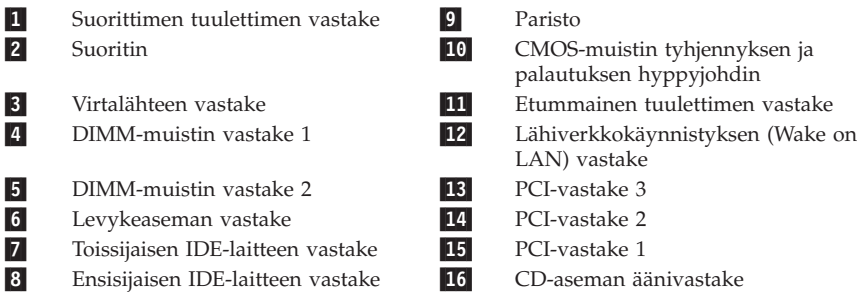

# **Lisämuistin asennus**

Tietokoneessa on kaksi vastaketta muistimoduuleja varten. Järjestelmämuistin enimmäismäärä on 512 megatavua.

Tietokoneeseen sopivat DIMM (Dual Inline Memory Module) -muistimoduulit. Tietokoneeseen esiasennetut DIMM-moduulit ovat puskuroimatonta SDRAMmuistia.

Kun asennat DIMM-muistimoduuleita, ota huomioon seuraavat seikat:

- v Täytä muistivastakkeet järjestyksessä vastakkeesta DIMM 1 alkaen.
- v Käytä 3,3 voltin puskuroimattomia, SDRAM-tyyppisiä 133 megahertsin DIMM-muistimoduuleja.
- v Käytä vain 64, 128 tai 256 megatavun DIMM-muistimoduuleja tai niiden yhdistelmiä.

#### **Huomautuksia::**

- 1. Voit paikantaa emolevyn muistivastakkeiden sijainnin kohdassa ["Emolevyn](#page-61-0) [osien sijainti" sivulla 50](#page-61-0) olevan kuvan avulla.
- 2. Normaalikokoisessa pöytätietokoneessa AGP-sovitin on poistettava, jotta voit avata DIMM-vastakkeen pidikkeet.
	- a. Avaa sovitinpaikan kannen salpa.
	- b. Poista AGP-sovitin.

Voit asentaa DIMM-muistimoduulin seuraavasti:

- 1. Avaa keskusyksikön kansi. Lisätietoja on kohdassa ["Keskusyksikön kannen](#page-58-0) [poisto" sivulla 47](#page-58-0).
- 2. Jos pidikkeet eivät ole avoinna, avaa ne.

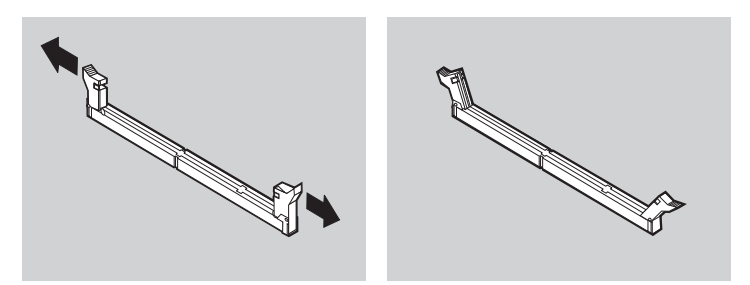

3. Paina DIMM-moduulia suoraan alaspäin vastakkeeseen, kunnes pidikkeet sulkeutuvat. Varmista, että DIMM-muistimoduulin lovet osuvat vastakkeen kohoumiin.

<span id="page-66-0"></span>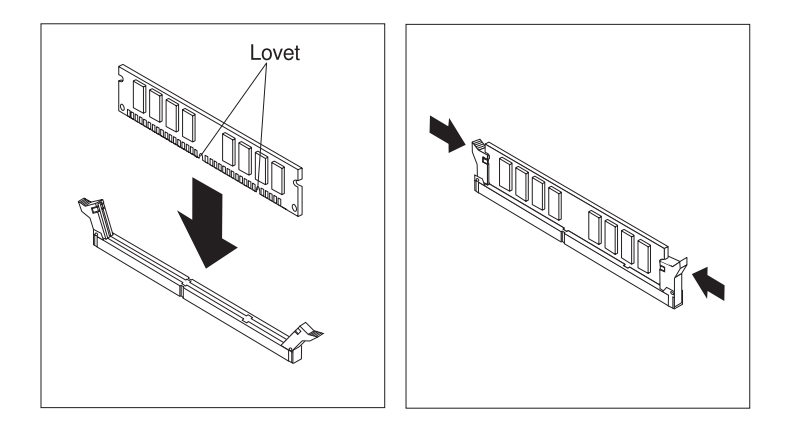

#### **Jatkotoimet:**

- v Aseta AGP-sovitin ja sovittimen kansi takaisin paikalleen.
- v Jos haluat asentaa tai poistaa muita lisävarusteita, siirry kyseistä lisävarustetta käsittelevään kohtaan.
- v Voit päättää asennuksen tekemällä kohdassa ["Asennuksen](#page-79-0) [päättäminen" sivulla 68](#page-79-0) kuvatut toimet.

### **Sovittimien asennus**

Tässä jaksossa on tietoja ja ohjeita sovittimien asennuksesta ja poistosta.

#### **Sovitinkorttipaikat**

Kompaktissa pöytätietokoneessa on kaksi sovitinkorttipaikkaa, joiden avulla sovitinkortit voidaan liittää PCI (Peripheral Component Interconnect) -väylään. Kompaktiin pöytätietokoneeseen asennettavan sovittimen enimmäispituus on 174,6 mm.

Pöytätietokoneessa on kolme sovitinkorttipaikkaa, kaksi PCI-paikkaa ja yksi AGP-paikka. Pöytätietokoneeseen asennettavan sovittimen enimmäispituus on 330 mm.

Kaikki tietokoneen tukemat sovittimet käyttävät *kytke ja käytä* -tekniikkaa, jonka avulla tietokone voi määrittää sovittimen kokoonpanon automaattisesti. Lisätietoja on kohdassa ["Tietokoneen kokoonpanon päivitys" sivulla 70.](#page-81-0)

#### **Sovittimien asennus kompaktiin pöytätietokoneeseen**

Voit asentaa sovittimen PCI-paikkaan seuraavasti:

- 1. Irrota keskusyksikön kansi ja kaikki kaapelit ja johdot. Lisätietoja on kohdassa ["Keskusyksikön kannen poisto" sivulla 47.](#page-58-0)
- 2. Irrota liitinkortin kotelo ja aseta se kyljelleen siten, että sovitinkorttipaikat ovat ylöspäin.

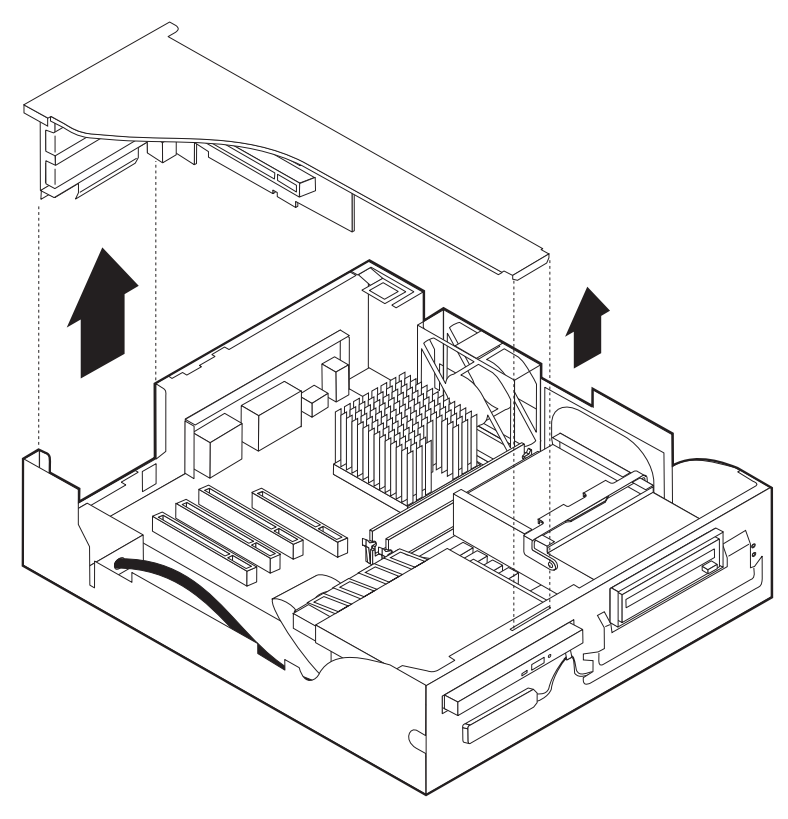

3. Poista sovitinkortti staattiselta sähköltä suojaavasta pakkauksesta.

4. Avaa sovittimelle tarkoitetun sovitinpaikan kannen ruuvi ja irrota kansi.

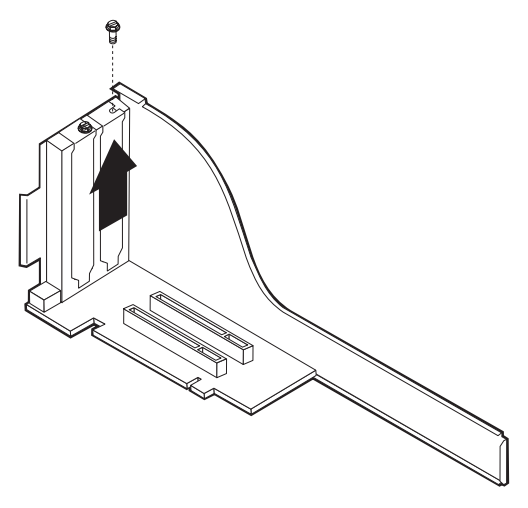

5. Aseta sovitin paikkaan ja kiinnitä se paikalleen ruuvilla.

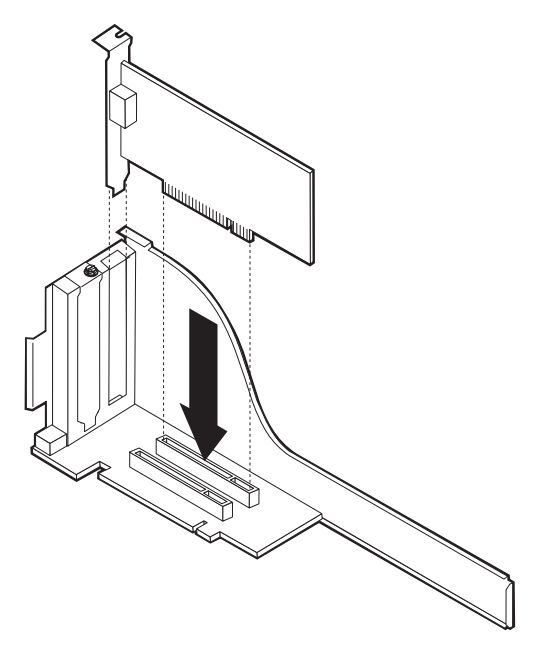

**Huomautus:** Jos asennat lähiverkkokäynnistystä (Wake on LAN) tukevan verkkosovittimen, liitä sovittimen mukana toimitettu lähiverkkokäynnistyksen kaapeli emolevyssä olevaan lähiverkkokäynnistyksen vastakkeeseen.

6. Aseta liitinkortin kotelo takaisin paikalleen.

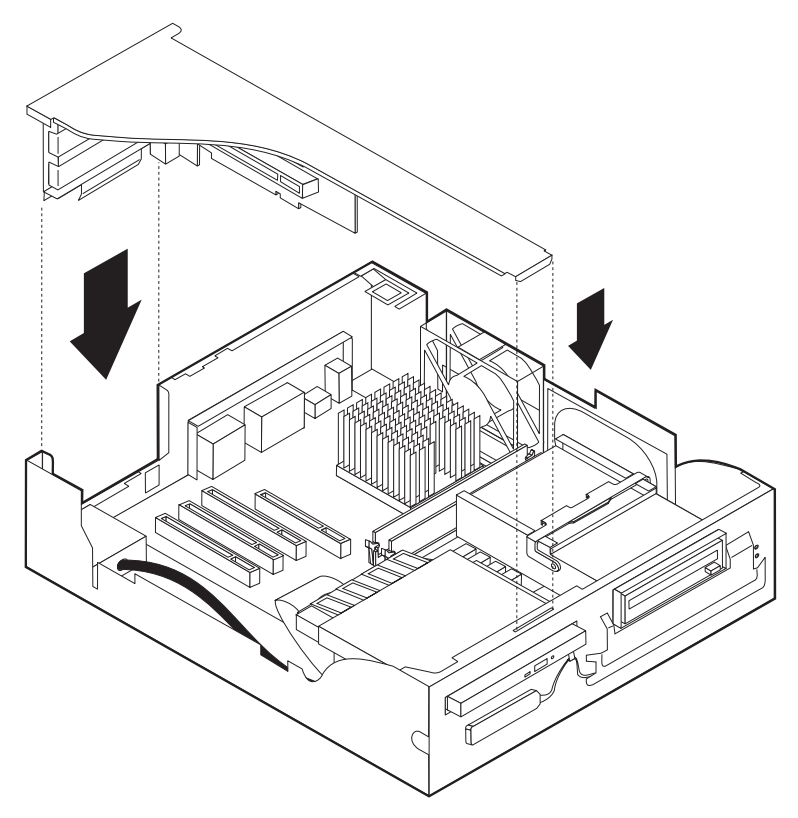

7. Aseta keskusyksikön kansi, kaapelit ja johdot takaisin paikoilleen (katso kohtaa ["Kannen, johtojen ja kaapelien kiinnitys takaisin paikoilleen"](#page-79-0) [sivulla 68](#page-79-0)). Tee sitten kohdassa ["Tietokoneen kokoonpanon päivitys"](#page-81-0) [sivulla 70](#page-81-0) kuvatut toimet.

#### **Sovittimien asennus pöytätietokoneeseen**

Voit asentaa sovittimen PCI- tai AGP-paikkaan seuraavasti:

1. Avaa keskusyksikön kansi. Lisätietoja on kohdassa ["Keskusyksikön kannen](#page-58-0) [poisto" sivulla 47](#page-58-0).

2. Irrota sovitinpaikan kannen salpa ja poista sovittimelle tarkoitetun sovitinpaikan kansi.

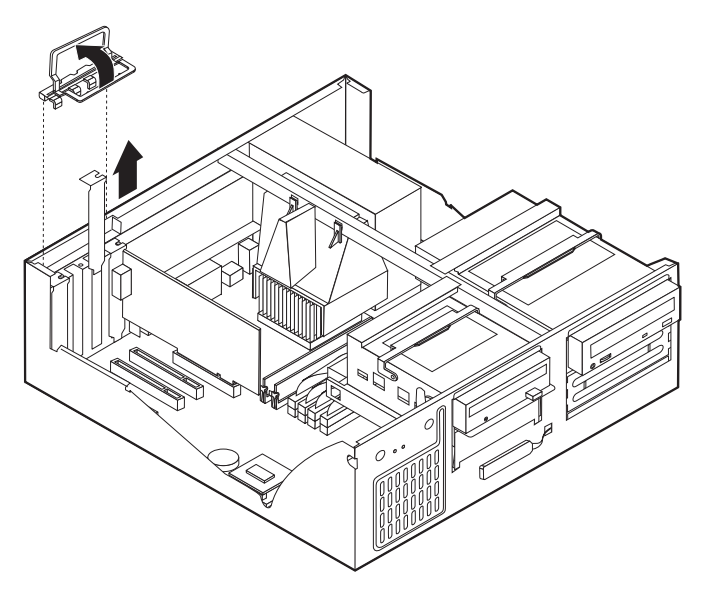

- 3. Poista sovitinkortti staattiselta sähköltä suojaavasta pakkauksesta.
- 4. Asenna sovitinkortti sille varattuun sovitinpaikkaan.
- 5. Aseta sovitinpaikan kannen salpa paikalleen.

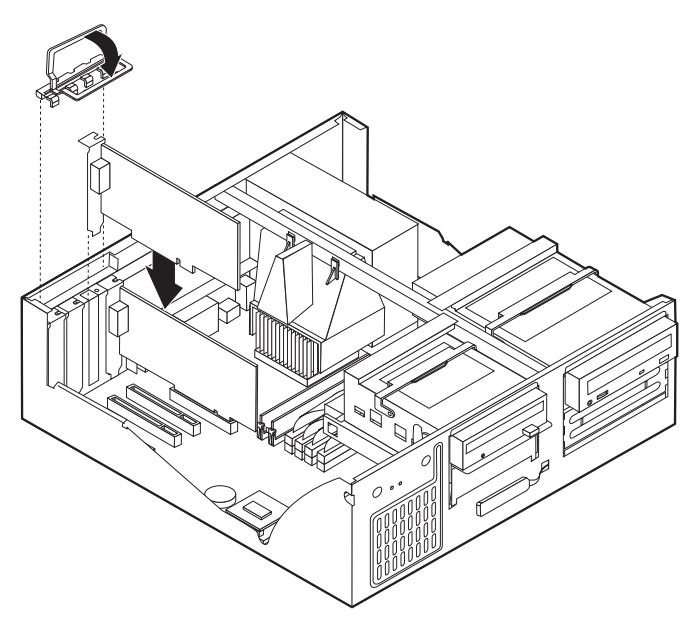

- **Huomautus:** Jos asennat lähiverkkokäynnistystä (Wake on LAN) tukevan verkkosovittimen, liitä sovittimen mukana toimitettu lähiverkkokäynnistyksen kaapeli emolevyssä olevaan lähiverkkokäynnistyksen vastakkeeseen.
- 6. Aseta keskusyksikön kansi, kaapelit ja johdot takaisin paikoilleen (katso kohtaa ["Kannen, johtojen ja kaapelien kiinnitys takaisin paikoilleen"](#page-79-0) [sivulla 68](#page-79-0)). Tee sitten kohdassa ["Tietokoneen kokoonpanon päivitys"](#page-81-0) [sivulla 70](#page-81-0) kuvatut toimet.

#### **Jatkotoimet:**

- v Jos haluat asentaa tai poistaa muita lisävarusteita, siirry kyseistä lisävarustetta käsittelevään kohtaan.
- v Voit päättää asennuksen tekemällä kohdassa ["Asennuksen](#page-79-0) [päättäminen" sivulla 68](#page-79-0) kuvatut toimet.

### **Sisäisten asemien asennus**

Tässä jaksossa on tietoja ja ohjeita sisäisten asemien asennuksesta ja poistosta.

Sisäiset asemat ovat laitteita, joihin tietokone tallentaa tietoja ja joista se lukee tietoja. Lisäämällä tietokoneeseen asemia voit laajentaa tallennustilan määrää ja käyttää monenlaisia tallennusvälineitä. Voit lisätä tietokoneeseen

- kiintolevyasemia
- v nauha-asemia
- v CD-asemia
- v irtotaltioasemia.

Sisäiset asemat asennetaan *asemapaikkoihin*. Tässä julkaisussa näitä paikkoja kutsutaan nimellä asemapaikka 1, asemapaikka 2 ja niin edelleen.

Asemaa asennettaessa on tärkeää selvittää, minkätyyppisiä ja -kokoisia asemia asemapaikkoihin voidaan asentaa. Tämän lisäksi on tärkeää, että kaapelit kytketään asennettuun asemaan oikein.
### **Kompaktin pöytätietokoneen asemien tekniset tiedot**

Tietokoneeseen on esiasennettu seuraavat asemat:

- v CD-asema asemapaikkaan 1 (joissakin malleissa)
- v 3,5 tuuman kiintolevyasema asemapaikkaan 2
- v 3,5 tuuman levykeasema asemapaikkaan 3.

Jos tietokoneen asemapaikka 3 on tyhjä, sen paikalla on staattisen sähkön suojus ja suojakansi.

Seuraavassa taulukossa on tietoja kuhunkin paikkaan sopivista asemista ja niiden enimmäiskorkeudesta.

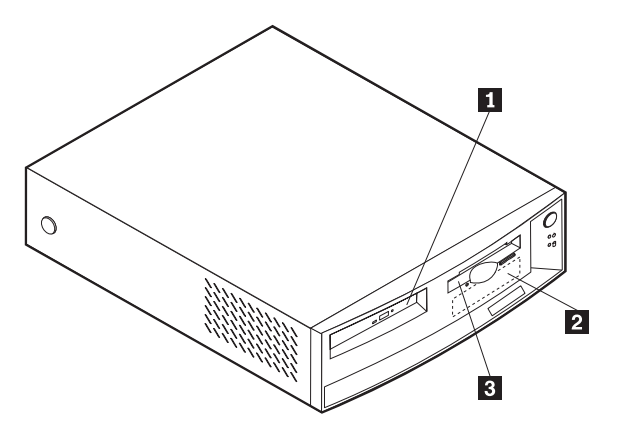

**11** Paikka 1 - enimmäiskorkeus: 25.4 mm Litteä CD-asema (vakiovaruste jois-

2 Paikka 2 - enimmäiskorkeus: 25,4 mm 3,5 tuuman kiintolevyasema (esiasen-

**3** Paikka 3 - enimmäiskorkeus: 12,7 mm 3,5 tuuman kiintolevyasema (esiasen-

sakin malleissa)

nettu vakiovaruste)

nettu vakiovaruste)

### **Pöytätietokoneen asemien tekniset tiedot**

Tietokoneeseen on esiasennettu seuraavat asemat:

- v CD-asema asemapaikkaan 1 (joissakin malleissa)
- v 3,5 tuuman kiintolevyasema asemapaikkaan 3
- v 3,5 tuuman levykeasema asemapaikkaan 4.

Jos tietokoneesi asemapaikat 1 ja 2 ovat tyhjiä, niiden paikalla on staattisen sähkön suojus ja suojakansi.

Pöytätietokoneen asemapaikkojen sijainti näkyy seuraavasta kuvasta.

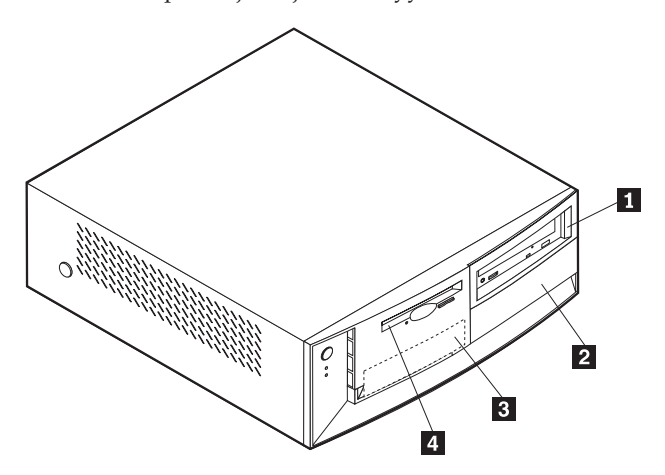

Seuraavassa taulukossa on tietoja kuhunkin asemapaikkaan sopivista asemista ja niiden enimmäiskorkeudesta.

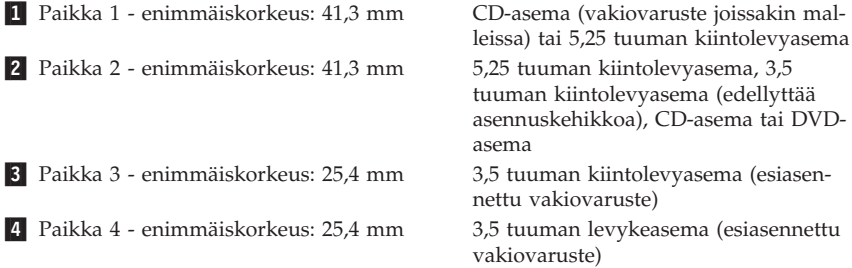

#### **Huomautuksia:**

- 1. Tähän tietokoneeseen sopivien asemien enimmäiskorkeus on 41,3 mm.
- 2. Irtotaltioasemat (nauha-asemat tai CD-asemat) voidaan asentaa vapaana olevaan paikkaan 1 tai 2.

## **Sisäisten asemien virta- ja liitäntäkaapelit**

Tietokoneen IDE-asemat on kytketty virtalähteeseen ja emolevyyn kaapeleilla. Tietokoneessa on seuraavat kaapelit:

- v Nelijohtimisilla *virtakaapeleilla* liitetään useimmat asemat virtalähteeseen. Näiden kaapelien päässä on muovinen liitin, jonka koko vaihtelee sen mukaan, mihin asemaan se on tarkoitettu liitettäväksi. Jotkin virtakaapelit liitetään emolevyyn.
- v Litteillä *liitäntäkaapeleilla* liitetään IDE-asemat ja levykeasemat emolevyyn. Näitä kaapeleita kutsutaan myös *nauhakaapeleiksi*. Tietokoneessa on kahdenlaisia liitäntäkaapeleita:
	- Leveässä liitäntäkaapelissa on kaksi tai kolme liitintä.
		- Jos kaapelissa on kolme liitintä, yksi niistä on liitetty asemaan, yksi on varalla ja kolmas on liitetty emolevyn ensisijaiseen tai toissijaiseen IDEvastakkeeseen.
		- Jos kaapelissa on kaksi liitintä, toinen niistä on liitetty kiintolevyasemaan ja toinen emolevyn ensisijaiseen tai toissijaiseen IDEvastakkeeseen.

#### **Huomautuksia::**

1. Jos haluat lisätä uuden aseman mutta tietokoneessa ei ole esiasennettuna CD-asemaa, tarvitset kolmiliittimisen liitäntäkaapelin. Tarvitset 80-nastaisen ATA 66 -liitäntäkaapelin, jos haluat korvata vanhan liitäntäkaapelin tai lisätä tietokoneeseen toisen kiintolevyaseman. Sen liittimet on merkitty väritunnuksin. Sininen liitin kytketään emolevyyn. Musta liitin kytketään ensisijaiseen laitteeseen eli päälaitteeseen. Harmaa keskiliitin kytketään toissijaiseen laitteeseen eli sivulaitteeseen.

Jos tietokoneessa on esiasennettuna CD-asema, se on liitetty tietokoneeseen ATA 66 -liitäntäkaapelilla. Jos haluat asentaa toisen kiintolevyaseman, CD-asema on määritettävä toissijaiseksi laitteeksi CD-asemassa olevalla kytkimellä ja CD-asema on kytkettävä liitäntäkaapelin harmaaseen, keskimmäiseen liittimeen.

- 2. Jos asennat litteän CD-aseman kompaktiin pöytätietokoneeseen, IDE-kaapeli on liitettävä CD-asemaan erikseen hankittavalla erityisliittimellä. Tämä liitin voidaan liittää vain lisävarusteena hankittavaan litteään CD-asemaan.
- Kapeammassa liitäntäkaapelissa on kaksi liitintä, ja sillä liitetään levykeasema emolevyyn.

**Huomautus:** Voit paikantaa emolevyn vastakkeiden sijainnin kohdassa ["Emo](#page-61-0)[levyn osien sijainti" sivulla 50](#page-61-0) olevan kuvan avulla.

Seuraavat seikat on otettava huomioon kytkettäessä virta- ja liitäntäkaapeleita sisäisiin asemiin:

- v Tietokoneeseen esiasennettujen asemien virta- ja liitäntäkaapelit on valmiiksi kytketty. Jos vaihdat asemia, merkitse kuhunkin asemaan liitettävät kaapelit muistiin.
- v Kun asennat asemaa, varmista, että liitäntäkaapelin *päässä* oleva liitin on aina kytketty asemaan. Varmista myös, että toisessa päässä oleva liitin on kytketty emolevyyn. Tämä vähentää tietokoneen sähkömagneettisen säteilyn aiheuttamia häiriöitä.
- v Jos kaksi IDE-laitetta on liitetty samaan kaapeliin, toinen on määritettävä päälaitteeksi (master) ja toinen sivulaitteeksi (slave). Muutoin järjestelmä ei ehkä tunnista kaikkia IDE-laitteita. Valinta pää- tai sivulaitteeksi tehdään kussakin IDE-laitteessa olevalla kytkimellä tai hyppyjohtimella.
- v Jos kaksi IDE-laitetta on kytketty samaan kaapeliin ja vain toinen niistä on kiintolevyasema, se on määritettävä päälaitteeksi.
- v Jos kaapeliin on liitetty vain yksi IDE-laite, se on määritettävä päälaitteeksi.

Lisätietoja asemien, kaapelien ja muiden lisävarusteiden valinnasta on sivulla [46.](#page-57-0)

### **Sisäisten asemien asennus pöytätietokoneeseen**

Voit asentaa pöytätietokoneeseen sisäisen aseman seuraavasti:

1. Poista kansi kohdassa ["Keskusyksikön kannen poisto" sivulla 47](#page-58-0) esitetyllä tavalla.

**Huomautus:** Jos tietokoneessa on CD-asema, sinun on ehkä irrotettava asemaan liitetyt virta- ja liitäntäkaapelit.

2. Käännä asemapaikan lukituskahvaa tietokoneen etuosaa kohti ja aseman kehikkoa tietokoneen etuosaa kohti, kunnes kahva osuu tietokoneen koteloon.

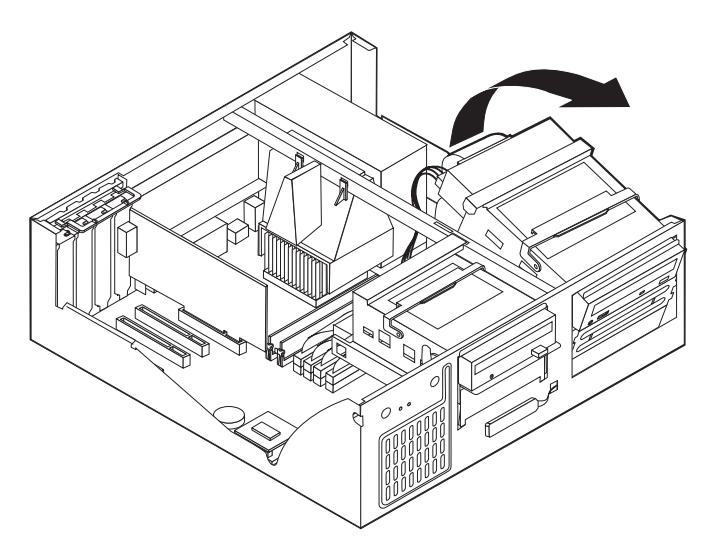

3. Asenna asema asemapaikkaan. Kohdista ruuvien reiät asemapaikan reikiin ja kiinnitä asema neljällä ruuvilla.

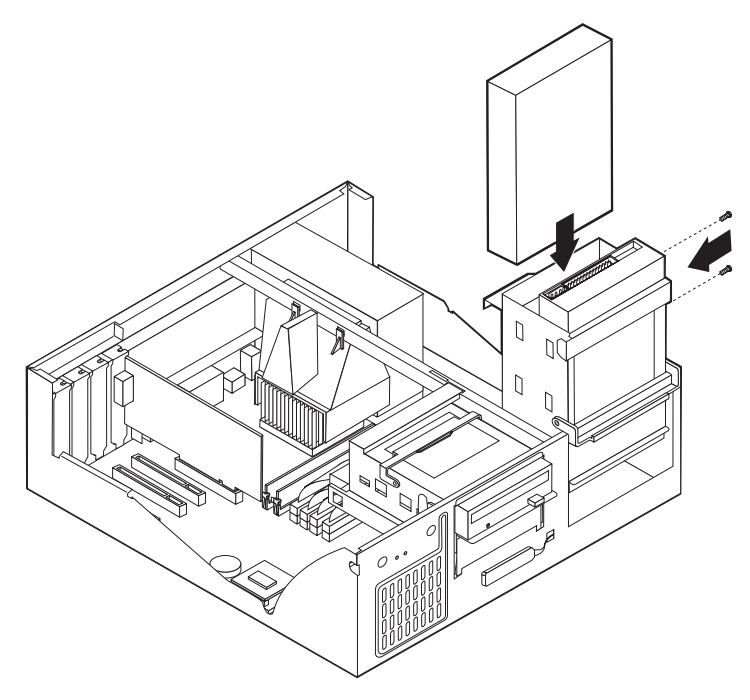

4. Käännä aseman kehikko takaisin paikalleen.

5. Jos asennat irtotaltioaseman, työnnä suorakärkinen ruuvitaltta johonkin haluamassasi asemapaikassa olevan staattiselta sähköltä suojaavan levyn koloista ja käännä levy varovasti irti asemapaikasta.

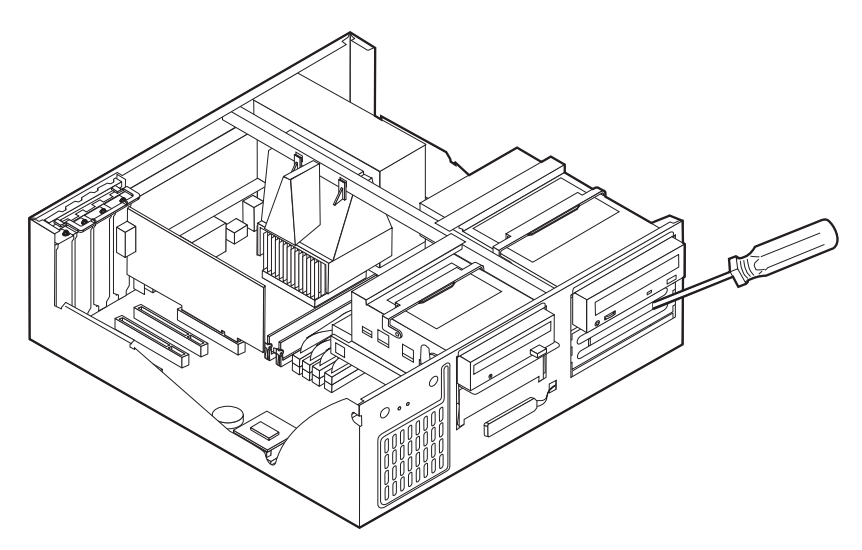

- 6. Jos asentamasi asema on irtotaltioasema, irrota asemapaikan suojus etulevystä ja asenna tietokoneen mukana toimitettu asianmukainen kehys asemapaikkaan.
- 7. Kytke virta- ja liitäntäkaapelit asemaan.

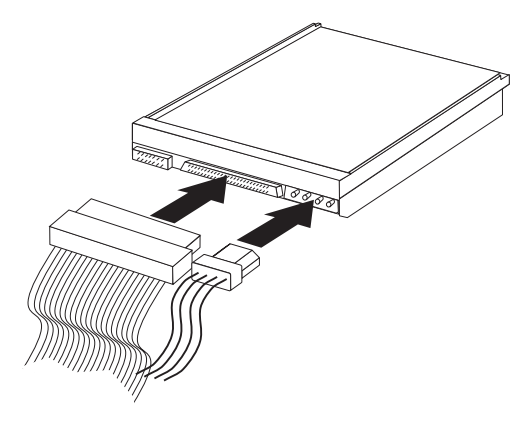

#### **Jatkotoimet**

- v Jos haluat asentaa tai poistaa muita lisävarusteita, siirry kyseistä lisävarustetta käsittelevään kohtaan.
- v Voit päättää asennuksen tekemällä kohdassa "Asennuksen päättäminen" kuvatut toimet.

### **U:n muotoisen turvapultin asennus**

Voit vaikeuttaa tietokoneen laitteiden varastusta kiinnittämällä tietokoneeseen U:n muotoisen pultin ja vaijerin. Kun olet asentanut vaijerin, tarkista, ettei se ole sotkeutunut muihin tietokoneeseen liitettyihin kaapeleihin.

Voit asentaa U:n muotoisen turvapultin seuraavasti:

- 1. Poista kaksi metallista reiänsuojusta ruuvitaltalla.
- 2. Työnnä U:n muotoinen pultti tietokoneen takalevyn läpi ja kiristä sitten mutterit sopivan kokoisella kiintoavaimella tai jakoavaimella.
- 3. Aseta kansi takaisin paikalleen. Lisätietoja on kohdassa "Kannen, johtojen ja kaapelien kiinnitys takaisin paikoilleen".
- 4. Vie vaijeri U:n muotoisen pultin läpi ja sellaisen esineen ympäri, joka ei ole osa rakennuksen kantavia rakennelmia tai kiinnitetty niihin pysyvästi mutta josta vaijeria ei kuitenkaan voi irrottaa. Kiinnitä sitten vaijerin päät toisiinsa lukolla.

## **Asennuksen päättäminen**

Lisävarusteiden asennuksen tai poiston jälkeen kaikki asennuksen ajaksi irrotetut osat on asennettava takaisin ja irrotetut kaapelit ja johdot (kuten verkkojohto ja ja puhelinkaapelit) on kytkettävä takaisin paikoilleen. Joidenkin lisävarusteiden asennuksen jälkeen BIOS-asetusohjelman tiedot on päivitettävä.

### **Kannen, johtojen ja kaapelien kiinnitys takaisin paikoilleen**

Voit kiinnittää kannen, johdot ja kaapelit takaisin paikoilleen seuraavasti:

- 1. Varmista, että kaikki asennusta varten irrotetut osat on asennettu oikein takaisin eikä tietokoneen sisään ole jäänyt työkaluja tai irtonaisia ruuveja.
- 2. Siirrä sivuun kaapelit, jotka saattavat estää kannen kiinnityksen.

3. Aseta kansi tietokoneen kotelon päälle ja käännä kantta alaspäin, kunnes se napsahtaa paikalleen.

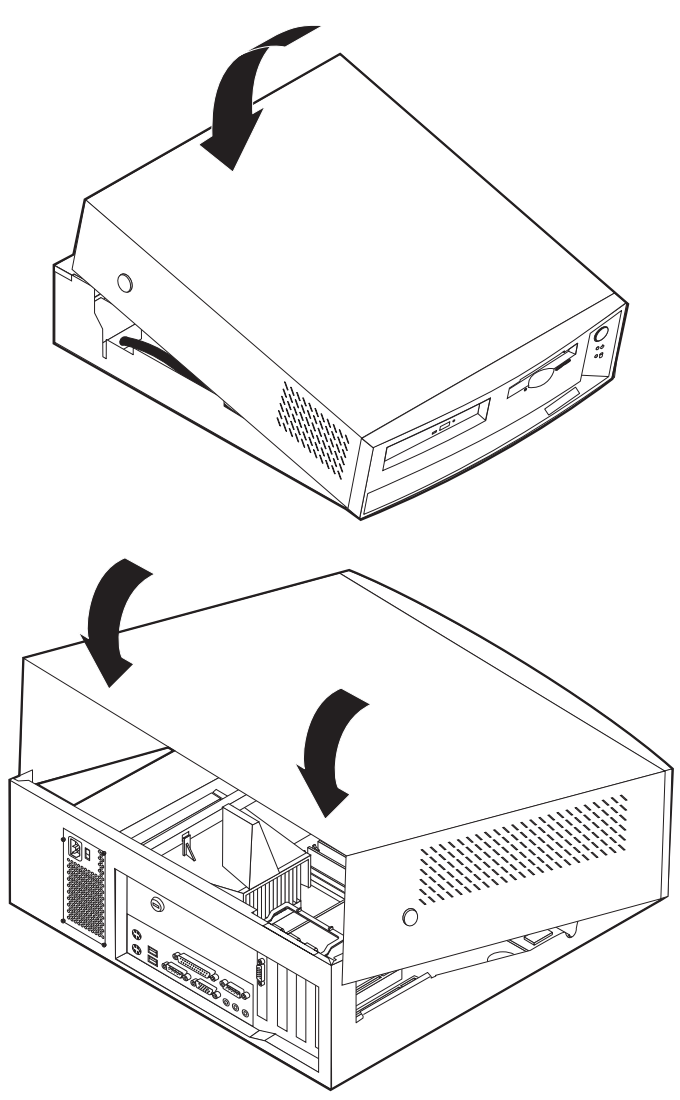

4. Kytke ulkoiset kaapelit ja johdot tietokoneeseen. Lisätietoja on kohdassa ["Tietokoneen johtojen ja kaapelien kytkeminen" sivulla 7.](#page-18-0)

## <span id="page-81-0"></span>**Tietokoneen kokoonpanon päivitys**

Kokoonpanomääritysten päivityksen jälkeen on ehkä asennettava laiteajureita. Lisätietoja niiden asennuksesta on lisävarusteen mukana toimitetuissa ohjeissa. Tietokoneen huolto-osioon sisältyy joitakin laiteajureita.

Järjestelmäohjelmat päivittävät kokoonpanoasetukset automaattisesti uusien laitteiden asennuksen jälkeen. Jos järjestelmäohjelmat eivät päivitä asetuksia oikein tai laitteen asennus aiheuttaa virheen, voit määrittää asetukset BIOSasetusohjelman avulla. Molemmissa tapauksissa asetuksiin tehdyt muutokset on tallennettava ennen BIOS-asetusohjelmasta poistumista.

Jos käynnistät tietokoneen esimerkiksi sisäisen kiintolevyaseman asennuksen jälkeen, asetukset ovat ehkä päivittyneet automaattisesti. Jos näin ei ole, päivitä asetukset BIOS-asetusohjelman avulla ja tallenna tekemäsi muutokset.

**Huomautus:** ["Luku 6. Vianmääritys" sivulla 73](#page-84-0) sisältää tietoja kokoonpanoasetusten ristiriitojen aiheuttamista virhesanomista.

Voit määrittää sovitinkortin kokoonpanon seuraavien tietojen ja sovittimen mukana toimitettujen ohjeiden mukaan.

*Kytke ja käytä (Plug and Play)* -tekniikka on kokoonpanon määritysmenetelmä, joka helpottaa tietokoneen laajennusta. Tietokoneen emolevy tukee kytke ja käytä -tekniikkaa käyttäviä käyttöjärjestelmiä.

Tietokoneeseen asennettavissa olevat PCI-sovittimet tukevat kytke ja käytä -tekniikkaa. Tätä tekniikkaa tukevassa sovittimessa ei ole kytkimiä tai hyppyjohtimia, joilla sovittimen kokoonpanomääritykset tehtäisiin. Kytke ja käytä -sovittimessa on valmiiksi määritetyt kokoonpanoasetukset, jotka tietokone hakee käynnistyksen yhteydessä. Kun kytke ja käytä -sovitin asennetaan, tietokoneen *BIOS (Basic Input/Output System)* tulkitsee sovittimen muistissa olevat kokoonpanomääritykset. Jos sovittimen tarvitsemat resurssit ovat vapaina, BIOS-ohjelma määrittää resurssit sovittimen käyttöön siten, että sovitin *ei käytä* muiden laitteiden tarvitsemia resursseja.

#### **BIOS-asetusohjelman aloitus**

Kun käynnistät tietokoneen lisävarusteiden asennuksen tai poiston jälkeen, kuvaruutuun saattaa tulla sanoma kokoonpanon muuttumisesta. Sanoman jälkeen näkyviin tulee kehote, jossa pyydetään aloittamaan BIOS-asetusohjelma järjestelmäohjelmien tekemien automaattisten päivitysten tarkistusta ja tallennusta varten.

Kun olet lisännyt tai poistanut jonkin lisävarusteen, tietokoneen käynnistyksen yhteydessä saattaa kuvaruutuun tulla seuraavankaltainen näyttö:

**Käynnistystestien (POST) virhe(itä)** Järjestelmässä on ilmennyt seuraava(t) virhe(et) käytön aloituksen yhteydessä: 162 On ilmennyt muutos kokoonpanossa Valitse jokin seuraavista: Jatko Asetusohjelman lopetus

**Huomautus:** Virhesanoma saattaa vaihdella kokoonpanomuutosten mukaan. Jos esimerkin kaltainen näyttö tulee näkyviin, valitse **Jatko**vaihtoehto, kunnes kuvaruutuun tulee ohjelman päävalikko. [\("Luku 4. BIOS-asetusohjelman käyttö" sivulla 29](#page-40-0) sisältää lisätietoja.)

Jos näyttö ei tule näkyviin, määritä tietokoneen kokoonpanoasetukset BIOSasetusohjelman avulla. ["Luku 4. BIOS-asetusohjelman käyttö" sivulla 29](#page-40-0) sisältää lisätietoja.

#### **Aloituslaitteiden määritys**

Kun tietokoneeseen kytketään virta, tietokone hakee käyttöjärjestelmää eri asemista. Hakujärjestystä kutsutaan aloitusjärjestykseksi. Kun tietokoneeseen lisätään uusia laitteita, aloitusjärjestystä on ehkä muutettava. Voit määrittää aloituslaitteet BIOS-asetusohjelman avulla. Lisätietoja on kohdassa ["Ensisijaisen](#page-50-0) [aloitusjärjestyksen muutto" sivulla 39](#page-50-0).

# <span id="page-84-0"></span>**Luku 6. Vianmääritys**

Tässä luvussa kuvataan vianmääritystyökaluja, joiden avulla voidaan tunnistaa ja mahdollisesti poistaa tietokoneessa käytön aikana ilmeneviä häiriöitä. Tässä luvussa on myös tietoja lisävarustelevykkeistä ja BIOS-päivityksen yhteydessä ilmenevien häiriöiden korjauksesta.

Tietokoneessa ilmenevät häiriöt voivat johtua laitteistosta, ohjelmistosta tai käyttäjän virheestä (esimerkiksi väärän näppäimen painamisesta). Tässä luvussa käsiteltävien vianmäärityskeinojen avulla voit poistaa häiriön itse tai koota hyödyllisiä tietoja huoltoa varten.

Voit tarkistaa laitteiston noudattamalla tämän luvun ohjeita. Voit myös käyttää tietokoneen mukana toimitettuja vianmääritysohjelmia (näiden ohjelmien kuvaus on kohdassa ["IBM Enhanced Diagnostics -vianmääritysohjelma"](#page-107-0) [sivulla 96](#page-107-0)).

Jos laitteistosta ei löydy vikaa etkä ole tehnyt virhettä, kyseessä saattaa olla ohjelmistohäiriö. Jos tietokoneessasi on esiasennettuja ohjelmia ja arvelet, että vika saattaa johtua niistä, katso lisätietoja kohdasta ["IBM Enhanced Diagnostics](#page-107-0) [-vianmääritysohjelma" sivulla 96](#page-107-0) ja käyttöjärjestelmän mukana toimitetuista oppaista. Jos olet asentanut sovellusohjelmia itse, katso lisätietoja niiden mukana toimitetuista julkaisuista.

Laitteistoon liittyvien häiriöiden selvittämiseen ovat käytettävissä seuraavat apuneuvot:

- v automaattiset käynnistystestit (POST)
- v vianmääritystoimet
- virhekoodit ja -sanomat
- v vianmääritystaulukot
- IBM Enhanced Diagnostics -vianmääritysohjelma.

### **Vianmääritystoimet**

Tee tässä kuvatut toimet vianmäärityksen aluksi häiriön syyn selvittämiseksi.

- 1. Aloita vianmääritys seuraavasti:
	- a. Poista kaikki levykkeet ja CD-levyt levyasemista.
	- b. Katkaise tietokoneesta virta ja odota muutama sekunti.
	- c. Kytke virta ensin oheislaitteisiin ja sitten keskusyksikköön.
	- d. Odota sovelluksen tai käyttöjärjestelmän aloitusikkunan tuloa kuvaruutuun ikkunan normaalin avautumisajan verran.

Tuleeko kuvaruutuun Windowsin työpöytä tai sovellusohjelman aloitusik $k$ una?

Ei - Siirry vaiheeseen 2.

Kyllä - Automaattiset käynnistystestit (POST) eivät ole havainneet virheitä. Muut vianmääritystoimet ovat tarpeen. Siirry kohtaan ["IBM Enhanced](#page-107-0) [Diagnostics -vianmääritysohjelma" sivulla 96](#page-107-0) ja aja vianmääritysohjelmat. Jos et voi ajaa vianmääritysohjelmia tai jos ne eivät havaitse häiriötä, siirry kohtaan ["Laitteiden vianmääritystaulukot" sivulla 82.](#page-93-0)

2. Kuvaruutua ei voi lukea, kuvaruudussa näkyy virhesanoma tai tietokone antaa useita äänimerkkejä.

Näkyykö kuvaruudussa virhesanoma?

Ei - Siirry vaiheeseen 3.

Kyllä - Tutustu kohtaan ["POST-virhesanomat" sivulla 75](#page-86-0) ja etsi virhesanoma. Palaa sitten tähän kohtaan.

Oliko virhesanoma mainitussa taulukossa?

Ei - virhesanoma saattaa olla peräisin jostakin sovelluksesta. Tutustu sovellusohjelmien oppaisiin.

Kyllä - Siirry vaiheeseen 4.

3. Antaako tietokone useita äänimerkkejä?

Ei - Siirry kohtaan ["Laitteiden vianmääritystaulukot" sivulla 82.](#page-93-0) Etsi kohta, joka parhaiten vastaa ongelmaa, ja tee kohdassa mainitut toimet. Jos häiriö ei poistu, huollata tietokone.

Kyllä - Siirry kohtaan ["POST-äänimerkit" sivulla 79](#page-90-0).

4. Alkoiko BIOS-asetusohjelma automaattisesti virhesanoman tultua kuvaruutuun?

Ei - Toimi kohdassa ["POST-virhesanomat" sivulla 75](#page-86-0) annettujen virhesanomaa koskevien ohjeiden mukaisesti.

Kyllä - Siirry vaiheeseen 5.

5. Oletko äskettäin lisännyt, poistanut tai vaihtanut laitteita?

Ei - Huollata tietokone.

Kyllä - Tee jokin seuraavista toimista:

- v Jos häiriö ilmeni heti lisävarusteen asennuksen tai poiston jälkeen etkä ole vielä päivittänyt kokoonpanoasetuksia, lue ["Luku 4. BIOS](#page-40-0)[asetusohjelman käyttö" sivulla 29](#page-40-0).
- v Jos tietokone toimi oikein lisävarusteen asennuksen jälkeen mutta ei nyt toimi, huollata tietokone.
- v Jos häiriö ilmeni heti kokoonpanon muuttamisen jälkeen, varmista, että olet tehnyt vaadittavat asetusmuutokset.

<span id="page-86-0"></span>v Jos häiriö ilmeni heti uuden lisävarusteen asennuksen jälkeen ja BIOSasetusohjelma antaa virhesanoman, irrota uusi laite tietokoneesta.

## **Automaattiset käynnistystestit (POST)**

Aina kun tietokoneeseen kytketään virta, kone tekee sarjan testejä, jotka tarkistavat koneen perusosien toiminnan. Näitä testejä kutsutaan *automaattisiksi käynnistystesteiksi (Power-On Self-Test, POST)*.

Automaattiset käynnistystestit

- v tarkistavat emolevyn perustoiminnot
- tarkistavat muistin toiminnan
- v vertaavat nykyistä kokoonpanoa BIOS-asetusohjelmassa määritettyyn kokoonpanoon
- v aloittavat näyttötoiminnot
- v tarkistavat levykeasemien toiminnan
- v tarkistavat kiintolevyaseman ja CD-aseman toiminnan.

Automaattisten käynnistystestien virhesanomia tulee kuvaruutuun, jos testit löytävät laitteistoon liittyvän vian tai laitteiston kokoonpanon muutoksen. Virhesanomat ovat 3, 4, 5, 8 tai 12 merkin pituisia aakkosnumeerisia sanomia, ja niihin sisältyy lyhyt selitys (paitsi I999XXXX-virhesanomiin).

### **Virhekoodit ja -sanomat**

Kuvaruutuun tulee virhekoodi tai -sanoma, jos IBM Enhanced Diagnostics -vianmääritysohjelma tai automaattiset käynnistystestit (POST) havaitsevat häiriön. Virhekoodien lisäksi sanomat sisältävät tietoja, joiden avulla virheellisesti toimivan osan voi tunnistaa.

## **POST-virhesanomat**

| Koodi | <b>Kuvaus</b>                       | <b>Toimet</b>                                                                                                    |
|-------|-------------------------------------|----------------------------------------------------------------------------------------------------|
| 101   | Keskeytysvirhe.                     | Huollata tietokone.                                                                                                    |
| 102   | Ajastimen virhe.                    | Huollata tietokone.                                                                                                    |
| 106   | Emolevyn virhe.                     | Huollata tietokone.                                                                                                    |
| 110   | Pariteettivirhe.                    | Huollata tietokone.                                                                                                    |
| 111   | Siirrännän (I/O) pariteettivirhe 2. | Siirry kohtaan "IBM Enhanced<br>Diagnostics -vianmääritysohjelma"<br>sivulla 96 ja aja<br>vianmääritysohjelma kohdassa<br>annettujen ohjeiden mukaisesti. |

Taulukko 1. POST-virhesanomat.

| Koodi | Kuvaus                                                | <b>Toimet</b>                                                                                                    |
|-------|-------------------------------------------------------|----------------------------------------------------------------------------------------------------|
| 129   | Tason 1 välimuistivirhe.                              | Huollata tietokone.                                                                                                    |
| 135   | Tuulettimen häiriö.                                   | Huollata tietokone.                                                                                                    |
| 151   | Tosiaikakellon häiriö.                                | Huollata tietokone.                                                                                                    |
| 161   | CMOS-paristo on viallinen.                            | Vaihda paristo. Lisätietoja on<br>kohdassa "Pariston vaihto"<br>sivulla 99.                                                                                                    |
| 162   | Laitteiston kokoonpano on muut-<br>tunut.             | 1. Varmista, että ulkoisiin laitteisiin<br>on kytketty virta.<br>2. Varmista, että kaikki laitteet on<br>asennettu oikein ja että niiden<br>kaapelit on liitetty tiukasti.<br>3. Jos olet asentanut tai poistanut<br>jonkin laitteen tai muuttanut sen<br>paikkaa, tallenna uusi<br>kokoonpano BIOS-<br>asetusohjelmassa. "Luku 4.<br>BIOS-asetusohjelman käyttö"<br>sivulla 29 ja kohta "BIOS- |
|       |                                                       | asetusohjelman aloitus"<br>sivulla 70 sisältävät lisätietoja<br>aiheesta.                                                                                                    |
| 163   | Sisäinen kellonaika ei päivity.                       | Huollata tietokone.                                                                                                    |
| 164   | CMOS RAM -muistin koko on<br>virheellinen.            | Siirry kohtaan "IBM Enhanced<br>Diagnostics -vianmääritysohjelma"<br>sivulla 96 ja aja<br>vianmääritysohjelma kohdassa<br>annettujen ohjeiden mukaisesti.                                                                                                    |
| 166   | Käynnistyslohkon tarkistussumma<br>on virheellinen.   | Huollata tietokone.                                                                                                    |
| 167   | Suorittimen päivitys puuttuu.                         | Päivitä BIOS. Lisätietoja on<br>kohdassa "Järjestelmäohjelmien<br>päivitys" sivulla 20.                                                                                                    |
| 168   | Lähiverkkohälytys (Alert on LAN)<br>-toiminnon virhe. | 1. "Luku 4. BIOS-asetusohjelman<br>käyttö" sivulla 29 sisältää ohjeet,<br>joiden mukaan voit tarkistaa,<br>että lähiverkkohälytys on<br>käytössä.                                                                                                    |
|       |                                                       | 2. Jos lähiverkkohälytys on<br>käytössä mutta tämä virhekoodi<br>tulee silti näkyviin, huollata<br>tietokone.                                                                                                    |
| 175   | Emolevyn virhe.                                       | Huollata tietokone.                                                                                                    |

Taulukko 1. POST-virhesanomat. (jatkoa)

| Koodi       | Kuvaus                                                                                                    | <b>Toimet</b>                                                                                                    |
|-------------|----------------------------------------------------------------------------------------------------|----------------------------------------------------------------------------------------------------|
| 176         | Keskusyksikön kansi on irrotettu.                                                                                                    | Kirjoita pääkäyttäjän tunnussana.<br>Jos häiriö ei poistu, huollata<br>tietokone.                                                                                             |
| 177         | Omaisuuden suojaa on rikottu,<br>esimerkiksi jokin laitteiston osa on<br>poistettu. Tämä virhesanoma on osa<br>tietokoneen AssetCare- ja Asset ID<br>-toimintoa. | Kirjoita pääkäyttäjän tunnussana.<br>Jos häiriö ei poistu, huollata<br>keskusyksikkö.                                                                                         |
| 183         | Pääkäyttäjän tunnussana on annet-<br>tava.                                                                                                    | Kirjoita pääkäyttäjän tunnussana.                                                                                                    |
| 184         | Omaisuuden suojatiedot lähettävän<br>radiolähettimen antennia ei löydy.                                                                                          | Huollata tietokone.                                                                                                    |
| 186         | Emolevyn tai laitteiston<br>suojausvirhe.                                                                                                    | Huollata tietokone.                                                                                                    |
| 187         | Pääkäyttäjän tunnussana ja<br>aloitusjärjestys on poistettu.                                                                                                    | Siirry kohtaan "BIOS-<br>asetusohjelman aloitus" sivulla 70 ja<br>aseta pääkäyttäjän tunnussana ja<br>aloitusjärjestys ohjeiden mukaisesti.                                   |
| 190         | Tietokoneen kannen avauksen<br>valvontatoiminnolle on annettu<br>pääkäyttäjän tunnussana. Tämä on<br>ilmoitussanoma.                                             | Käyttäjän toimia ei tarvita.                                                                                                    |
| 20x         | Muistivirhe.                                                                                                    | Siirry kohtaan "IBM Enhanced<br>Diagnostics -vianmääritysohjelma"<br>sivulla 96 ja aja<br>vianmääritysohjelma siinä annet-<br>tujen ohjeiden mukaisesti.                      |
| 229         | Tason 2 välimuistivirhe.                                                                                                    | Huollata tietokone.                                                                                                    |
| 301 tai 303 | Näppäimistövirhe.                                                                                                    | 1. Varmista, että näppäimistö on<br>liitetty kunnolla tietokoneeseen.<br>2.<br>Jos näppäimistö on liitetty<br>oikein, huollata tietokone.                                     |
| 601         | Levykeaseman tai ohjaimen virhe.                                                                                                    | 1. Siirry kohtaan "IBM Enhanced<br>Diagnostics<br>-vianmääritysohjelma" sivulla 96<br>ja aja IBM Enhanced Diagnostics<br>-ohjelma ohjeiden mukaisesti,<br>mikäli mahdollista. |
|             |                                                                                                    | 2. Jos häiriö ei poistu, huollata<br>keskusyksikkö.                                                                                                    |

Taulukko 1. POST-virhesanomat. (jatkoa)

| Koodi | Kuvaus                                                              | Toimet                                                                                                    |
|-------|---------------------------------------------------------------------|----------------------------------------------------------------------------------------------------|
| 602   | Levykkeen alkulataustiedot ovat<br>virheelliset.                    | 1. Levyke saattaa olla viallinen.<br>Vaihda levyke.<br>2. Jos häiriö ei poistu, huollata<br>tietokone.                                                                                           |
| 604   | Järjestelmään on asennettu<br>levykeasema, jota järjestelmä ei tue. | 1. Siirry kohtaan "IBM Enhanced<br>Diagnostics<br>-vianmääritysohjelma" sivulla 96<br>ja aja IBM Enhanced Diagnostics<br>-ohjelma ohjeiden mukaisesti,<br>mikäli mahdollista.                    |
|       |                                                                     | 2. Jos häiriö ei poistu, huollata<br>keskusyksikkö.                                                                                                    |
| 605   | Levykkeen vapautushäiriö.                                           | Huollata tietokone.                                                                                                    |
| 662   | Levykeaseman kokoonpanovirhe.                                       | 1. Tarkista levykeaseman<br>kokoonpanomääritykset<br>kokoonpanon määritysohjeiden<br>mukaisesti.                                                                                                 |
|       |                                                                     | 2. Testaa levykeaseman toiminta<br>ajamalla vianmääritysohjelma.<br>Lisätietoja on kohdassa "IBM<br><b>Enhanced Diagnostics</b><br>-vianmääritysohjelma" sivulla 96.                             |
|       |                                                                     | Jos häiriö ei poistu, huollata<br>3.<br>tietokone.                                                                                                    |
| 762   | Laskusuorittimen kokoonpanovirhe.                                   | Huollata tietokone.                                                                                                    |
| 11xx  | Sarjaportin virhe $(xx = sarjaportin$<br>numero).                   | Huollata tietokone.                                                                                                    |
| 1762  | Kiintolevyn kokoonpanovirhe.                                        | 1. "Luku 4. BIOS-asetusohjelman<br>käyttö" sivulla 29 sisältää ohjeet,<br>joiden avulla voit tarkistaa<br>kiintolevyn kokoonpanon.                                                               |
|       |                                                                     | Jos häiriö ei poistu, huollata<br>2.<br>tietokone.                                                                                                    |
| 178x  | Kiintolevyn tai IDE-laitteen virhe.                                 | 1. Siirry kohtaan "IBM Enhanced<br>Diagnostics<br>-vianmääritysohjelma" sivulla 96<br>ja aja vianmääritystesti<br>kiintolevylle ja IDE-laitteille<br>kohdassa annettujen ohjeiden<br>mukaisesti. |
|       |                                                                     | Jos häiriö ei poistu, huollata<br>2.<br>tietokone.                                                                                                    |

Taulukko 1. POST-virhesanomat. (jatkoa)

| Koodi    | <b>Kuvaus</b>                                                                           | <b>Toimet</b>                                                                                                    |
|----------|-----------------------------------------------------------------------------------------|----------------------------------------------------------------------------------------------------|
| 18xx     | PCI-sovitin on yrittänyt ottaa käyt-<br>töön resurssin, joka ei ole käytet-<br>tävissä. | "Luku 4. BIOS-asetusohjelman<br>käyttö" sivulla 29 sisältää ohjeet,<br>joiden avulla voit määrittää PCI-<br>laitteiden kokoonpanoasetukset<br>uudelleen.                       |
| 1962     | Aloitusjärjestyksen virhe.                                                              | Siirry kohtaan "Ensisijaisen<br>1.<br>aloitusjärjestyksen muutto"<br>sivulla 39 ja tarkista siinä annet-<br>tujen ohjeiden mukaisesti, että<br>aloitusjärjestys on määritetty. |
|          |                                                                                         | Jos häiriö ei poistu, huollata<br>2.<br>tietokone.                                                                                                    |
| 2400     | Näyttösovitin ei toimi. Käytä toista<br>sovitinta.                                      | Huollata tietokone.                                                                                                    |
| 2462     | Näyttimen kokoonpanovirhe.                                                              | Huollata tietokone.                                                                                                    |
| 5962     | IDE-CD-aseman kokoonpanovirhe.                                                          | Huollata tietokone.                                                                                                    |
| 8601     | Paikannuslaitteen virhe.                                                                | Huollata tietokone.                                                                                                    |
| 8603     | Paikannuslaitteen tai emolevyn<br>virhe.                                                | Huollata tietokone.                                                                                                    |
| 19990301 | Kiintolevyn virhe.                                                                      | Huollata tietokone.                                                                                                    |

<span id="page-90-0"></span>Taulukko 1. POST-virhesanomat. (jatkoa)

## **POST-äänimerkit**

Kun automaattiset käynnistystestit päättyvät virheittä, järjestelmä antaa yhden äänimerkin ja kuvaruutuun tulee tekstiä. Kun testit havaitsevat häiriöitä, järjestelmä antaa useita äänimerkkejä. Äänimerkit annetaan kahtena tai kolmena sarjana.

Kunkin äänimerkin kesto on sama, mutta äänimerkkien välisen tauon pituus vaihtelee. Esimerkiksi 1–2–4 tarkoittaa yhtä äänimerkkiä, taukoa, kahta peräkkäistä äänimerkkiä, toista taukoa ja neljää peräkkäistä äänimerkkiä

Taulukon merkkijonojen numerot ilmaisevat äänimerkkien määrän ja jakautuman. Esimerkiksi merkkijono "2–3–2" (ensin kaksi äänimerkkiä, sitten kolme äänimerkkiä ja lopuksi kaksi äänimerkkiä) tarkoittaa muistimoduulin häiriötä.

Jos tietokone antaa seuraavassa taulukossa lueteltuja äänimerkkejä, huollata se.

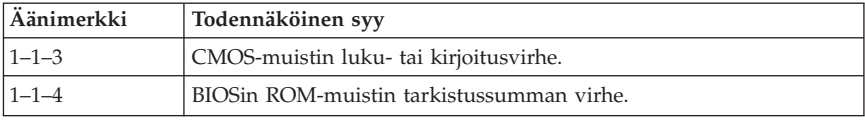

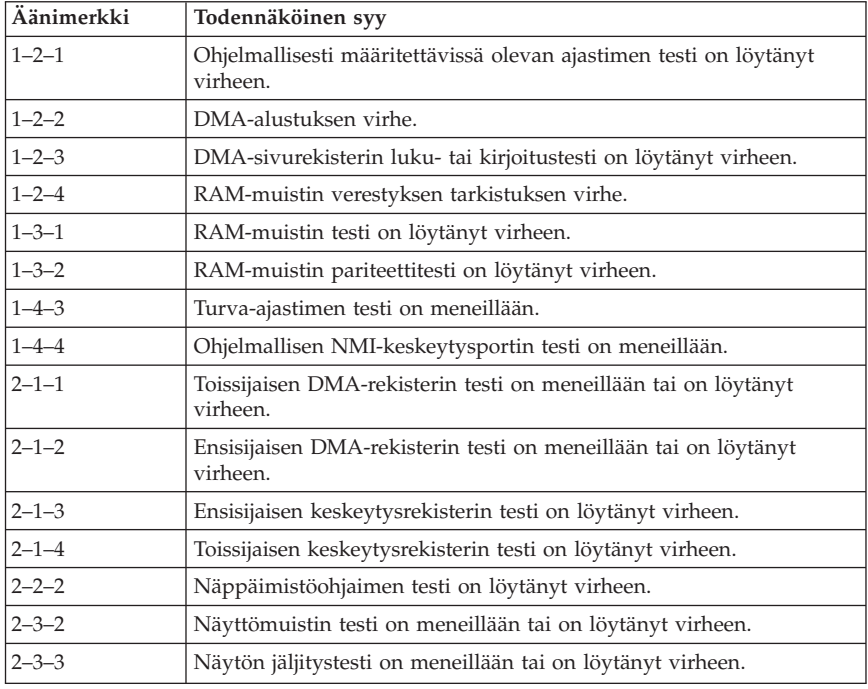

### **Ethernet-ohjaimen virhesanomat**

Tässä jaksossa kuvatut virhesanomat koskevat vain tietokonemalleja, joissa on esiasennettu Ethernet-ohjain tai liitinkortti.

Jos järjestelmässä ilmenee virhe sen jälkeen, kun Ethernet-ohjain on alustettu, kuvaruutuun tulee virhesanoma. Mahdolliset virhesanomat on esitetty jäljempänä. Jos Ethernet-ohjaimen käytössä on ongelmia, kirjoita virhesanoma muistiin ja ilmoita häiriöstä verkon pääkäyttäjälle.

### **Etäalkulataukseen liittyvät virhesanomat**

Seuraavat sanomat koskevat tietokoneen Ethernet-ohjainta ja tietokoneen etäalkulatausympäristöä.

Tavallisimmat virhesanomat ovat seuraavat:

RPL-ROM-ERR: 105 The integrated Ethernet failed the loopback test. RPL-ROM-ERR: 107 Media test failed; check the cable.

Virhe 105 tarkoittaa sitä, että käynnistystesti on havainnut virheen Ethernetmoduulissa. Jos virhesanoma tulee kuvaruutuun, huollata tietokone. Virhe 107 tarkoittaa sitä, että lähiverkkokaapelia ei ole liitetty oikein tietokoneen Ethernet-porttiin. Tarkista, että kaapeli on liitetty oikein.

Muut mahdolliset virhesanomat esitetään seuraavassa taulukossa.

RPL-ROM-ERR: 100 The Ethernet adapter cannot be found.

RPL-ROM-ERR: 101 The Ethernet adapter was unable to initialize.

RPL-ROM-ERR: 102 The Ethernet adapter could not be reset.

RPL-ROM-ERR: 103 There are multiple Ethernet adapters in the system. Specify the correct serial number in NET.CFG.

RPL-ROM-ERR: 104 The Ethernet adapter EEPROM is faulty or not present.

RPL-ROM-ERR: 106 The Ethernet adapter is configured for Plug and Play in a non-Plug and Play system.

RPL-ROM-ERR: 110 The Ethernet adapter RAM failed the memory test.

### **DHCP-tuen virhesanomat**

DHCP-tukeen ja Ethernet-ohjaimeen liittyvät virhesanomat näkyvät seuraavassa taulukossa.

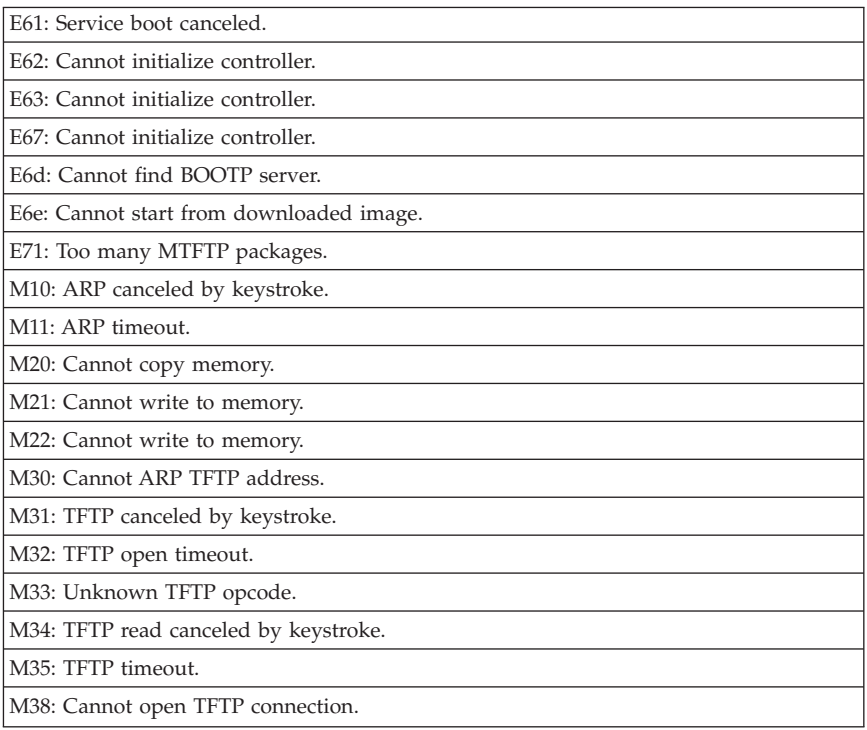

<span id="page-93-0"></span>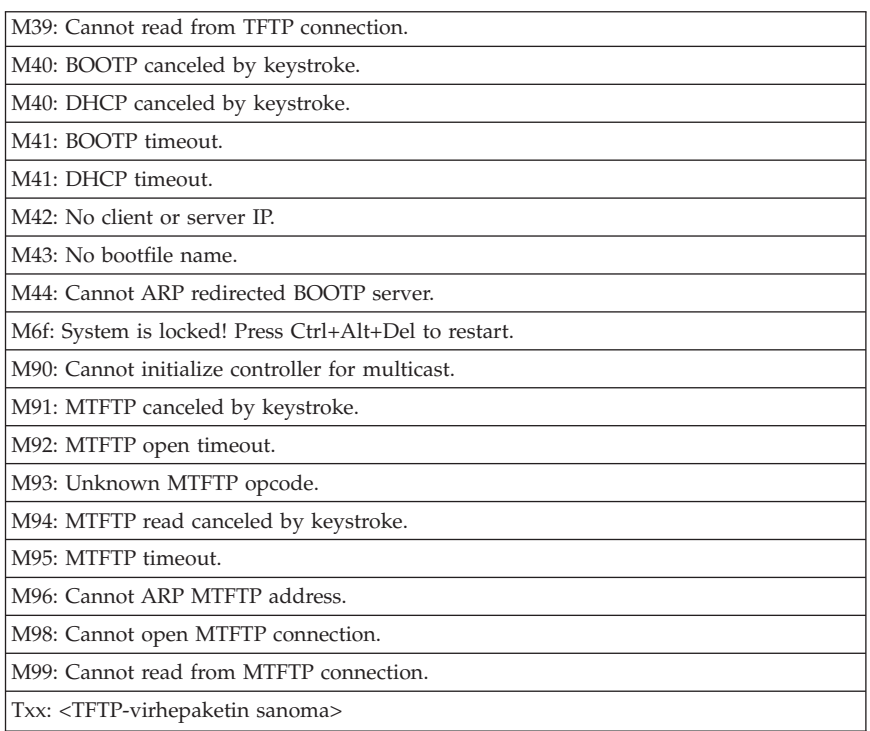

**Huomautus:** Virhekoodin lopussa oleva *x*-merkki vastaa mitä tahansa aakkosnumeerista merkkiä.

### **Laitteiden vianmääritystaulukot**

Tämän jakson vianmääritystaulukkojen avulla voit etsiä ratkaisua häiriöihin, jotka aiheuttavat taulukoissa kuvattuja oireita.

#### **Tärkeää:**

Jos keskusyksikön kansi on poistettava, tutustu ensin kohdissa ["Turvaohjeet"](#page-4-0) [sivulla iii](#page-4-0) ja ["Keskusyksikön kannen poisto" sivulla 47](#page-58-0) oleviin tietoihin.

Jos olet juuri asentanut uuden ohjelman tai lisävarusteen eikä tietokone toimi, tee seuraavat toimet, ennen kuin käytät vianmääritystaulukoita:

- 1. Poista asentamasi ohjelma tai lisävaruste.
- 2. Varmista ajamalla vianmääritysohjelmat, että tietokone toimii oikein. Lisätietoja tietokoneen mukana toimitetuista vianmääritysohjelmista on kohdassa ["IBM Enhanced Diagnostics -vianmääritysohjelma" sivulla 96.](#page-107-0))

3. Asenna ohjelma tai lisävaruste uudelleen.

Seuraavan taulukon avulla voit helposti löytää vianmääritystaulukoiden häiriöryhmät.

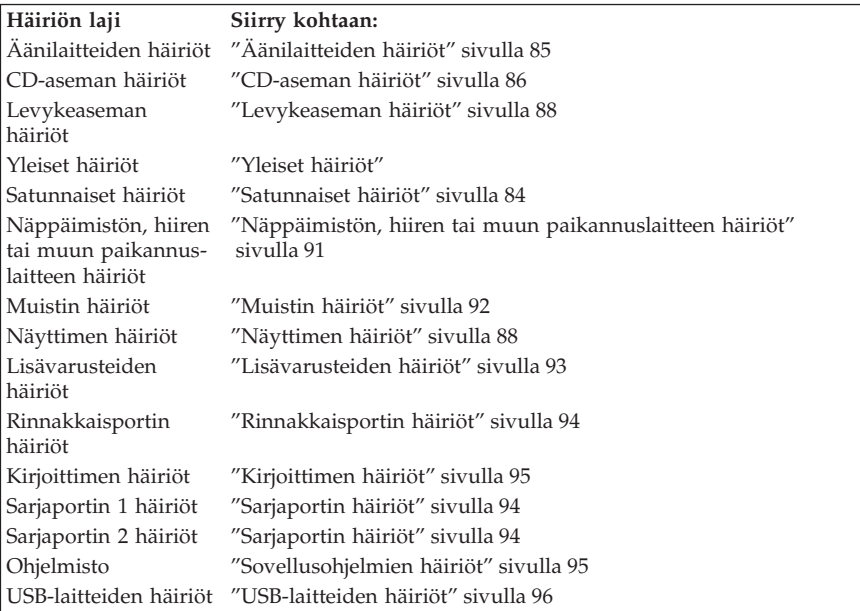

# **Yleiset häiriöt**

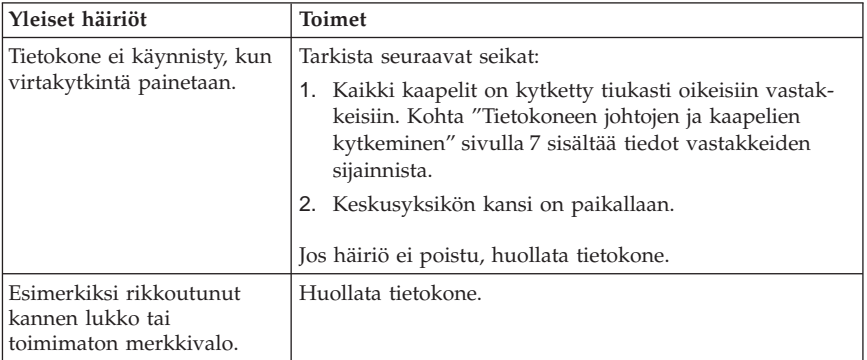

## <span id="page-95-0"></span>**Satunnaiset häiriöt**

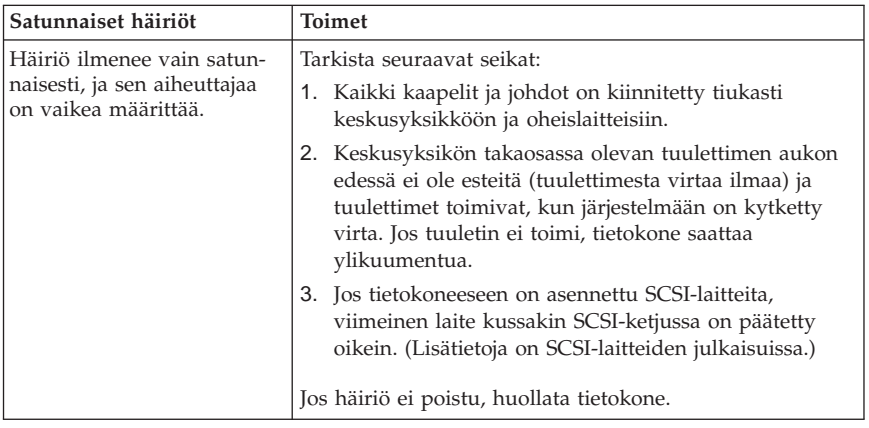

# <span id="page-96-0"></span>**Äänilaitteiden häiriöt**

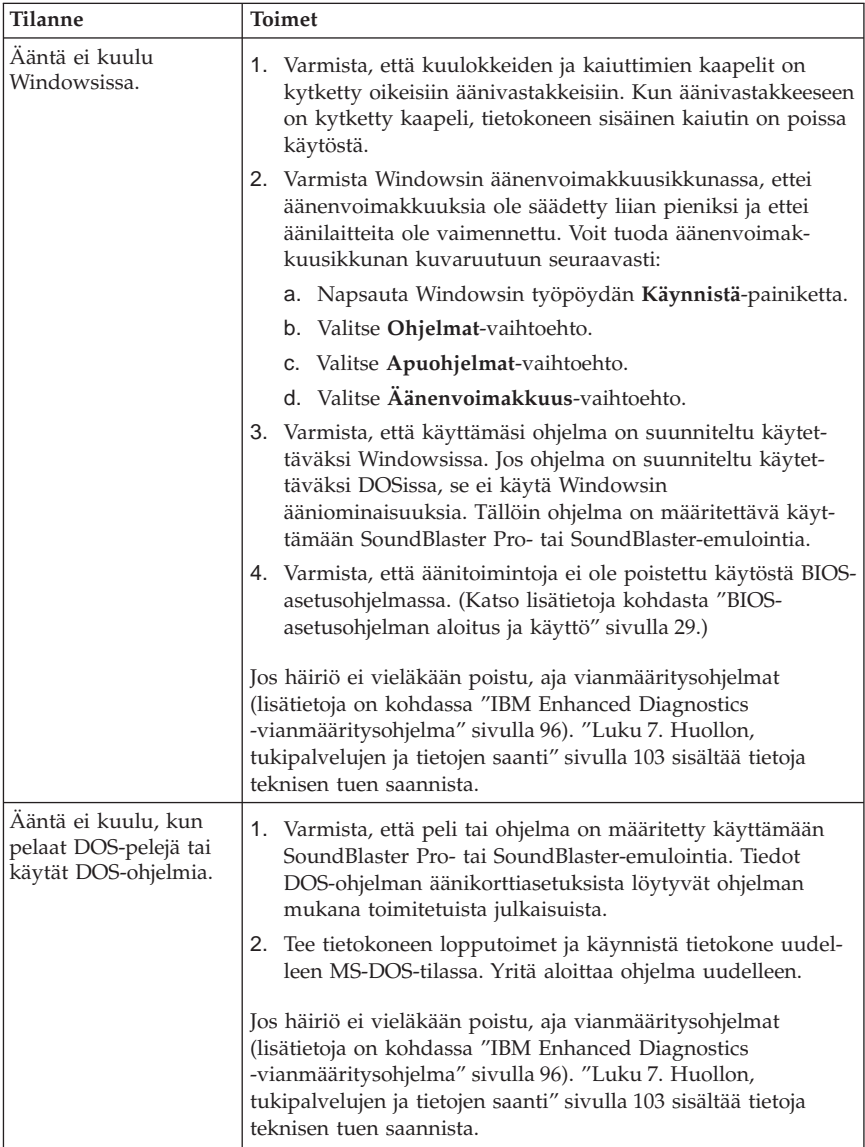

## <span id="page-97-0"></span>**CD-aseman häiriöt**

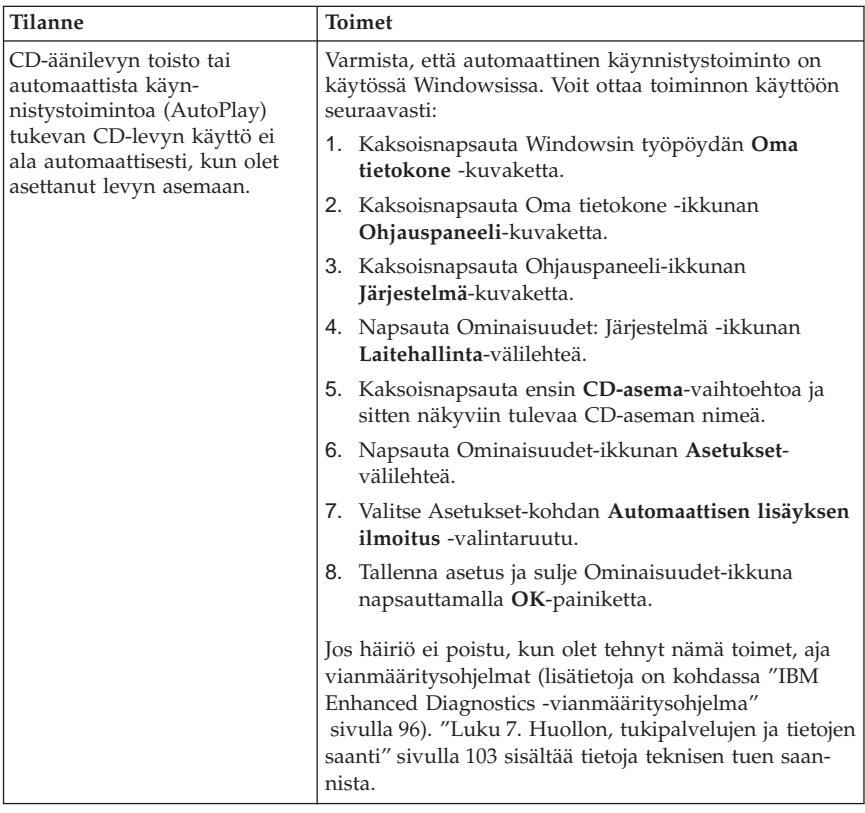

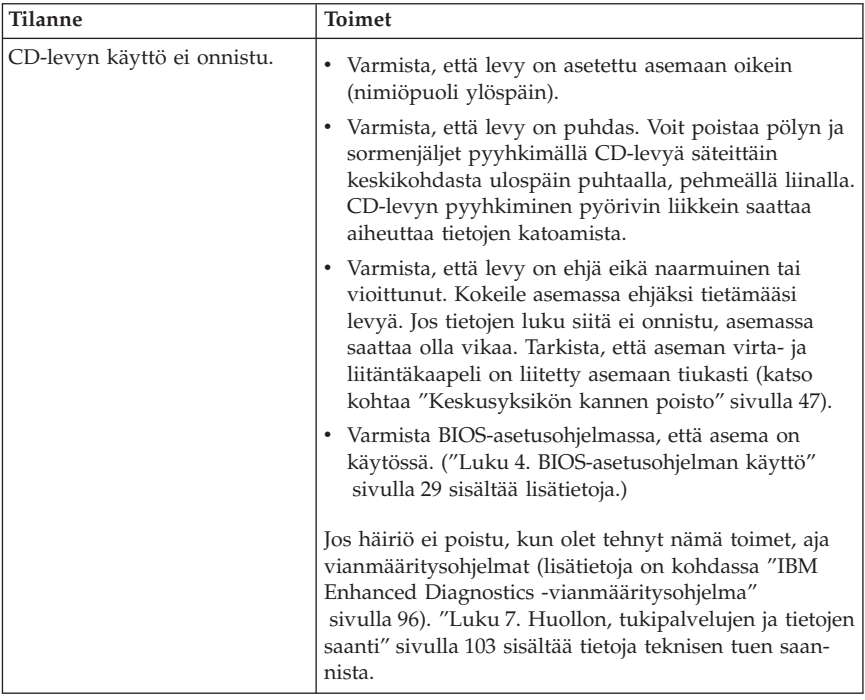

## <span id="page-99-0"></span>**Levykeaseman häiriöt**

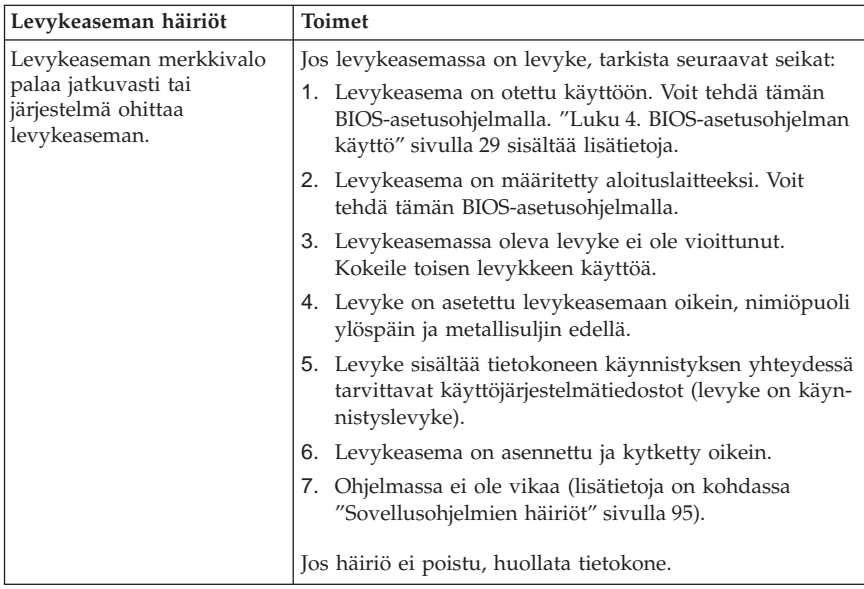

## **Näyttimen häiriöt**

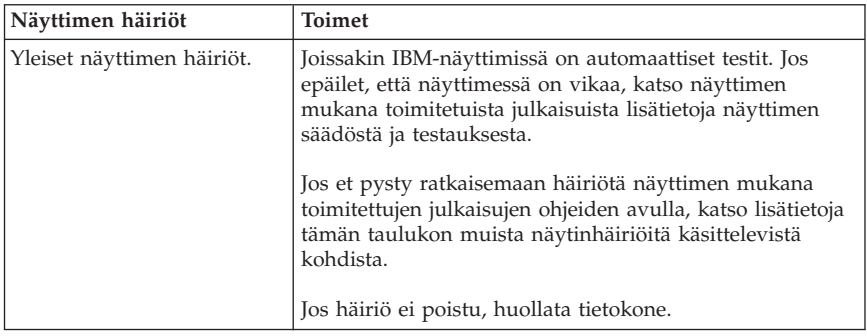

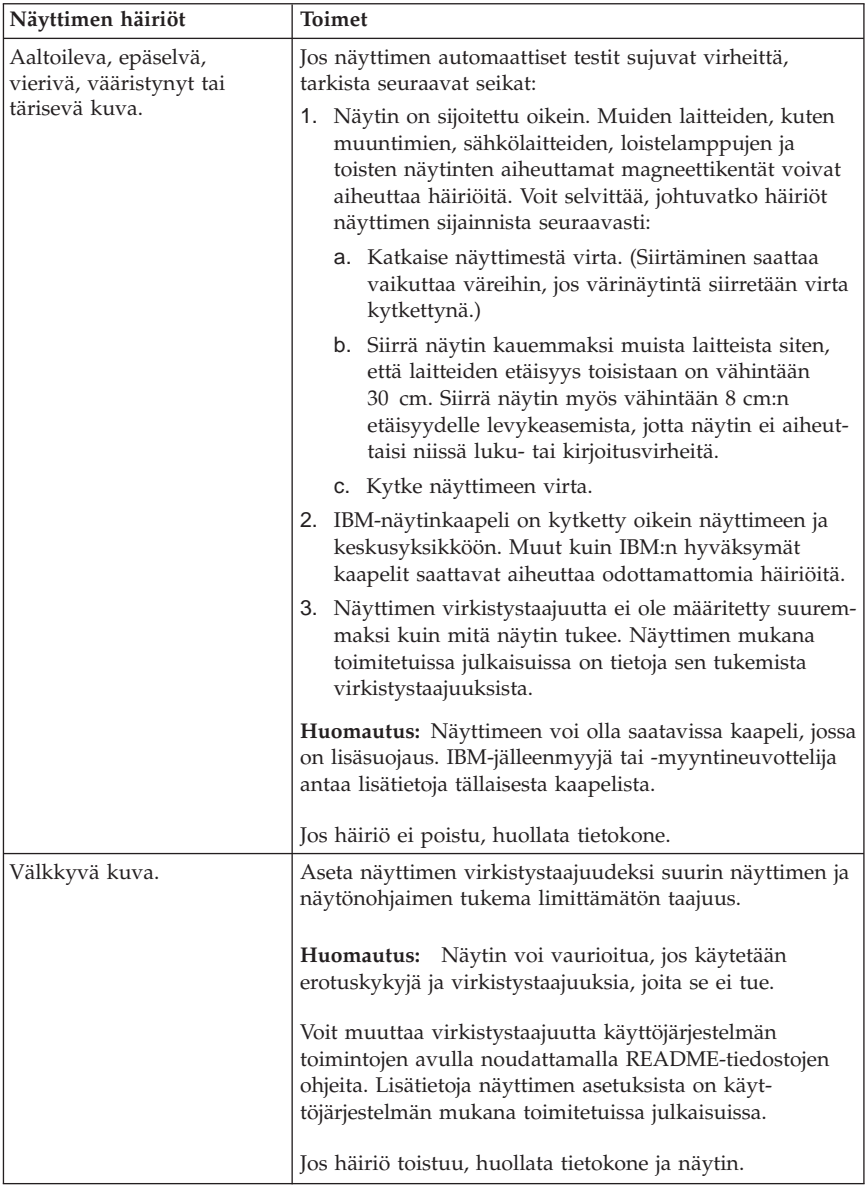

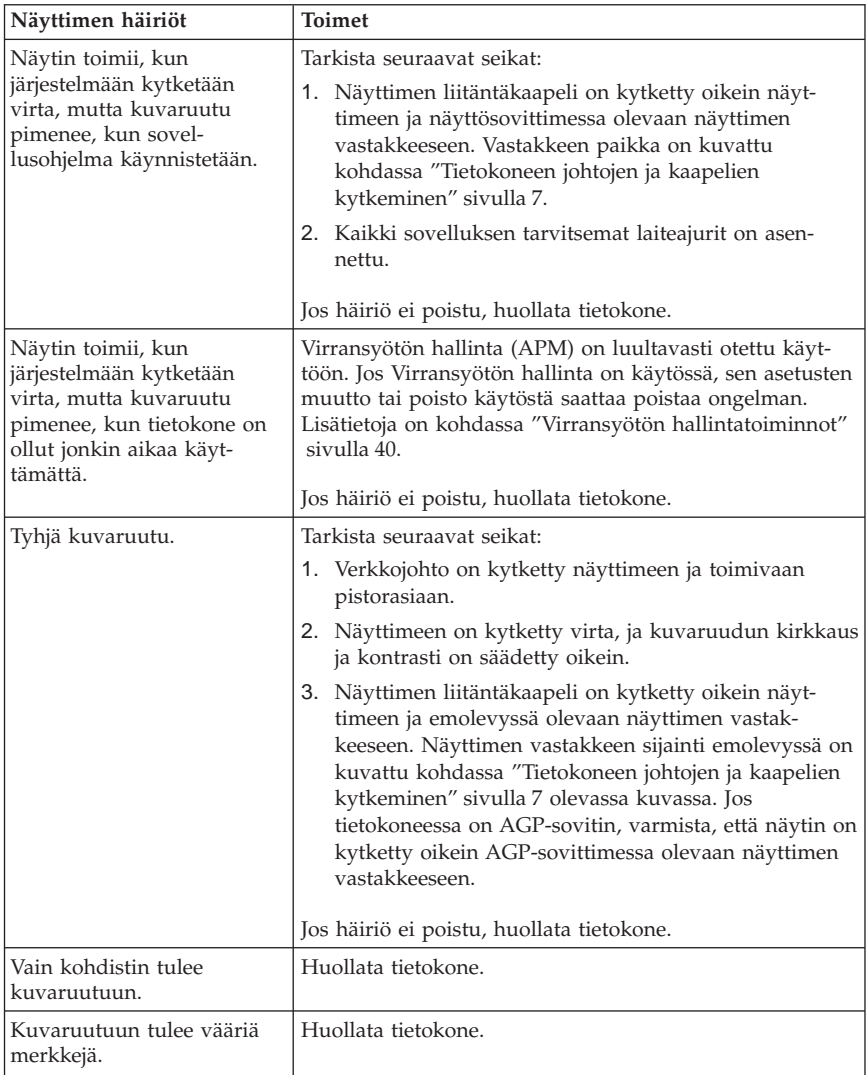

### <span id="page-102-0"></span>**Näppäimistön, hiiren tai muun paikannuslaitteen häiriöt**

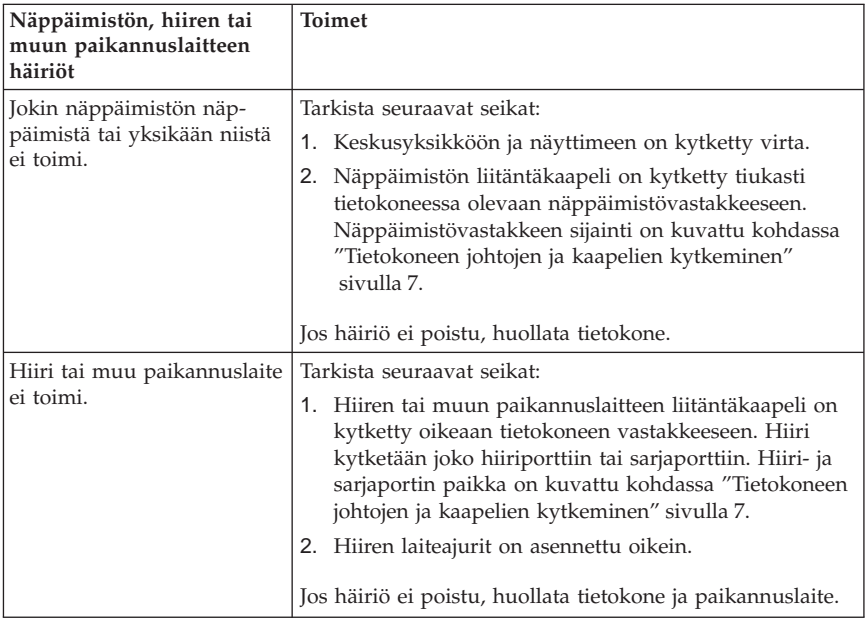

## <span id="page-103-0"></span>**Muistin häiriöt**

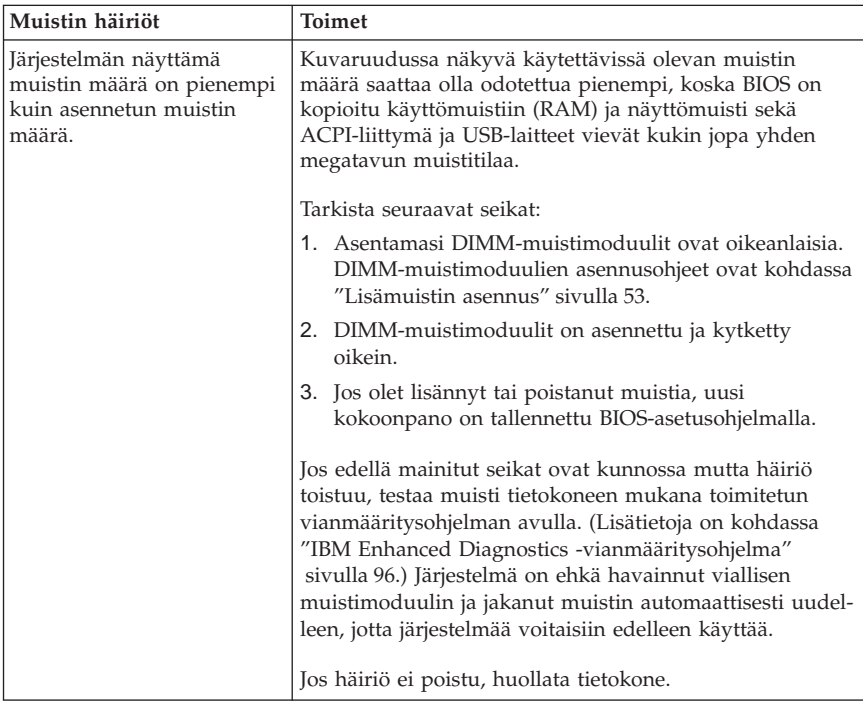

# <span id="page-104-0"></span>**Lisävarusteiden häiriöt**

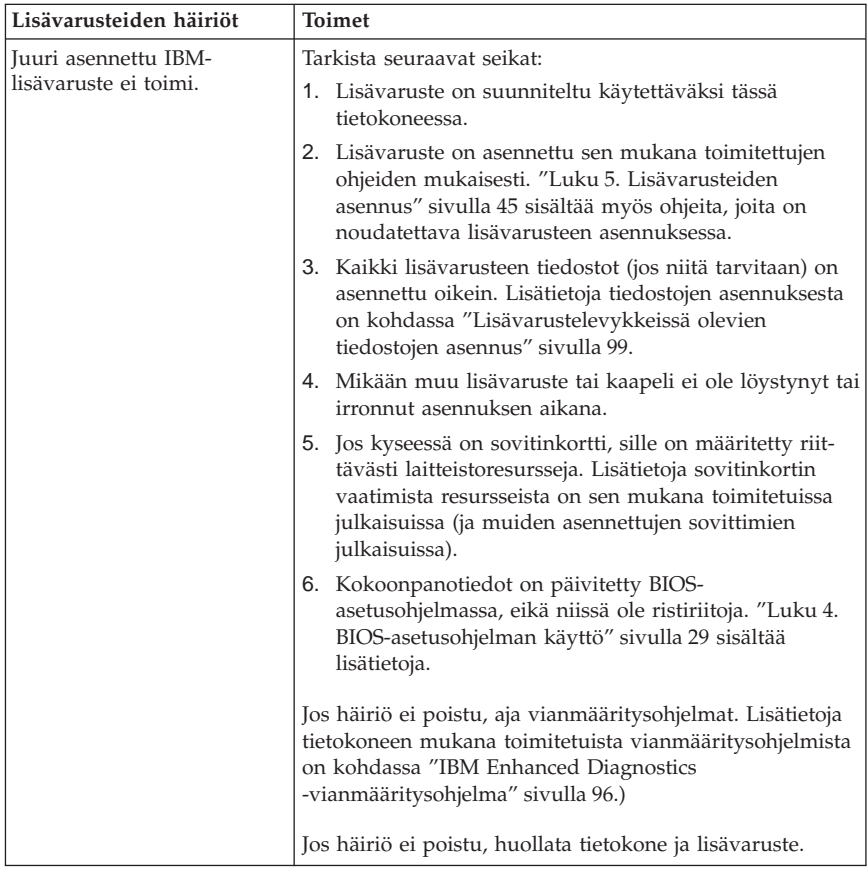

<span id="page-105-0"></span>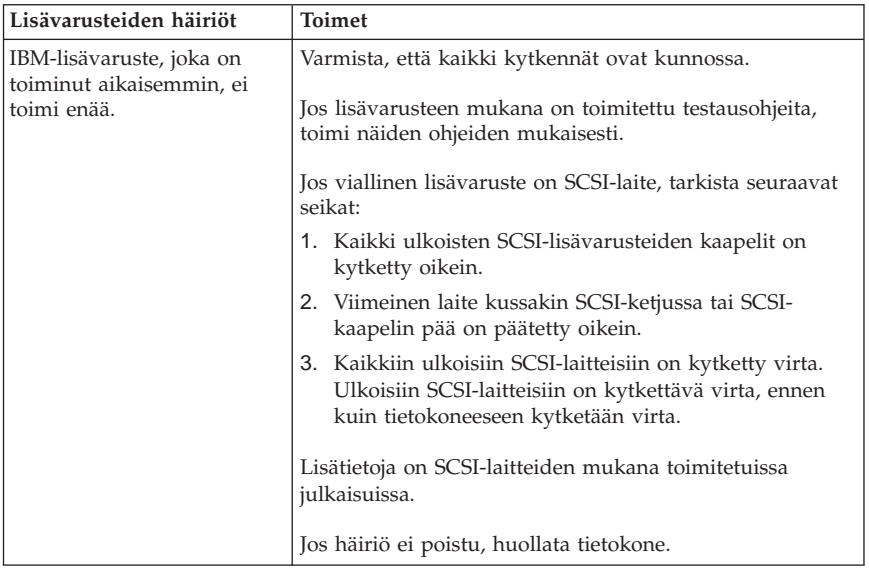

# **Rinnakkaisportin häiriöt**

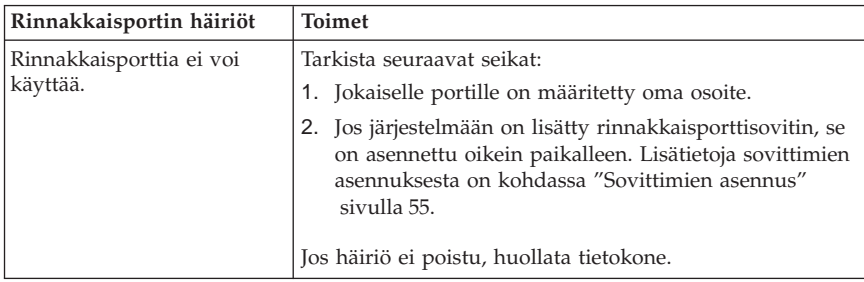

# **Sarjaportin häiriöt**

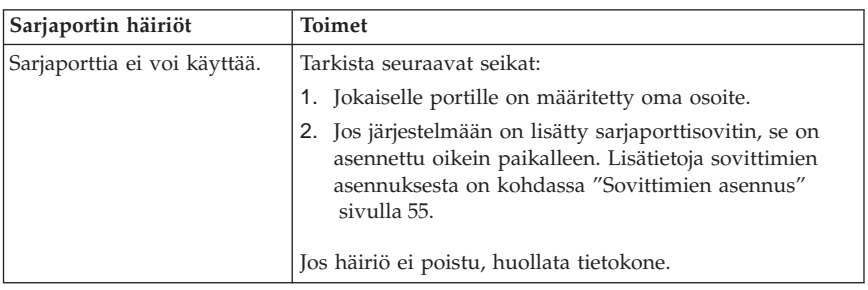

# <span id="page-106-0"></span>**Kirjoittimen häiriöt**

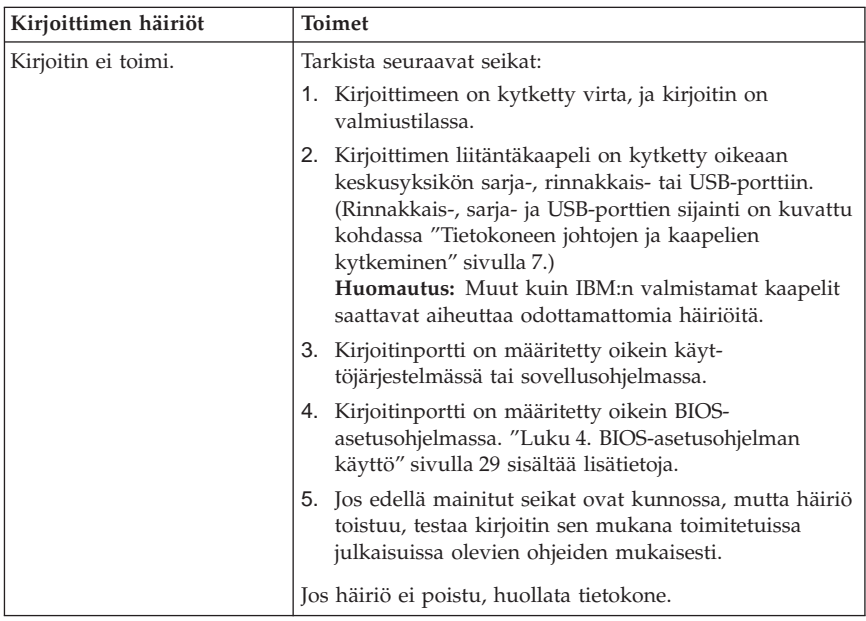

# **Sovellusohjelmien häiriöt**

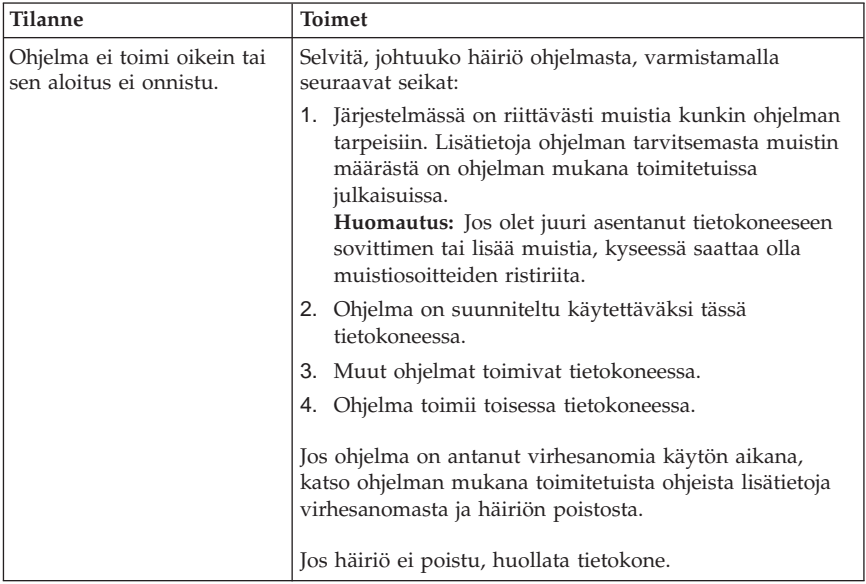

### <span id="page-107-0"></span>**USB-laitteiden häiriöt**

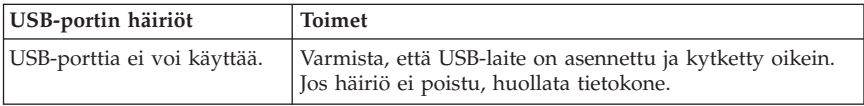

### **Ohjelmiston tuottamat virhesanomat**

Ohjelmiston virhesanoma tulee kuvaruutuun, jos sovellusohjelma tai käyttöjärjestelmä havaitsee vian tai ristiriidan. Käyttöjärjestelmän ja sovellusohjelmien virhesanomat ovat yleensä tekstisanomia, mutta ne voivat sisältää myös pelkkiä numeroita. Lisätietoja näistä virhesanomista on käyttöjärjestelmän tai sovellusohjelman mukana toimitetuissa ohjeissa.

### **IBM Enhanced Diagnostics -vianmääritysohjelma**

IBM Enhanced Diagnostics -vianmääritysohjelma on käyttöjärjestelmästä riippumaton. Voit ajaa IBM Enhanced Diagnostics -ohjelman kiintolevyssä olevasta piilo-osiosta, johon on tallennettu esiasennetun ohjelmiston ja vianmääritysohjelmien kopio. Voit myös luoda IBM *Enhanced Diagnostics* -levykkeen näköistiedoston elvytysosiosta, jos tietokoneessa on esiasennettu käyttöjärjestelmä, tai noutaa ohjelman näköistiedoston WWW-verkosta. Vianmääritysohjelmia voidaan käyttää WaterGate Software -yhtiön PC-Doctor-käyttöliittymän avulla.

IBM Enhanced Diagnostics -vianmääritysohjelma eristää tietokoneen laitteiston kiintolevyyn asennetusta ohjelmistosta. Ohjelma toimii itsenäisesti käyttöjärjestelmästä riippumatta, ja se on ajettava joko CD-tietolevystä tai levykkeestä.

Ohjelman avulla voi testata tietokoneen laitteiston. Tätä testaustapaa käytetään yleensä silloin, kun muita testaustapoja ei voi käyttää tai kun ne eivät pysty löytämään laitteistoon liittyvää häiriötä.

Voit ajaa IBM Enhanced Diagnostics -ohjelman kiintolevyn piilo-osiosta seuraavasti:

- 1. Katkaise virta tietokoneesta ja kaikista siihen kytketyistä laitteista.
- 2. Kytke virta kaikkiin tietokoneeseen liitettyihin laitteisiin ja sen jälkeen tietokoneeseen.
- 3. Kun kuvaruutuun tulee kehote Voit aloittaa Elvytysohjelman painamalla F11-näppäintä, paina F11-näppäintä. Tällöin Elvytysohjelma alkaa.
- 4. Valitse **Järjestelmän apuohjelmat** -vaihtoehto ja paina Enter-näppäintä.
- 5. Kuvaruutuun tulee uusi valikko, jossa ovat järjestelmän apuohjelmien tarkasteluun liittyvät vaihtoehdot:
	- Vianmääritys
- <span id="page-108-0"></span>v Vianmäärityslevykkeen luonti
- v Järjestelmän tiedot
- v Elvytyksen korjauslevykkeen luonti.
- 6. Valitse **Vianmääritys**-vaihtoehto, jos haluat käyttää IBM Enhanced Diagnostics -ohjelmaa vianmääritykseen. Valitsemalla **Järjestelmän tiedot** -vaihtoehdon saat näkyviin tietokoneen nykyisen kokoonpanon.
- 7. Kun olet lopettanut vianmääritysohjelman ajon, paina Esc-näppäintä ja katkaise tietokoneesta virta.

Voit luoda IBM Enhanced Diagnostics -levykkeen kiintolevyn piilo-osiossa olevasta näköistiedostosta seuraavasti:

- 1. Katkaise virta tietokoneesta ja kaikista siihen kytketyistä laitteista.
- 2. Kytke virta kaikkiin tietokoneeseen liitettyihin laitteisiin ja sen jälkeen tietokoneeseen.
- 3. Kun kuvaruutuun tulee kehote Voit aloittaa Elvytysohjelman painamalla F11-näppäintä, paina F11-näppäintä. Tällöin Elvytysohjelma alkaa.
- 4. Valitse **Järjestelmän apuohjelmat** -vaihtoehto ja paina Enter-näppäintä.
- 5. Kuvaruutuun tulee uusi valikko, jossa näkyvät seuraavat järjestelmän apuohjelmien tarkasteluun liittyvät vaihtoehdot:
	- Vianmääritys
	- v Vianmäärityslevykkeen luonti
	- v Järjestelmän tiedot
	- v Elvytyksen korjauslevykkeen luonti.
- 6. Valitse **Vianmäärityslevykkeen luonti** -vaihtoehto ja paina Enter-näppäintä. Noudata sitten kuvaruutuun tulevia ohjeita.

Voit noutaa IBM Enhanced Diagnostics -vianmääritysohjelman uusimman version näköistiedoston WWW-verkosta ja luoda siitä Enhanced Diagnostics -ohjelman käynnistyslevykkeen seuraavasti:

- 1. Siirry IBM:n tukipalvelujen WWW-sivustoon (http://www.ibm.com/pc/support/).
- 2. Kirjoita tietokoneen tyyppi- ja mallinumero **Quick Path** -kenttään ja napsauta **Go**-painiketta.
- 3. Napsauta **Downloadable files** -linkkiä.
- 4. Napsauta **Diagnostics**-linkkiä.
- 5. Napsauta sivun alareunassa olevan **Downloadable files Diagnostics** -otsikon alla olevaa linkkiä.
- 6. Napsauta **File Details** -otsikon alla olevaa ohjelmalinkkiä, jolloin tiedosto siirtyy tietokoneen kiintolevyyn.
- 7. Siirry DOSin kehotteessa hakemistoon, johon siirsit tiedoston.
- 8. Aseta tyhjä levyke levykeasemaan A.

<span id="page-109-0"></span>9. Kirjoita seuraava komento ja paina Enter-näppäintä: *tiedostonimi* a: Komennossa *tiedostonimi* on WWW-verkosta noudetun tiedoston nimi.

Noudettu tiedosto purkautuu itsestään ja kopioituu levykkeeseen. Kun kopiointi on päättynyt, *IBM Enhanced Diagnostics* -vianmääritysohjelman käynnistyslevyke on valmis.

Voit aloittaa IBM Enhanced Diagnostics -vianmääritysohjelman ohjelmalevykkeestä seuraavasti:

- 1. Lopeta Windows ja katkaise tietokoneesta virta.
- 2. Katkaise virta kaikista tietokoneeseen liitetyistä laitteista.
- 3. Aseta *IBM Enhanced Diagnostic* -levyke levykeasemaan A.
- 4. Kytke virta kaikkiin tietokoneeseen liitettyihin laitteisiin ja sen jälkeen tietokoneeseen.
- 5. Noudata kuvaruutuun tulevia ohjeita. Saat ohjeen näkyviin painamalla F1-näppäintä.

### **Muut Software Selections -CD-tietolevyn sisältämät vianmääritysohjelmat**

Tietokoneen mukana toimitetussa *Software Selections* -CD-tietolevyssä on myös tiettyjä käyttöjärjestelmiä varten tarkoitettuja vianmääritysohjelmia. Koska nämä vianmääritysohjelmat toimivat yhdessä käyttöjärjestelmän kanssa, ne testaavat laitteiston lisäksi joitakin tietokoneen ohjelmiston osia. Näistä vianmääritysohjelmista on hyötyä erityisesti paikannettaessa käyttöjärjestelmään ja laiteajureihin liittyviä häiriöitä.

### **Tietokoneen elvytys automaattisten käynnistystestien tai BIOSin päivityksen häiriöistä**

Jos tietokoneesta katkeaa virta automaattisten käynnistystestien tai BIOSin päivityksen (flash-muistin päivityksen) aikana, tietokone ei ehkä käynnisty tämän jälkeen oikein. Tällöin voit elvyttää tietokoneen flash-muistin seuraavasti:

- 1. Katkaise virta keskusyksiköstä ja kaikista siihen liitetyistä laitteista, kuten kirjoittimista, näyttimistä ja erillisistä asemista. **Varoitus: Älä koske tietokoneen sisäosiin, kun virta on kytkettynä.**
- 2. Irrota verkkojohdot pistorasioista ja irrota tietokoneen kansi. Lisätietoja on kohdassa ["Keskusyksikön kannen poisto" sivulla 47.](#page-58-0)
- 3. Paikanna emolevystä CMOS-muistin tyhjennyksen ja palautuksen hyppyjohdin. Irrota tarvittaessa sovittimet, jotka haittaavat hyppyjohtimen

<span id="page-110-0"></span>käsittelyä. Paikanna johdin tietokoneen sisällä olevan kaavion avulla. Lisätietoja on myös kohdassa ["Lisävarusteiden asennus emolevyyn ja](#page-61-0) [liitinkorttiin \(joissakin malleissa\)" sivulla 50](#page-61-0).

- 4. Siirrä hyppyjohdin vierekkäisten nastojen päälle.
- 5. Asenna mahdollisesti irrotetut sovittimet uudelleen paikoilleen ja kiinnitä kansi. Lisätietoja on kohdassa ["Kannen, johtojen ja kaapelien kiinnitys](#page-79-0) [takaisin paikoilleen" sivulla 68.](#page-79-0)
- 6. Kytke keskusyksikön ja näyttimen verkkojohdot pistorasiaan.
- 7. Aseta POST- ja BIOS-ohjelman päivityslevyke (flash) asemaan A ja kytke tietokoneeseen ja näyttimeen virta.
- 8. Kun päivitys on päättynyt, poista levyke levykeasemasta ja katkaise virta tietokoneesta ja näyttimestä.
- 9. Irrota verkkojohdot pistorasioista.
- 10. Avaa keskusyksikön kansi. Lisätietoja on kohdassa ["Keskusyksikön kan](#page-58-0)[nen poisto" sivulla 47.](#page-58-0)
- 11. Irrota mahdolliset sovittimet, jotka ovat BIOSin kokoonpanon määrityksen hyppyjohtimen edessä.
- 12. Siirrä CMOS-muistin tyhjennyksen ja palautuksen hyppyjohdin takaisin alkuperäiselle paikalleen.
- 13. Asenna mahdollisesti irrotetut sovittimet uudelleen paikoilleen.
- 14. Aseta kansi takaisin ja kytke irrotetut kaapelit paikoilleen.
- 15. Aloita käyttöjärjestelmä uudelleen kytkemällä tietokoneeseen virta.

### **Lisävarustelevykkeissä olevien tiedostojen asennus**

Lisävarusteen tai sovittimen mukana toimitetaan mahdollisesti levykkeitä. Ne sisältävät tavallisesti tiedostoja, joita järjestelmä tarvitsee lisävarusteiden tunnistamiseen ja käyttöönottoon. Uusi laite tai sovitin voi aiheuttaa virhesanomia, jollei kaikkia tarvittavia tiedostoja ole asennettu.

Jos lisävarusteen tai sovittimen mukana on toimitettu levyke, joudut ehkä asentamaan joitakin kokoonpanotiedostoja (.CFG) tai vianmääritystiedostoja (.EXE tai .COM) levykkeestä kiintolevyyn. Tutustu lisävarusteen mukana tulleisiin julkaisuihin, joista asia selviää.

#### **Pariston vaihto**

Tietokoneessa on erityinen muisti, joka säilyttää päivämäärän, kellonajan ja esimerkiksi sarja- ja rinnakkaisporttien asetukset (kokoonpanon). Muisti saa tarvitsemansa virran paristosta, kun tietokoneesta on katkaistu virta.

Paristo ei vaadi latausta tai huoltoa, mutta paristosta loppuu jossakin vaiheessa virta. Jos näin käy, päivämäärä, kellonaika ja kokoonpanoasetukset (esimerkiksi tunnussanat) katoavat. Kun tietokoneeseen kytketään virta, kuvaruutuun tulee virhesanoma.

Lisätietoja pariston vaihdosta ja hävityksestä on kohdassa ["Litiumparistoon liit](#page-4-0)[tyvä huomautus" sivulla iii](#page-4-0).

Voit vaihtaa pariston seuraavasti:

- 1. Katkaise virta keskusyksiköstä ja kaikista siihen kytketyistä laitteista.
- 2. Irrota verkkojohto pistorasiasta ja poista keskusyksikön kansi. Lisätietoja on kohdassa ["Keskusyksikön kannen poisto" sivulla 47.](#page-58-0)
- 3. Paikanna paristo. Katso tietokoneen sisällä olevaa kaaviota tai tutustu kohdassa ["Emolevyn osien sijainti" sivulla 50](#page-61-0) oleviin tietoihin.
- 4. Poista mahdolliset sovittimet, jotka ovat pariston edessä. Lisätietoja on kohdissa ["Sovittimien asennus kompaktiin pöytätietokoneeseen" sivulla 56](#page-67-0) ja ["Sovittimien asennus pöytätietokoneeseen" sivulla 58.](#page-69-0)
- 5. Poista vanha paristo.

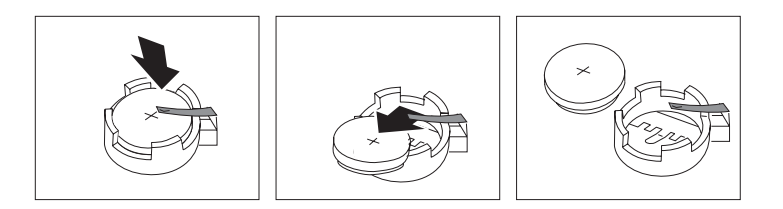

6. Asenna uusi paristo.

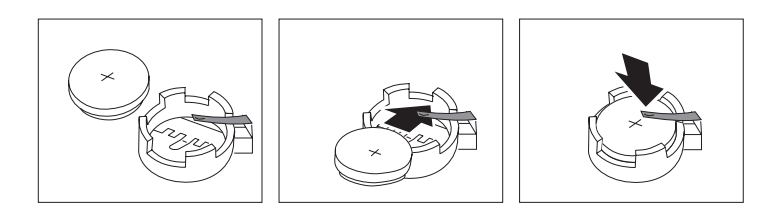

- 7. Asenna pariston vaihdon yhteydessä mahdollisesti poistetut sovittimet uudelleen paikoilleen. Lisätietoja on kohdissa ["Sovittimien asennus kom](#page-67-0)[paktiin pöytätietokoneeseen" sivulla 56](#page-67-0) ja ["Sovittimien asennus](#page-69-0) [pöytätietokoneeseen" sivulla 58](#page-69-0).
- 8. Pane kansi takaisin paikalleen ja kytke verkkojohto pistorasiaan. Lisätietoja on kohdassa ["Tietokoneen johtojen ja kaapelien kytkeminen" sivulla 7](#page-18-0).

**Huomautus:** Kun tietokoneeseen kytketään virta pariston vaihdon jälkeen, kuvaruutuun saattaa tulla virhesanoma. Tämä on normaalia.

- 9. Kytke virta keskusyksikköön ja kaikkiin siihen liitettyihin laitteisiin.
- 10. Aseta päivämäärä, kellonaika ja mahdolliset tunnussanat BIOSasetusohjelmassa.
- 11. Hävitä vanha paristo ongelmajätteistä säädettyjen lakien sekä viranomaisten määräysten mukaisesti.

## <span id="page-114-0"></span>**Luku 7. Huollon, tukipalvelujen ja tietojen saanti**

Jos tarvitset ohjeita, huoltopalveluja, teknistä apua tai haluat vain lisätietoja IBM:n tuotteista, tarjolla on useita eri tietolähteitä. Tässä jaksossa kerrotaan, mistä voit saada lisätietoja IBM:sta ja IBM:n tuotteista, mitä voit tehdä tietokoneongelman ilmetessä ja mihin voit soittaa, jos tietokone on huollettava.

#### **Tietojen saanti**

Tietoja IBM-tietokoneesta ja siihen mahdollisesti esiasennetuista ohjelmista on tietokoneen mukana toimitetuissa julkaisuissa. Julkaisuilla tarkoitetaan painettuja kirjoja, näyttökirjoja, README-tiedostoja ja ohjetiedostoja. Lisäksi tietoja IBM:n tuotteista on saatavana WWW-verkossa.

#### **WWW-verkon käyttö**

IBM:n WWW-sivustossa on ajan tasalla olevia tietoja IBM PC -tuotteista ja tuotetuesta. PC-tuotteiden kotisivun osoite on http://www.ibm.com/pc.

Saat IBM-tuotteiden tukipalveluun ja tuettuihin lisävarusteisiin liittyviä tietoja osoitteesta http://www.ibm.com/pc/support.

Valitsemalla tukisivustosta Profile-vaihtoehdon voit luoda asiakasprofiilin, jonka perusteella saat käyttöösi IBM-laitteisiisi mukautetun WWW-sivuston. Siinä on usein esitettyjä kysymyksiä, tietoja IBM:n valmistamista laitteista, teknisiä vihjeitä ja noudettavia tiedostoja. Lisäksi saat halutessasi sähköpostitse ilmoituksia rekisteröimiesi tuotteiden muutoksista.

Voit myös tilata julkaisuja IBM Publications Ordering System -järjestelmän avulla WWW-osoitteessa http://www.elink.ibmlink.ibm.com/public/applications/publications/cgibin/pbi.cgi

### **Tietoja tuki- ja huoltopalvelusta**

Saat tukea eri lähteistä, jos tietokoneessa ilmenee häiriö.

### **Julkaisujen ja vianmääritysohjelmien käyttö**

Monet tietokoneessa esiintyvät häiriöt voidaan ratkaista ilman ulkopuolista apua. Jos tietokoneessa ilmenee häiriö, tutustu ensimmäiseksi tietokoneen julkaisuissa oleviin vianmääritystietoihin. Jos epäilet vian olevan ohjelmistossa, katso lisätietoja käyttöjärjestelmän tai sovellusohjelman oppaista (sekä README-tiedostoista ja ohjetoiminnon ohjeista).

Useimmissa IBM-tietokoneissa ja palvelimissa on valmiiksi joukko vianmääritysohjelmia, joiden avulla voit tunnistaa laitehäiriöitä. Ohjeet vianmääritysohjelmien käyttöä varten annetaan tietokoneen julkaisuissa.

Vianmääritystiedot tai -ohjelmat saattavat ilmoittaa, että tietokoneestasi puuttuu jokin laiteajuri tai että tarvitset jonkin laiteajurin uudemman version taikka muita ohjelmia. IBM esimerkiksi ylläpitää WWW-verkossa useita sivustoja, joista saat uusimmat tekniset tiedot ja voit hankkia laiteajureita ja päivityksiä. Pääset näille sivuille siirtymällä osoitteeseen http://www.ibm.com/pc/support ja noudattamalla siellä annettuja ohjeita.

## **Huollon kutsuminen**

Jos olet yrittänyt korjata itse häiriötä, mutta tarvitset edelleen tukea, IBM:n teknisen tuen puhelinlinjalta saat teknistä apua ja lisätietoja tietokoneen käytöstä. Palvelu on lisämaksutta käytössäsi niin kauan kuin tietokoneen takuu on voimassa. Seuraavat palvelut ovat käytettävissä takuuaikana:

- v Vianmääritys Koulutettu henkilöstö auttaa käyttäjää mahdollisten laitteistohäiriöiden selvittämisessä ja poistamisessa.
- v IBM-laitteiden huolto Jos takuuaikana todetaan häiriön johtuvan IBM:n valmistamasta laitteesta, käyttäjä saa huoltopalveluja koulutetulta huoltohenkilöstöltä.
- v Tekniset muutokset Toisinaan käyttäjän hankkimaan laitteeseen on tehtävä muutoksia ostohetken jälkeen. IBM tai IBM-jälleenmyyjä tekee asiakkaan laitteistoon tarvittavat tekniset muutokset.

Tämän tuotteen takuuseen eivät sisälly seuraavat palvelut:

v muiden kuin IBM:n valmistamien tai muiden kuin takuun piiriin kuuluvien osien vaihto tai käyttö

**Huomautus:** Kaikissa takuun piiriin kuuluvissa osissa on seitsemän merkin pituinen tunnus (IBM FRU XXXXXXX).

- v ohjelmistohäiriöiden syiden selvitys
- v BIOSin kokoonpanon määritys asennuksen tai päivityksen yhteydessä
- v laiteajurien vaihto, muutokset tai päivitykset
- v verkon käyttöjärjestelmien asennus ja ylläpito
- sovellusohjelmien asennus ja ylläpito.

Takuuehdot ovat IBM-tietokoneen mukana toimitetuissa takuutiedoissa. Muista säilyttää ostotodistus takuupalvelujen saantia varten.

Teknisen tuen asiantuntijat auttavat seuraaviin asioihin liittyvissä ongelmissa:

- v IBM-tietokoneen ja -näyttimen käyttöönotto
- v IBM:ltä tai IBM-jälleenmyyjältä ostetun IBM-lisävarusteen asennus ja käyttöönotto
- v huoltojärjestelyt

• varaosat.

Jos olet hankkinut IBM Netfinity Server -palvelimen, olet oikeutettu IBM Server Start Up -tukipalveluun, josta saat tukea verkon käyttöjärjestelmän määritykseen. Saat lisätietoja IBM Server Start Up -tukipalvelusta osoitteesta http://www.ibm.com/pc/qtechinfo/SCOD-44HJ9W.html

**Huomautus:** Tulevien puheluiden määrä vaikuttaa vastausaikaan.

Jos mahdollista, soita paikasta, jossa voit käyttää tietokonetta puhelun aikana. Pidä seuraavat tiedot esillä, kun soitat palveluun:

- koneen tyyppi ja malli
- v IBM:n valmistamien laitteiden sarjanumerot
- ongelman kuvaus
- v mahdollisten virhesanomien tarkka sanamuoto
- v järjestelmän laitteisto- ja ohjelmistokokoonpanon tiedot.

Puhelinnumeroita saatetaan muuttaa ennalta ilmoittamatta. Saat ajantasaiset puhelinnumerot siirtymällä WWW-osoitteeseen

http://www.ibm.com/pc/support ja valitsemalla **HelpCenter phone list** -vaihtoehdon.

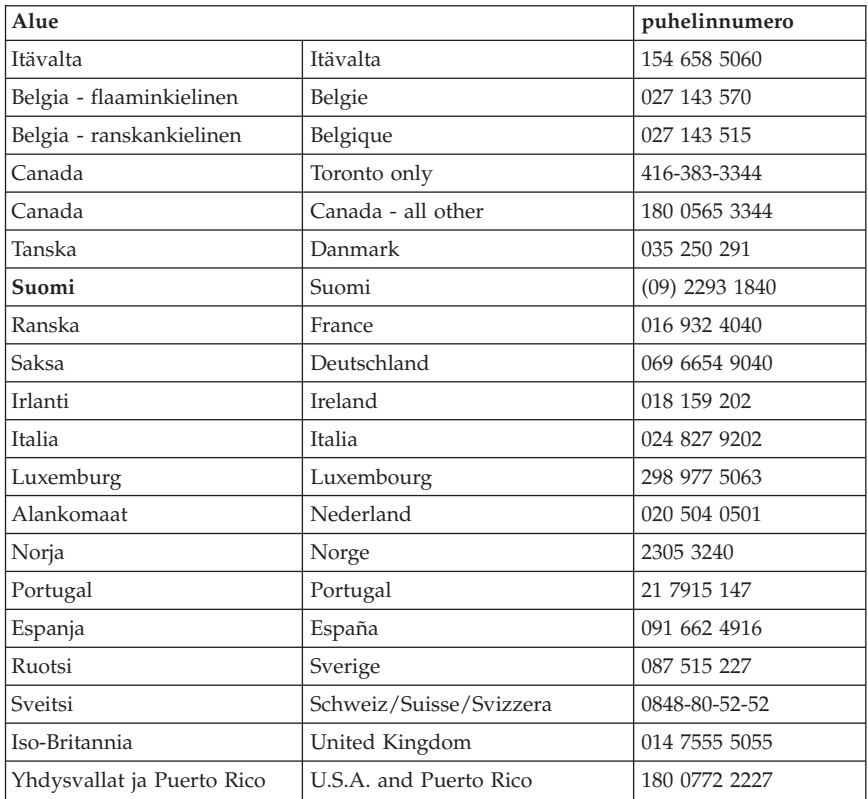

## **Muut palvelut**

IBM Update Connector on etätyökalu, jonka avulla joistakin IBM-tietokoneista voi muodostaa yhteyden HelpCenter-palveluun. Update Connector -ohjelmalla voit hankkia päivityksiä tietokoneessa oleviin ohjelmiin.

Rekisteröitymällä saat kansainvälisen takuutodistuksen, joka pätee kaikkialla, missä IBM tai IBM-jälleenmyyjät myyvät tai huoltavat IBM PC -tuotteita.

Lisätietoja rekisteröinnistä saat IBM-jälleenmyyjältä tai -myyntineuvottelijalta. Voit myös soittaa johonkin seuraavista numeroista:

- v Yhdysvallat ja Kanada: 1 800 497 7426
- v Eurooppa: 44 147 589 3638 (Greenock, Iso-Britannia).
- v Australia ja Uusi-Seelanti: 612 9354 4171.
- Muut maat: ota yhteys IBM-jälleenmyyjään tai -myyntineuvottelijaan.

Teknistä tukea esiasennetun Microsoft Windows -ohjelman Service Pack -pakettien asennukseen ja niihin liittyviin kysymyksiin saat Microsoft Windows -tuotetukipalvelun WWW-sivustosta osoitteessa http://support.microsoft.com/directory/ tai ottamalla yhteyden IBM:n HelpCenter-palveluun. Jotkin palvelut voivat olla maksullisia.

#### **Lisäpalvelujen hankinta**

Takuuaikana ja sen jälkeen voit hankkia maksullisia lisäpalveluja, kuten tukipalvelun IBM:n ja muun valmistajan laitteistolle, käyttöjärjestelmille sekä sovellusohjelmille, tukipalvelun lähiverkon asennukselle ja kokoonpanon määritykselle, laitteiston laajennetun tai jatketun korjauspalvelun tai mukautetun asennuspalvelun. Palvelujen saatavuus ja nimet saattavat vaihdella maittain.

Lisätietoja näistä palveluista on näyttökirjoissa.

## <span id="page-120-0"></span>**Liite A. Software Selections -CD-tietolevyn käyttö**

Lue tämä luku, jos haluat asentaa IBM:n *Software Selections* -CD-tietolevyssä olevia ohjelmia.

**Tärkeää:** *Software Selections* -CD-tietolevyn käyttöön tarvitaan Microsoft Internet Explorer -selaimen versio 4.0 tai sitä uudempi.

#### **Software Selections -CD-tietolevyn sisältö**

*Software Selections* -CD-tietolevy sisältää Windows Millennium-, Windows 98-, Windows NT Workstation 4.0- ja Windows 2000 -käyttöympäristöön tarkoitettuja vianmääritysohjelmia ja muita tukiohjelmia.

#### **Huomautus:** Kaikkia ohjelmia ei ole saatavana kaikkia käyttöjärjestelmiä varten. Saat käyttöjärjestelmääsi saatavana olevat ohjelmat selville *Software Selections* -CD-tietolevystä.

#### **Tärkeää**

CD-tietolevy ei sisällä käyttöjärjestelmiä. *Software Selections* -CD-tietolevyä ei voi käyttää, ellei tietokoneeseen ole asennettu käyttöjärjestelmää.

*Software Selections* -CD-tietolevyn avulla voit

- v asentaa ohjelmia suoraan CD-tietolevystä tietokoneeseen, jossa on CD-asema
- v luoda *Software Selections* -CD-tietolevystä näköistiedoston kiintolevyyn tai lähiverkkoon ja asentaa sitten ohjelmat näköistiedostosta
- v luoda joistakin CD-tietolevyn ohjelmista levykkeet ja asentaa ohjelmat niistä.

*Software Selections* -CD-tietolevyssä on helppokäyttöinen graafinen käyttöliittymä sekä automaattinen asennustoiminto useimpia ohjelmia varten. Levyssä on myös ohjetoiminto, jossa kuvataan CD-tietolevyn ominaisuudet ja sen sisältämät ohjelmat.

*Software Selections* -CD-tietolevyssä olevia ohjelmia koskevat IBM:n kansainvälisen lisenssisopimuksen ehdot ja rajoitukset ohjelmille, joilla ei ole takuuta. Sopimusta voi tarkastella Access IBM -ohjelman avulla.

### **Software Selections -CD-tietolevyn käytön aloitus**

Voit käyttää *Software Selections* -CD-tietolevyä asettamalla sen tietokoneen CD-asemaan, minkä jälkeen Software Selections -ohjelma käynnistyy automaattisesti.

Jos tietokoneen CD-aseman automaattinen käynnistystoiminto on poistettu käytöstä, tee jompikumpi seuraavista toimista:

- 1. Napsauta Windowsin **Käynnistä**-painiketta ja valitse valikosta vaihtoehto **Suorita**.
- 2. Kirjoita seuraava komento:

e:\swselect.exe

Komennossa *e* on CD-aseman tunnus.

- 3. Paina Enter-näppäintä. Kuvaruutuun tulee Software Selections -ohjelman päävalikko.
- 4. Valitse siitä haluamasi vaihtoehto ja noudata sitten kuvaruutuun tulevia ohjeita.

TAI

- 1. Valitse Access IBM -ohjelmassa **Mukautus**-vaihtoehto.
- 2. Valitse Mukautus-valikosta **Ohjelmien ja laiteajurien asennus** -vaihtoehto.
- 3. Aseta pyydettäessä *Software Selections* -CD-tietolevy tietokoneen CD-asemaan.

Kun ohjelman asennus on valmis, voit aloittaa sen napsauttamalla **Käynnistä**painiketta ja valitsemalla ohjelman mukaisen vaihtoehdon kuvaruutuun tulevasta **Ohjelmat**-valikosta. Useimpien ohjelmien ohjeet ovat ohjelmakohtaisessa ohjetoiminnossa. Joidenkin ohjelmien mukana toimitetaan myös näyttökirjoja.

### **Software Selections -ohjelman käyttö**

Software Selections -ohjelma on *Software Selections* -CD-tietolevyssä.

Voit käyttää Software Selections -ohjelmaa seuraavasti:

- 1. Jos haluat asentaa ohjelmia tai laiteajureita, valitse Software Selections -ohjelman pääikkunassa niitä vastaavat valintaruudut.
- 2. Napsauta sitten **Asennus**-painiketta. Kuvaruutuun tulee ikkuna, jossa luetellaan asennettavat ohjelmat ja laiteajurit. Jatka asennusta napsauttamalla **OK**-painiketta tai peruuta asennus napsauttamalla **Peruuta**painiketta.
- 3. Tee asennus loppuun valitsemalla haluamasi asennukseen vaikuttavat vaihtoehdot ja noudattamalla kuvaruutuun tulevia ohjeita.

Kun ohjelman asennus on valmis, voit aloittaa sen napsauttamalla **Käynnistä**painiketta ja valitsemalla ohjelman mukaisen vaihtoehdon kuvaruutuun tulevasta **Ohjelmat**-valikosta. Useimpien ohjelmien ohjeet ovat ohjelmakohtaisessa ohjetoiminnossa. Joidenkin ohjelmien mukana toimitetaan myös näyttökirjoja.

### <span id="page-124-0"></span>**Liite B. Tekniset tiedot**

Seuraavista tiedoista on apua tietokoneen ja sen lisävarusteiden asennuksessa.

#### **Kompaktin pöytätietokoneen tekniset tiedot**

**Mitat**

**Korkeus**: 87 mm **Leveys**: 345 mm **Syvyys**: 360 mm **Paino**: Vähimmäiskokoonpano (toimitettaessa): 8,2 kg Enimmäiskokoonpano: 8,6 kg

#### **Käyttöympäristö**

**Ilman lämpötila**: Järjestelmä käytössä: 10–35°C Virta katkaistuna: 10–43°C **Ilmankosteus**: Järjestelmä käytössä: 8–80 % Virta katkaistuna: 8–80 % **Käyttökorkeus**: 0–2 134 m merenpinnasta

**Sähkön tarve**

**Käyttöjännite**: Vähimmäisjännite: 90 V:n vaihtovirta Sähkövirran taajuus: 47–63 Hz Enimmäisjännite: 265 V:n vaihtovirta **Käyttöteho** (likimääräinen): Vähimmäiskokoonpano (toimitettaessa): 0,08 kVA Enimmäiskokoonpano: 0,16 kVA

**Huomautus:** Tehonkulutus ja lämmöntuotto vaihtelevat lisävarusteiden ja niiden määrän sekä käytettävän virransäästötilan mukaan.

#### **Lämmöntuotto**

Likimääräinen lämmöntuotto: Vähimmäiskokoonpano: 60 W tunnissa Enimmäiskokoonpano: 110 W tunnissa

#### **Jäähdytysilma**

<span id="page-125-0"></span>Tietokoneen läpi virtaa minuutissa noin 0,25 kuutiometriä ilmaa.

#### **Meluarvot**

Keskimääräiset äänenpaineen tasot: Käyttäjän kohdalla: Virta kytkettynä: 38 dB(A) Käytössä: 43 dB(A) Metrin etäisyydellä tietokoneesta: Virta kytkettynä: 33 dB(A) Käytössä: 37 dB(A) Enimmäismelutasot: Virta kytkettynä: 48 dB Käytössä: 51 dB

**Huomautus:** Nämä arvot on mitattu akustiikaltaan valvotuissa koeoloissa ANSI S12.10- ja ISO 7779 -standardin määritysten mukaisesti, ja ne on ilmoitettu ISO 9296 -standardin vaatimusten mukaisina. Todelliset äänenpaineen tasot saattavat olla ilmoitettuja korkeampia äänen heijastusten ja muiden äänilähteiden vaikutuksesta. Ilmoitetut melutasot ovat enimmäisarvoja. Suurin osa tietokoneista toimii näitä tasoja hiljaisemmin.

### **Tekniset tiedot — pöytätietokone (A40 ja A40p)**

**Mitat**

**Korkeus**: 140 mm **Leveys**: 425 mm **Syvyys**: 425 mm **Paino**: Vähimmäiskokoonpano (toimitettaessa): 9,4 kg Enimmäiskokoonpano: 11,3 kg

#### **Käyttöympäristö**

**Ilman lämpötila**: Järjestelmä käytössä: 10–35°C Virta katkaistuna: 10–43°C **Ilmankosteus**: Järjestelmä käytössä: 8–80 % Virta katkaistuna: 8–80 % **Käyttökorkeus**: 0–2 134 m merenpinnasta

**Sähkön tarve**

**Käyttöjännite**: **Alempi jännitealue**: Vähimmäisjännite: 90 V:n vaihtovirta Enimmäisjännite: 137 V:n vaihtovirta Sähkövirran taajuus: 57–63 Hz Jännitekytkimen asetus: 115 V **Ylempi jännitealue**: Vähimmäisjännite: 180 V:n vaihtovirta Enimmäisjännite: 265 V:n vaihtovirta Sähkövirran taajuus: 47–53 Hz

<span id="page-126-0"></span>Jännitekytkimen asetus: 230 V **Käyttöteho** (likimääräinen): Vähimmäiskokoonpano (toimitettaessa): 0,08 kVA Enimmäiskokoonpano: 0,30 kVA

**Huomautus:** Tehonkulutus ja lämmöntuotto vaihtelevat lisävarusteiden ja niiden määrän sekä käytettävän virransäästötilan mukaan.

#### **Lämmöntuotto**

Likimääräinen lämmöntuotto: Vähimmäiskokoonpanon: 75 W tunnissa Enimmäiskokoonpano: 207 W

#### **Jäähdytysilma**

Tietokoneen läpi virtaa minuutissa noin 0,5 kuutiometriä ilmaa.

#### **Meluarvot**

#### **Keskimääräiset äänenpaineen tasot:**

Käyttäjän kohdalla: Virta kytkettynä: 38 dB(A) Käytössä: 43 dB(A) Metrin etäisyydellä tietokoneesta: Virta kytkettynä: 33 dB(A) Käytössä: 37 dB(A) Enimmäismelutasot: Virta kytkettynä: 48 dB Käytössä: 51 dB

**Huomautus:** Nämä arvot on mitattu akustiikaltaan valvotuissa koeoloissa ANSI S12.10- ja ISO 7779 -standardin määritysten mukaisesti, ja ne on ilmoitettu ISO 9296 -standardin vaatimusten mukaisina. Todelliset äänenpaineen tasot saattavat olla ilmoitettuja korkeampia äänen heijastusten ja muiden äänilähteiden vaikutuksesta. Ilmoitetut melutasot ovat enimmäisarvoja. Suurin osa tietokoneista toimii näitä tasoja hiljaisemmin.

#### **Tekniset tiedot — pöytätietokone (A20)**

#### **Mitat**

**Korkeus**: 140 mm **Leveys**: 425 mm **Syvyys**: 425 mm **Paino**: Vähimmäiskokoonpano (toimitettaessa): 9,4 kg Enimmäiskokoonpano: 11,3 kg

#### **Käyttöympäristö**

**Ilman lämpötila**: Järjestelmä käytössä: 10–35°C Virta katkaistuna: 10–43°C **Ilmankosteus**: Järjestelmä käytössä: 8–80 % Virta katkaistuna: 8–80 % **Käyttökorkeus**: 0–2 134 m merenpinnasta

**Sähkön tarve**

**Käyttöjännite**: **Alempi jännitealue**: Vähimmäisjännite: 90 V:n vaihtovirta Enimmäisjännite: 137 V:n vaihtovirta Sähkövirran taajuus: 57–63 Hz Jännitekytkimen asetus: 115 V **Ylempi jännitealue**: Vähimmäisjännite: 180 V:n vaihtovirta Enimmäisjännite: 265 V:n vaihtovirta Sähkövirran taajuus: 47–53 Hz Jännitekytkimen asetus: 230 V **Käyttöteho** (likimääräinen): Vähimmäiskokoonpano (toimitettaessa): 0,08 kVA Enimmäiskokoonpano: 0,30 kVA

**Huomautus:** Tehonkulutus ja lämmöntuotto vaihtelevat lisävarusteiden ja niiden määrän sekä käytettävän virransäästötilan mukaan.

#### **Lämmöntuotto**

Likimääräinen lämmöntuotto: Vähimmäiskokoonpanon: 75 W tunnissa Enimmäiskokoonpano: 207 W

#### **Jäähdytysilma**

Tietokoneen läpi virtaa minuutissa noin 0,5 kuutiometriä ilmaa.

#### **Meluarvot**

#### **Keskimääräiset äänenpaineen tasot:**

Käyttäjän kohdalla: Virta kytkettynä: 38 dB(A) Käytössä: 43 dB(A) Metrin etäisyydellä tietokoneesta: Virta kytkettynä: 33 dB(A) Käytössä: 37 dB(A) Enimmäismelutasot: Virta kytkettynä: 48 dB Käytössä: 51 dB

**Huomautus:** Nämä arvot on mitattu akustiikaltaan valvotuissa koeoloissa ANSI S12.10- ja ISO 7779 -standardin määritysten mukaisesti, ja ne on ilmoitettu ISO 9296 -standardin vaatimusten mukaisina. Todelliset äänenpaineen tasot saattavat olla ilmoitettuja korkeampia äänen heijastusten ja muiden äänilähteiden vaikutuksesta.

Ilmoitetut melutasot ovat enimmäisarvoja. Suurin osa tietokoneista toimii näitä tasoja hiljaisemmin.

## **Liite C. Tietokoneen sijoittaminen kyljelleen**

Tietokone on tarkoitettu sijoitettavaksi pöydälle. Sen voi asettaa myös kyljelleen erikseen hankittavan pöytäjalustan avulla. Kompaktien pöytäkoneiden mukana toimitetaan erityinen pöytäjalusta. Jos haluat sijoittaa tietokoneen kyljelleen, noudata seuraavissa jaksoissa annettuja ohjeita.

### **Kompaktin pöytätietokoneen sijoittaminen kyljelleen**

Seuraavat ohjeet koskevat kompakteja pöytätietokoneita.

- 1. Tietokoneen mukana toimitetaan erillinen tarrakiinnitteinen tukijalka, joka muistuttaa seuraavassa kuvassa tietokoneen pohjassa näkyviä tukijalkoja. Kiinnitä tämä tukijalka tietokoneen sivuun keskusyksikön kannen takaosaan.
- 2. Aseta tietokone jalustalle seuraavassa kuvassa esitetyllä tavalla siten, että virtakytkin ja tuuletusaukot ovat ylöspäin.

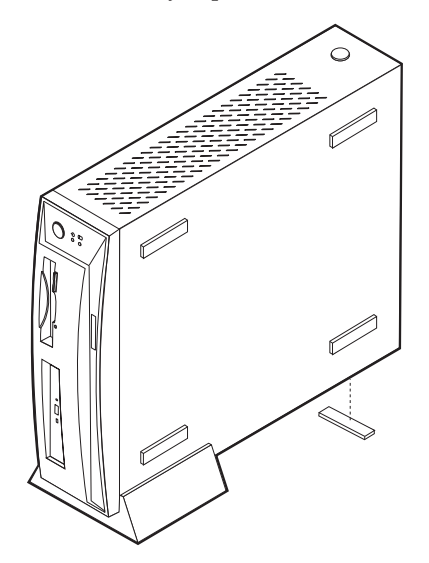

### **Pöytätietokoneen sijoittaminen kyljelleen**

Seuraavat ohjeet koskevat normaalikokoisia pöytätietokoneita.

1. Kokoa tietokoneen jalusta jalustan mukana toimitettujen ohjeiden mukaisesti.

2. Aseta tietokone jalustalle seuraavassa kuvassa esitetyllä tavalla siten, että virtakytkin ja tuuletusaukot ovat ylöspäin.

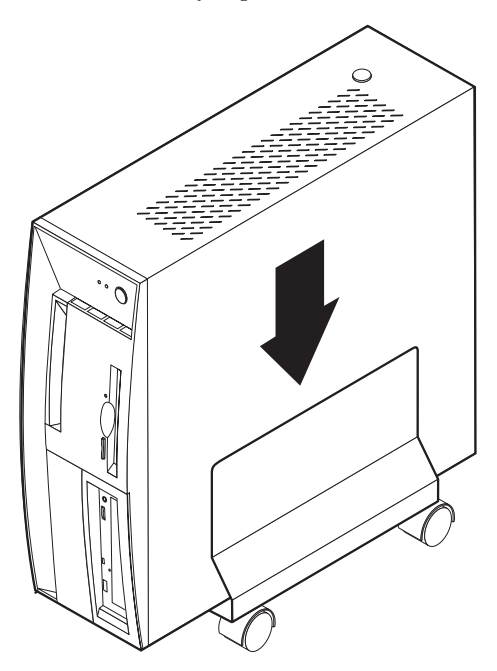

## **Liite D. Tietokoneen tiedot**

Tähän liitteeseen voit kirjoittaa muistiin tietoja tietokoneesta. Ne ovat hyödyksi, jos tietokoneeseen asennetaan lisävarusteita tai jos tietokone huollatetaan.

Kirjoita seuraavat tiedot muistiin ja pidä ne tallessa:

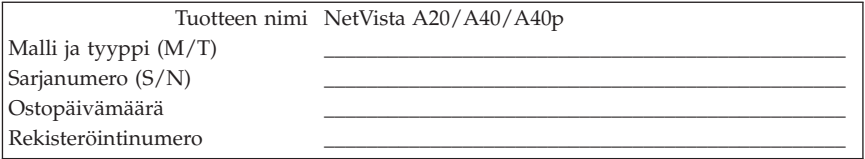

Rekisteröintinumero tarvitaan huollon ja tukipalvelujen saantia varten. Voit rekisteröidä tietokoneesi puhelimitse, kun soitat huolto- tai tukipalveluun. Lisätietoja tietokoneen rekisteröinnistä on Access IBM -ohjelmassa.

Tietokoneen malli- ja tyyppinumero (M/T) sekä sarjanumero (S/N) ovat tietokoneen taka- ja etuosassa olevassa tarrassa.

## **Liite E. Huomioon otettavaa ja tavaramerkkitietoja**

Tämä liite sisältää tavaramerkkitietoja ja muita huomioon otettavia tietoja.

#### **Huomioon otettavaa**

Julkaisu on laadittu Yhdysvalloissa saatavana olevien tuotteiden ja palvelujen pohjalta.

IBM ei ehkä tarjoa tässä julkaisussa mainittuja koneita, palveluja ja ominaisuuksia muissa maissa. Saat lisätietoja Suomessa saatavana olevista koneista ja palveluista IBM:n paikalliselta edustajalta. Viittaukset IBM:n koneisiin, ohjelmiin ja palveluihin eivät tarkoita sitä, että vain näitä tuotteita voidaan käyttää. Niiden asemesta on mahdollista käyttää mitä tahansa toiminnaltaan vastaavaa konetta, ohjelmaa tai palvelua, joka ei loukkaa IBM:n tekijänoikeutta tai muita lailla suojattuja oikeuksia. Haluttaessa käyttää tämän tuotteen kanssa muita kuin IBM:n nimeämiä koneita, ohjelmia ja palveluja on niiden käytön arviointi ja tarkistus käyttäjän omalla vastuulla.

IBM:llä voi olla patentteja tai patenttihakemuksia, jotka koskevat tässä julkaisussa esitettyjä asioita. Tämän julkaisun hankinta ei anna mitään lisenssiä näihin patentteihin. Kirjallisia tiedusteluja voi tehdä osoitteeseen

*IBM Director of Licensing IBM Corporation North Castle Drive Armonk, NY 10504-1785 U.S.A.*

**INTERNATIONAL BUSINESS MACHINES TARJOAA TÄMÄN JULKAI-SUN** ″**SELLAISENAAN**″ **ILMAN MITÄÄN NIMENOMAISESTI TAI KONKLUDENTTISESTI MYÖNNETTYÄ TAKUUTA, MUKAAN LUET-TUINA TALOUDELLISTA HYÖDYNNETTÄVYYTTÄ, SOPIVUUTTA TIET-TYYN TARKOITUKSEEN JA OIKEUKSIEN LOUKKAAMATTOMUUTTA KOSKEVAT KONKLUDENTTISESTI ILMAISTUT TAKUUT. Joidenkin maiden lainsäädäntö ei salli nimenomaisesti tai konkludenttisesti myönnettyjen takuiden rajoittamista, joten edellä olevaa rajoitusta ei sovelleta näissä maissa.**

Tämä julkaisu on käännös englanninkielisestä julkaisusta IBM NetVista A20 Type 6269, A40 Types 6568, 6578, 6648, A40p Types 6569, 6579, 6649 User Guide, osanumero 19K8332, jonka on julkaissut International Business Machines Corporation, USA. Julkaisu voi sisältää teknisiä epätarkkuuksia ja painovirheitä. Julkaisun tiedot tarkistetaan säännöllisin väliajoin ja tarpeelliset muutokset tehdään julkaisun uusiin painoksiin. IBM saattaa tehdä parannuksia tai

muutoksia tässä julkaisussa kuvattuihin tuotteisiin ja ohjelmiin milloin tahansa. Tässä julkaisussa olevat viittaukset muuhun kuin IBM:n WWW-sivustoon eivät ole osoitus siitä, että IBM millään tavoin vastaisi kyseisen WWW-sivuston sisällöstä tai käytöstä. Viittaukset on tarkoitettu vain helpottamaan lukijan tutustumista muihin WWW-sivustoihin. Kyseisten WWW-sivustojen sisältämä aineisto ei sisälly tähän IBM-tuotteeseen tai sitä koskevaan aineistoon. Sivustojen käyttö on käyttäjän omalla vastuulla.

IBM pidättää itsellään oikeuden käyttää ja jakaa käyttäjiltä saamiaan tietoja parhaaksi katsomallaan tavalla, niin että siitä ei aiheudu lähettäjälle mitään velvoitteita.

### **Päivämäärätietojen käsittely**

Tämä IBM-laite ja sen mukana mahdollisesti toimitettavat IBM-ohjelmat on suunniteltu siten, että ne ohjeidensa mukaan käytettyinä pystyvät käsittelemään päivämäärätietoja oikein 1900-luvun, vuosituhannen vaihteen ja 2000 luvun aikana. Tämä edellyttää sitä, että kaikki muut tuotteet (esimerkiksi koneet ja ohjelmat), joita käytetään yhdessä kyseisen tuotteen kanssa, vaihtavat täsmällisiä päivämäärätietoja oikein.

Vaikka tietokoneessa saattaa olla esiasennettuna muiden valmistajien kuin IBM:n tuotteita tai IBM saattaa muutoin jaella niitä, IBM ei kuitenkaan vastaa näiden tuotteiden kyvystä käsitellä päivämäärätietoja. Ota yhteys suoraan kyseisten tuotteiden valmistajiin, kun haluat varmistaa tuotteiden kyvyn käsitellä päivämäärätietoja tai haluat hankkia tarvittavia ohjelmapäivityksiä. Tämä IBM-laite ei suojaa häiriöiltä, jotka aiheutuvat sellaisten ohjelmien, päivitysten tai lisälaitteiden käytöstä, jotka eivät käsittele päivämäärätietoja oikein.

### **Tavaramerkit**

Seuraavat nimet ovat IBM:n tavaramerkkejä Yhdysvalloissa ja muissa maissa:

Alert on LAN IBM NetVista  $OS/2$ **ScrollPoint** Wake on LAN.

Intel, Pentium, Celeron ja MMX ovat Intel Corporationin tavaramerkkejä Yhdysvalloissa ja muissa maissa.

Microsoft, Windows ja Windows NT ovat Microsoft Corporationin tavaramerkkejä Yhdysvalloissa ja muissa maissa.

Muut yritysten, tuotteiden tai palvelujen nimet voivat olla muiden yritysten tavaramerkkejä.

### **Tietoja sähkömagneettisesta säteilystä**

Tämä tietokone on luokan B digitaalinen laite. Tietokoneessa on kuitenkin sisäinen verkko-ohjain (NIC), jonka käytön aikana tuote on luokan A digitaalinen laite. Lisäksi NetVista A20 -tietokoneen tyyppi 6269 on luokan A digitaalinen laite, kun siinä on asennettuna toinen DIMM-muistimoduuli. Luokan A laiteluokitus ja tiedot on sisällytetty julkaisuun pääasiassa siksi, että tiettyjen luokkaan A kuuluvien lisävarusteiden tai verkko-ohjainkaapeleiden käyttö muuttaa tietokoneen luokitusta siten, että tietokone kuuluu luokkaan A.

### **Luokan B laitteet**

NetVista A20 -tietokone, tyyppi 6269; NetVista A40 -tietokone, tyypit 6568, 6578 ja 6648; NetVista A40p -tietokone, tyypit 6569, 6579 ja 6649.

#### **Lausuma Euroopan unionin direktiivin 89/336/ETY mukaisuudesta**

Tämä tuote on yhdenmukainen EU:n direktiivin 89/336/ETY suojausvaatimusten kanssa, jotka vastaavat jäsenmaiden säätämiä lakeja sähkömagneettisesta yhteensopivuudesta. IBM ei voi ottaa vastuuta suojauksen säilymisestä, mikäli laitteeseen tehdään muutoksia tai lisätään kortteja (osia), joita IBM ei ole suositellut.

Tämä tuote täyttää standardin EN 55022 (CISPR 22) luokan B vaatimukset. Luokan B laitteiden rajoitukset antavat kohtuullisen suojan häiriöitä vastaan käytettäessä lisensoituja tietoliikennelaitteita tyypillisissä ympäristöissä.

### **Luokan A laitteet**

NetVista A20 -tietokone, tyyppi 6269; NetVista -tietokone, tyypit 6568, 6578 ja 6648; NetVista A40p -tietokone, tyypit 6569, 6579 ja 6649.

#### **Lausuma Euroopan unionin direktiivin 89/336/ETY mukaisuudesta**

Tämä tuote on yhdenmukainen EU:n direktiivin 89/336/ETY suojausvaatimusten kanssa, jotka vastaavat jäsenmaiden säätämiä lakeja sähkömagneettisesta yhteensopivuudesta. IBM ei voi ottaa vastuuta suojauksen säilymisestä, mikäli laitteeseen tehdään muutoksia tai lisätään kortteja (osia), joita IBM ei ole suositellut.

Tämä tuote täyttää standardin EN 55022 (CISPR 22) luokan A vaatimukset. Luokan A laitteiden rajoitukset antavat kohtuullisen suojan häiriöitä vastaan käytettäessä lisensoituja tietoliikennelaitteita tyypillisissä ympäristöissä.

**Huomautus:** Tämä on luokan A tuote. Kotikäytössä tämä tuote saattaa aiheuttaa radiohäiriöitä. Tällöin käyttäjän on ryhdyttävä asianmukaisiin toimiin.

### **Tietoja verkkojohdosta**

Tässä IBM:n tietokoneessa on hyväksytty, maadoitettu verkkojohto. Koneen virheettömän ja turvallisen toiminnan takaamiseksi verkkojohto on kytkettävä maadoitettuun pistorasiaan.

Tiettyä maata varten tarkoitettu IBM:n verkkojohto on tavallisesti saatavana ainoastaan kyseisessä maassa.

## **Hakemisto**

## **A**

aloitusjärjestys [ensisijainen 39](#page-50-0) [virhetilanne 39](#page-50-0) asemat [asennus 60](#page-71-0)[, 65](#page-76-0) [CD-asema 4](#page-15-0) [kiintolevy- 4](#page-15-0) [levyke- 4](#page-15-0) [sisäiset 4](#page-15-0) [tekniset tiedot 60](#page-71-0)[, 61](#page-72-0) audio [häiriöt 85](#page-96-0) [ohjain 16](#page-27-0) [toiminnot 16](#page-27-0) [vastakkeet 17](#page-28-0) [automaattinen käynnistys 42](#page-53-0) [automaattiset käynnistystestit](#page-86-0) [\(POST\) 75](#page-86-0) [virhekoodit 75](#page-86-0) [äänimerkit 79](#page-90-0) [automaattisten käynnistystestien ääni](#page-90-0)[merkit 79](#page-90-0)

## **B**

BIOS-asetusohjelma [asetukset 29](#page-40-0)[, 30](#page-41-0)[, 38](#page-49-0) [ensisijainen aloitusjärjestys 39](#page-50-0) [etähallinta 33](#page-44-0) [Järjestelmän suojaus -valikko 31](#page-42-0) [käyttö 29](#page-40-0) [käytön aloitus 29](#page-40-0)[, 70](#page-81-0) [laajennettu suojaus 31](#page-42-0) [laitekohtainen tunnussanasuojaus 32](#page-43-0) [lopetus 31](#page-42-0) [näppäimistön toistonopeus 38](#page-49-0) [valikko 30](#page-41-0) [virhetilanteen aloitusjärjestys 39](#page-50-0) [BIOSin ACPI-liittymän keskeytys](#page-51-0) [\(IRQ\) 40](#page-51-0)

## **C**

CD-aseman häiriöt [häiriöt 86](#page-97-0)

CD-aseman häiriöt *(jatkoa)* [käyttö 18](#page-29-0) CD-levyt [asetus asemaan 19](#page-30-0) [käsittely 19](#page-30-0)

## **D**

[DHCP \(Dynamic Host Configuration](#page-33-0) [Protocol\) -yhteyskäytäntö 22](#page-33-0) [DIMM-muistimoduuli 4](#page-15-0) [DMI-liittymä 23](#page-34-0)

## **E**

[EEPROM-muisti 29](#page-40-0) emolevy [käsittely 50](#page-61-0) [osien sijainti 50](#page-61-0) [etäalkulataus \(RPL, Remote Program](#page-33-0) [Load\) 22](#page-33-0) [etähallinta 22](#page-33-0)[, 33](#page-44-0)

## **H**

hallinta, virransyöttö [asetus 40](#page-51-0) [automaattinen käynnistys 42](#page-53-0) [BIOSin ACPI-liittymän keskeytys](#page-51-0) [\(IRQ\) 40](#page-51-0) [toiminnot 40](#page-51-0) hiiri [käyttö 20](#page-31-0) [painikkeet 20](#page-31-0) [puhdistus 26](#page-37-0) häiriöt [audio 85](#page-96-0) [CD-aseman häiriöt 86](#page-97-0) [hiiri 91](#page-102-0) kirioitin 95 [levykeasema 88](#page-99-0) [lisävarusteet 93](#page-104-0) [muisti 92](#page-103-0) [näppäimistö 91](#page-102-0) [näytin 88](#page-99-0) [ohjelmisto 95](#page-106-0)

häiriöt *(jatkoa)* [paikannuslaite 91](#page-102-0) [rinnakkaisportti 94](#page-105-0) [sarjaportti 94](#page-105-0) [satunnaiset 84](#page-95-0) [USB-laitteet 96](#page-107-0) [yleiset 83](#page-94-0)

## **I**

IBM Enhanced Diagnostics -vianmääritysohjelma [aloitus CD-tietolevystä 96](#page-107-0) [aloitus levykkeestä 98](#page-109-0) [nouto 97](#page-108-0) [IBM:n suojauspiiri 37](#page-48-0)

### **J**

järjestelmä [emolevy 49](#page-60-0) [muisti 4](#page-15-0) [ohjelmat 20](#page-31-0) [suojaus 31](#page-42-0) [Järjestelmän suojaus -valikko 31](#page-42-0) [etähallinta 33](#page-44-0) [laajennettu suojaus 31](#page-42-0) [laitekohtainen tunnussanasuojaus 32](#page-43-0) järjestelmänhallinta [Ajastettu käynnistys \(Wake on](#page-15-0) [Alarm\) 4](#page-15-0) [BIOS \(SM BIOS\) 5](#page-16-0) [DHCP \(Dynamic Host Configuration](#page-15-0) [Protocol\) -yhteyskäytäntö 4](#page-15-0)[, 22](#page-33-0) [DMI-liittymä 23](#page-34-0) [etäalkulataus \(RPL, Remote Program](#page-15-0) [Load\) 4](#page-15-0)[, 22](#page-33-0) [etähallinta 4](#page-15-0)[, 22](#page-33-0)[, 33](#page-44-0) [LANClient Control Manager \(LCCM\)](#page-33-0) [-ohjelmisto 22](#page-33-0) [lähiverkkokäynnistys \(Wake on](#page-15-0) [LAN\) 4](#page-15-0)[, 21](#page-32-0) [ohjelmisto 21](#page-32-0) [System Migration Assistant \(SMA\)](#page-33-0) [-ohjelma 22](#page-33-0) [työkalut 21](#page-32-0) [järjestelmäohjelmien päivitys 20](#page-31-0)

#### **K**

kaapelit [kytkeminen 7](#page-18-0) kaapelit *(jatkoa)* [virtalähde 63](#page-74-0) kansi [asetus paikalleen 68](#page-79-0) [poisto 47](#page-58-0)

#### **L**

[laajennettu suojaus 31](#page-42-0)[, 37](#page-48-0) [laajennetut suojaustoiminnot 25](#page-36-0) laajennus [asemapaikat 5](#page-16-0) [laitekohtainen tunnussanasuojaus 32](#page-43-0) [laitteiston vianmääritystaulukot 82](#page-93-0) [LANClient Control Manager \(LCCM\)](#page-33-0) [-ohjelmisto 22](#page-33-0) levykkeet [asetus asemaan 18](#page-29-0) [käsittely 17](#page-28-0) [käyttö 17](#page-28-0) [poisto 18](#page-29-0) [säilytys 17](#page-28-0) lisävarusteet [asennus 45](#page-56-0) [häiriöt 93](#page-104-0) [levykkeet 99](#page-110-0) [saatavana olevat 45](#page-56-0) [lähiverkkokäynnistys \(Wake on](#page-32-0) [LAN\) 21](#page-32-0)

### **M**

muisti [asennus 53](#page-64-0) [häiriöt 92](#page-103-0) [järjestelmä 4](#page-15-0) [moduulit 54](#page-65-0)

### **N**

näyttö [AGP-näyttösovitin 4](#page-15-0) [laiteajurit 15](#page-26-0) [muisti 4](#page-15-0) [näyttimen asetukset 16](#page-27-0) [ohjain 4](#page-15-0)[, 15](#page-26-0) [tilat 15](#page-26-0) [toiminnot 15](#page-26-0)

#### **O**

ohjelmisto [BIOS-asetusohjelma 29](#page-40-0) ohjelmisto *(jatkoa)* [EEPROM-muisti 20](#page-31-0) [esiasennettu 6](#page-17-0) [häiriöt 95](#page-106-0) [IBM Enhanced Diagnostics](#page-107-0) [-vianmääritysohjelma 96](#page-107-0) [järjestelmänhallinta 21](#page-32-0) [järjestelmäohjelmat 20](#page-31-0) [käyttöjärjestelmät 6](#page-17-0) [laiteajurit 6](#page-17-0) [vianmääritysohjelmat 98](#page-109-0) [virhesanomat 96](#page-107-0)

### **P**

[palvelut 103](#page-114-0) [pariston vaihto 99](#page-110-0) [Pentium III -sarjanumerotoiminto 38](#page-49-0) [päivitys, järjestelmäohjelmat 20](#page-31-0)

## **S**

siirräntä [hiiriportti 5](#page-16-0) [näppäimistöportti 5](#page-16-0) [näyttimen vastake 5](#page-16-0) [rinnakkaisportti 5](#page-16-0) [sarjaportti 5](#page-16-0) [toiminnot 5](#page-16-0) [äänitoiminnot 5](#page-16-0) [Software Selections -CD-tietolevy 109](#page-120-0) sovitinkorttipaikat [sovitinkorttipaikat 5](#page-16-0) sovittimien asennus [kompakti pöytätietokone 56](#page-67-0) [pöytätietokone 58](#page-69-0) suojaus [Asset ID -tunnus 23](#page-34-0) [IBM-suojausratkaisut 24](#page-35-0) [järjestelmä 31](#page-42-0) [kannen avauksen valvonta 23](#page-34-0) [laajennettu 31](#page-42-0)[, 37](#page-48-0) [laajennetut suojaustoiminnot 24](#page-35-0)[, 25](#page-36-0) [laitekohtainen 32](#page-43-0) [lukkolaitteet 5](#page-16-0) [näppäimistön lukitseminen 25](#page-36-0) [osien rekisteröinti 23](#page-34-0) [osien suojaus 23](#page-34-0) [piiri 37](#page-48-0) [SMART-kiintolevyasema 24](#page-35-0) [SMART Reaction -ohjelma 25](#page-36-0) [sovittimien ROM-muisti 37](#page-48-0)

suojaus *(jatkoa)* [suorittimen sarjanumeron välitystoi](#page-49-0)[minto 38](#page-49-0) [tietojen suojaus 24](#page-35-0) [toiminnot 5](#page-16-0)[, 23](#page-34-0) [tunnussanat 5](#page-16-0)[, 25](#page-36-0)[, 34](#page-45-0) [U:n muotoinen pultti 68](#page-79-0) [User Verification Manager](#page-35-0) [-ohjelmisto 24](#page-35-0) [virustarkistus 25](#page-36-0) [suoritin 4](#page-15-0) [System Migration Assistant \(SMA\)](#page-33-0) [-ohjelma 22](#page-33-0)

### **T**

tekniset tiedot [kompakti pöytätietokone 113](#page-124-0) [pöytätietokone 114](#page-125-0)[, 115](#page-126-0) tietojen suojaus [laajennetut suojaustoiminnot 25](#page-36-0) [SMART-kiintolevyasema 24](#page-35-0) [SMART Reaction -ohjelma 25](#page-36-0) [virustarkistus 25](#page-36-0) tietokone [hoito 26](#page-37-0) [kokoonpanotietojen päivitys 70](#page-81-0) [käytön aloitus 15](#page-26-0) [käytön lopetus 26](#page-37-0) [puhdistus 26](#page-37-0) [siirto 28](#page-39-0) tuki [saanti 103](#page-114-0) tunnussana [kadonnut tai unohtunut 37](#page-48-0) [poisto 37](#page-48-0) tunnussanat [käynnistystunnussana 5](#page-16-0)[, 25](#page-36-0)[, 34](#page-45-0) [asetus 35](#page-46-0) [muutto 35](#page-46-0) [poisto 35](#page-46-0) [käyttö 34](#page-45-0) [pääkäyttäjän tunnussana 5](#page-16-0)[, 25](#page-36-0)[, 36](#page-47-0) [asetus 36](#page-47-0) [muutto 36](#page-47-0) [poisto 36](#page-47-0)

## **V**

[vianmäärityksen pikaohje 73](#page-84-0) [vianmääritys 71](#page-82-0) virhekoodit [POST-testit 75](#page-86-0)

virhekoodit *(jatkoa)* [vianmääritys 75](#page-86-0) virhesanomat [DHCP-tuki 81](#page-92-0) [Ethernet 80](#page-91-0) [etäalkulataus 80](#page-91-0) [ohjelmisto 96](#page-107-0) [vianmääritys 75](#page-86-0) virta [säästö 40](#page-51-0) [virran kytkeminen 11](#page-22-0) virtalähde [ACPI \(Advance Configuration and](#page-16-0) [Power Interface\) -liittymä 5](#page-16-0) [kaapelit 63](#page-74-0) [liitäntäkaapelit 63](#page-74-0) [toiminnot 5](#page-16-0) [virransyötön hallintaohjelman \(APM,](#page-16-0) [Advanced Power Management\)](#page-16-0) [tuki 5](#page-16-0)

# **Ä**

äänitoiminnot

[alijärjestelmä 4](#page-15-0) [vastakkeet 5](#page-16-0)

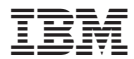

Osanumero: 19K8336

(1P) P/N: 19K8336

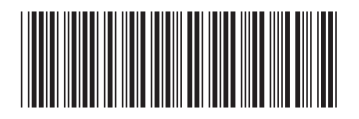